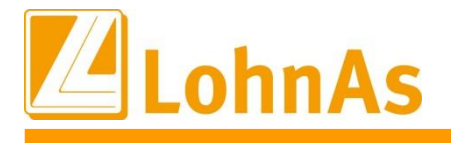

# **LohnAs – Kanzleilohn 2023**

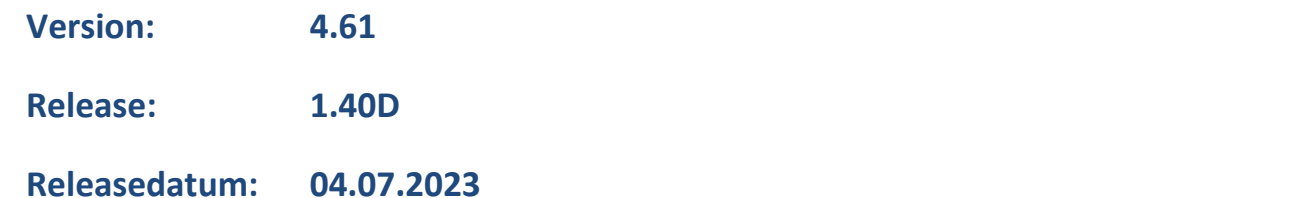

## Inhalt

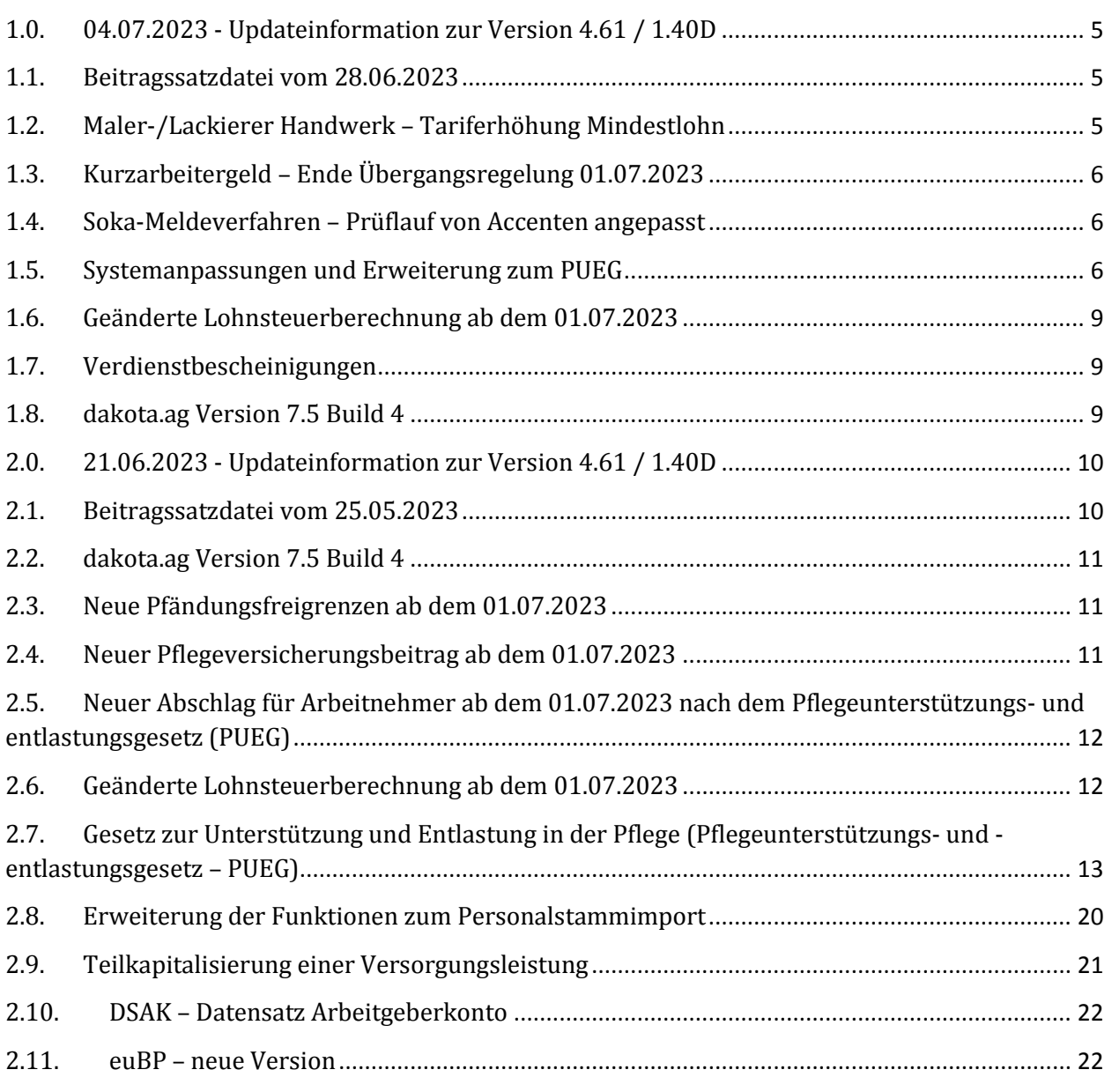

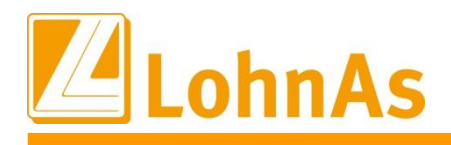

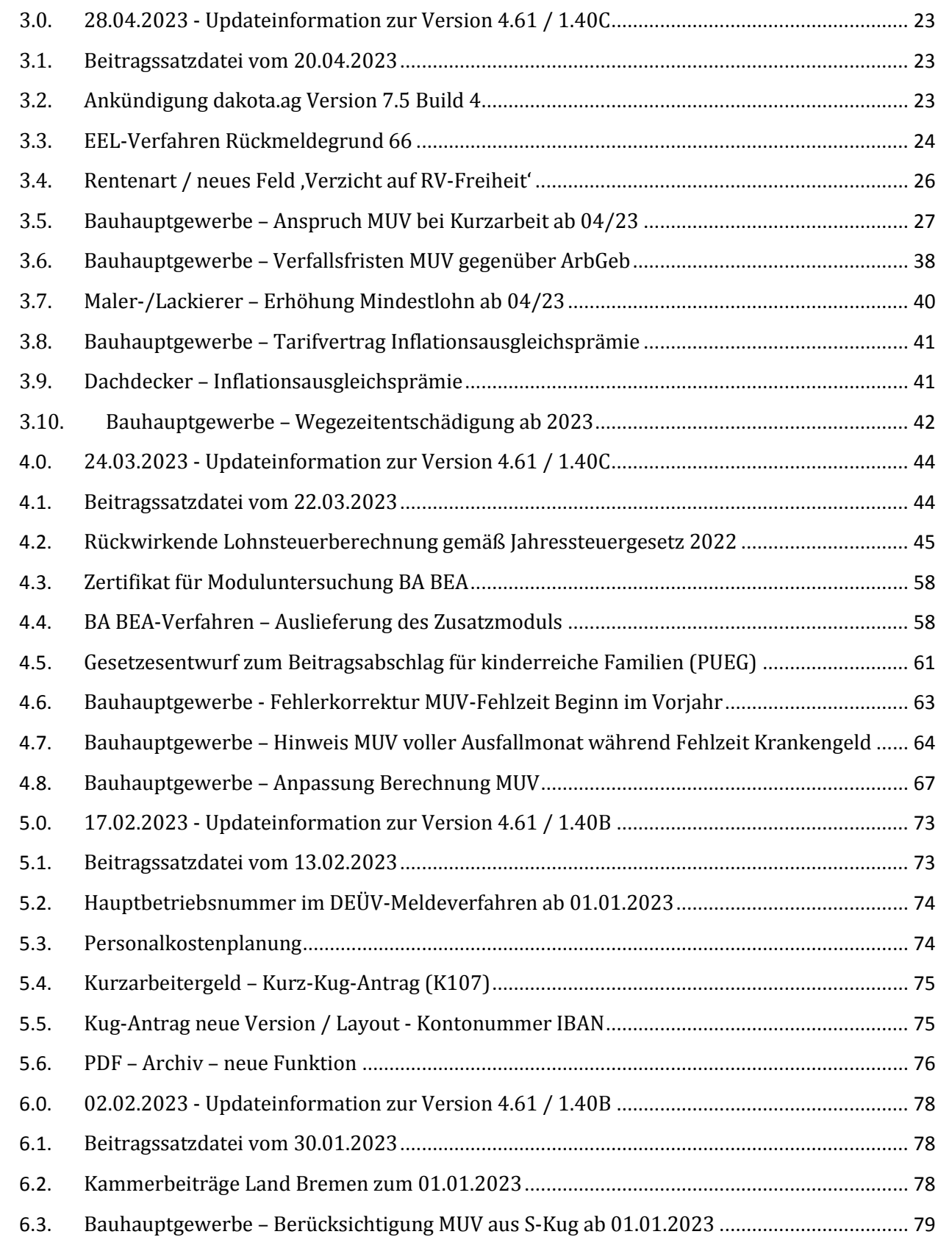

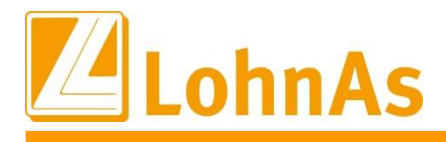

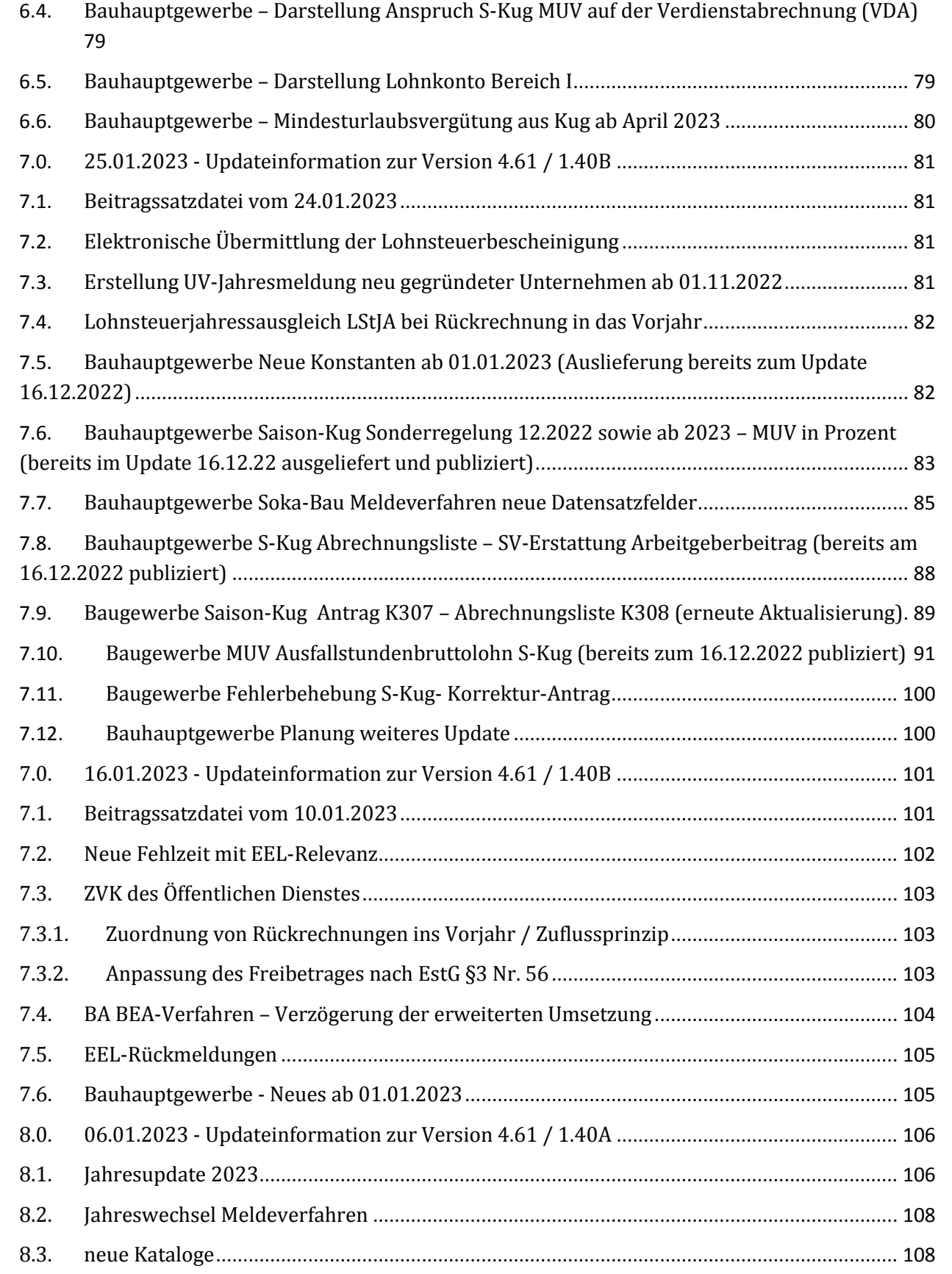

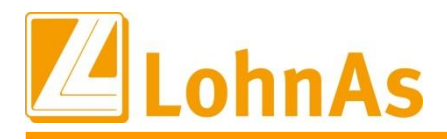

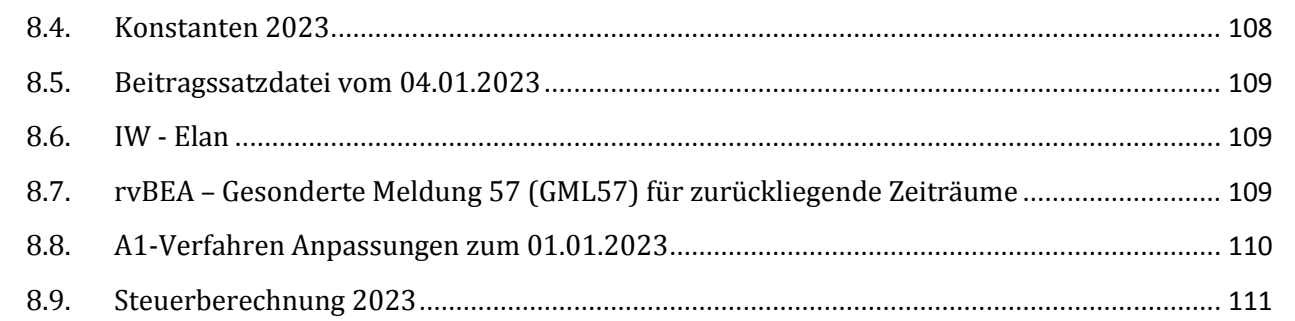

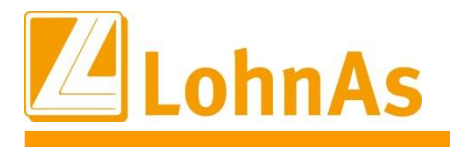

## <span id="page-4-0"></span>**1.0. 04.07.2023 - Updateinformation zur Version 4.61 / 1.40D**

Das Update 4.61 / 1.40D vom 04.07.2023 ist ein Ergänzungsupdate und beinhaltet fachliche und programmtechnische Anpassungen.

Das Update wird unter *Online- Center > Programm – Module aktualisieren > Register Versionsupdate* ausgeführt. Alternativ kann das Update unter *[http://wiki.lohndata.de](http://wiki.lohndata.de/) > Kundenbereich > Downloads > Versionsupdate LohnAs Kanzleilohn Version 4.61 Release 1.40d vom 04.07.2023* heruntergeladen werden.

## <span id="page-4-1"></span>**1.1. Beitragssatzdatei vom 28.06.2023**

Es wird die aktuelle Beitragssatzdatei vom 28.06.2023 bereitgestellt. Es ist korrekt, wenn nach der Aktualisierung keine Änderungen der Betriebsnummern oder Beitragssätze angezeigt werden. In dem Fall wurden seitens der Krankenkassen organisatorische Änderungen vorgenommen, wie z.B. eine Änderung der Internetadresse oder Entfernung alter Datenbestände.

Hinweis: Nach Bereitstellung einer aktualisierten Beitragssatzdatei seitens der ITSG werden diese Daten auf dem Updateserver bereitgestellt. Es können zusätzlich zu den Versionsupdates unter *Online- Center > Programm – Kataloge* die Betriebsnummern und Beitragssätze aktualisiert werden.

## <span id="page-4-2"></span>**1.2. Maler-/Lackierer Handwerk – Tariferhöhung Mindestlohn**

Am 27.04.2023 wurden die neuen Mindestlöhne im Maler-/Lackiererhandwerk im Bundesgesetzblatt als Rechtsnorm publiziert. Der Tarifvertrag tritt zum 01.05.2023 in Kraft.

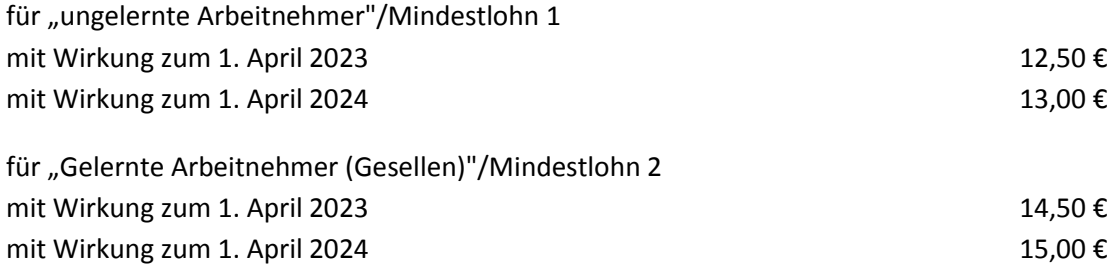

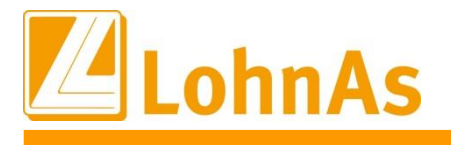

## <span id="page-5-0"></span>**1.3. Kurzarbeitergeld – Ende Übergangsregelung 01.07.2023**

### **Hinweise zum Update Information Entgeltausfall:**

### **Regelung bis zum 30.06.2023:**

Kurzarbeitergeld wird nur gezahlt, wenn der Arbeitsausfall dazu führt, dass die betroffenen Beschäftigten weniger Entgelt erhalten. Dabei gilt: Bei mindestens 10 Prozent Ihrer Beschäftigten müssen im Monat jeweils ein Entgeltausfall von mehr als 10 Prozent vorliegen.

**Regelung ab 1. Juli 2023:** Bei mindestens einem Drittel Ihrer Beschäftigten muss im Monat jeweils ein Entgeltausfall von mehr als 10 Prozent vorliegen.

#### **Ebenso Rückkehr ab dem 1. Juli 2023:**

Um Kurzarbeit zu vermeiden, müssen Minusstunden eingebracht werden, soweit dies im Rahmen der Arbeitszeitvereinbarungen zulässig ist.

## <span id="page-5-1"></span>**1.4. Soka-Meldeverfahren – Prüflauf von Accenten angepasst**

Vor der eigentlichen Erstellung der Dateiausgabe für das Soka-Meldeverfahren erfolgt im System ein Datenprüflauf u.a. zum Aufbau bzw. Schreibweise des Mitarbeiternamens. Beinhaltete der Name einen Accent wurde dies beim Datenprüflauf erkannt und der Datenaufbau konnte nicht durchgeführt werden.

Nach Rücksprache mit der Sozialkasse können bisher keine Accente aus der Meldedatei verarbeitet werden. Wir haben dahingehend nun den Prüflauf angepasst, d.h. Accente in der Namensgebung sowie bei der Adresse führen nicht mehr zu einem Stopp beim Dateiprüflauf. Der Accent wird erkannt und aus der Schreibweise entfernt, d.h. zum Beispiel aus *Andrè* wird zur Dateierstellung der Vorname *Andre* übermittelt.

## <span id="page-5-2"></span>**1.5. Systemanpassungen und Erweiterung zum PUEG**

Entsprechend den uns aktuell vorliegenden Vorab-Informationen, werden jetzt auch für freiwillig versicherte Arbeitnehmer im Firmenzahler-Verfahren die Abschläge zum Arbeitnehmerbeitrag Pflegeversicherung berücksichtigt. Die Abschläge werden entsprechend der im System erfassten Daten und der gesetzlichen Regelungen berechnet und vom Gesamtbeitrag abgezogen. Für Selbstzahler findet das Verfahren keine Anwendung.

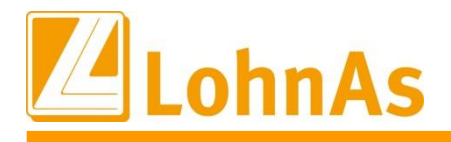

Auf den Formularen 2 und 3 erfolgt jetzt zusätzlich der Andruck für die prozentuale Höhe der Abschläge: Muster VDA (Arbeitnehmer/in mit 3 Kindern -> 0,50% Abschlag)

**Formular 2** Formular 2

## $\mathbb{Z}$ Lohndata

## Verdienstabrechnung

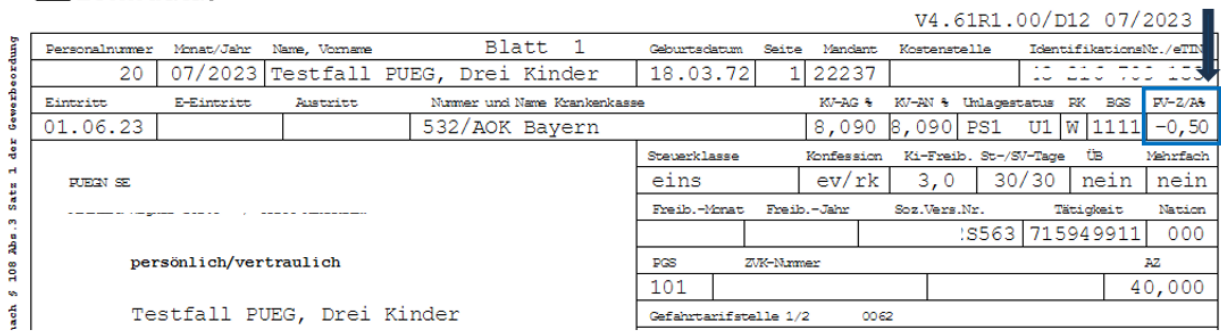

Formular 3

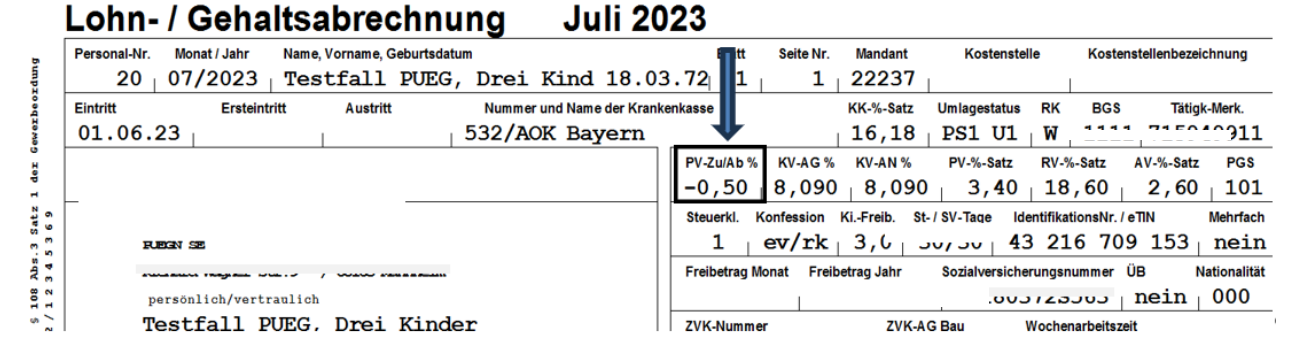

Formular 4

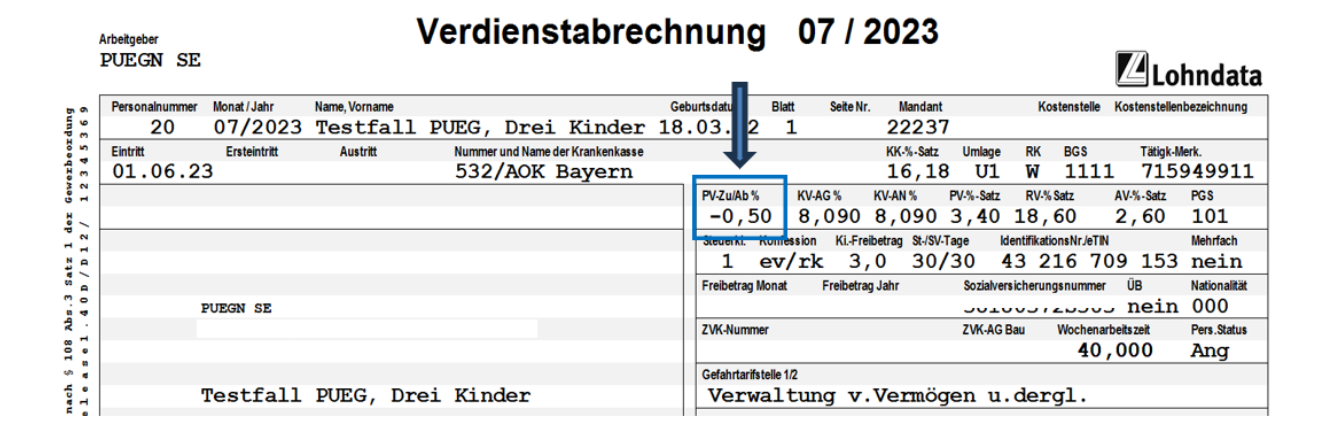

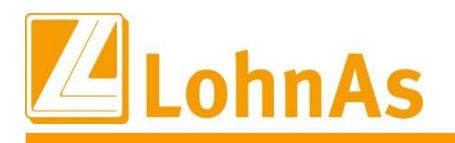

In der Maske "Kinder -> Erfassung der Kinder" wurde auf der Registerkarte "PV Beitragsabschlag" der direkte Aufruf der Maske "PV Beitragszuschlag / Beitragsabschlag" ermöglicht.

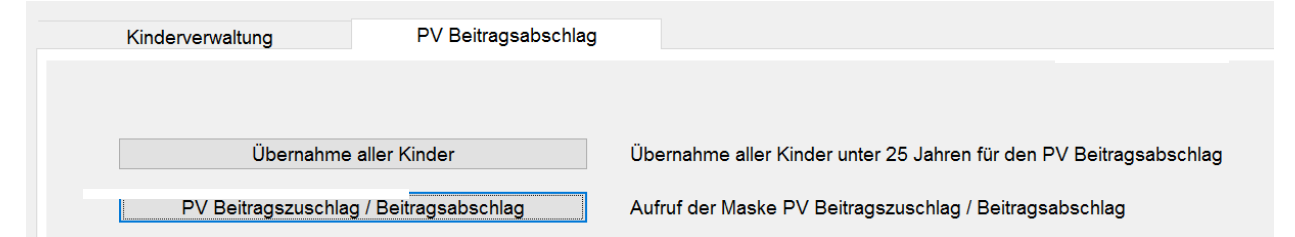

Seitens des GKV-Spitzenverbandes wird demnächst ein Rundschreiben "Grundsätzliche Hinweise zur Differenzierung der Beitragssätze in der Pflegeversicherung nach Anzahl der Kinder und Empfehlungen zum Nachweis der Elterneigenschaft" veröffentlicht.

In einer vorläufigen Stellungnahme wird Bezug genommen auf die Beitragstragung, in der keine Beitragsabschläge vorgenommen werden.

Diese Stellungnahme ist eine vorläufige Bewertung und nicht rechtskräftig! Die Beitragstragung kann sich somit noch verändern, ist aber ein Hinweis, wie die Beitragstragung in der PV aktuell in LohnAs umgesetzt wurde.

Es sind in Bezug auf die Auslegung der Regelung in § 59a Satz 2 SGB XI (Keine Beitragsabschläge bei Beitragstragung durch Dritte) folgende Aussagen enthalten:

*"Soweit die Beiträge von (im Verhältnis zwischen Mitglied und Pflegekasse anzusehenden) Dritten getragen werden, findet der Beitragsabschlag nach ausdrücklicher Bestimmung in § 59a Satz 2 SGB XI keine Berücksichtigung. Damit wird klargestellt, dass eine Reduzierung des Beitragssatzes bei Mitgliedern mit mehr als einem Kind dann nicht einzuräumen ist, wenn das Mitglied an der Beitragstragung nicht beteiligt ist.*

#### *Hiervon betroffen sind:*

- *Auszubildende im Sinne des § 20 Absatz 3 Nummer 1 SGB IV mit Arbeitsentgelt unter 325 Euro*
- *Freiwilligendienstleistende im Sinne des § 20 Absatz 3 Nummer 2 SGB IV*
- *Behinderte Menschen in geschützten Einrichtungen mit Arbeitsentgelt unter 20 Prozent der monatlichen Bezugsgröße*
- *Bezieher von Kurzarbeitergeld*
- *Bezieher von Arbeitslosengeld*
- *Bezieher von Bürgergeld nach § 19 Absatz 1 Satz 1 SGB II*
- *Bezieher von Krankengeld in Höhe des Arbeitslosengeldes*
- *Bezieher von Krankengeld in Höhe des Kurzarbeitergeldes nach § 47b Absatz 4 SGB V*
- *Bezieher von Krankengeld nach § 44a SGB V*
- *Bezieher von Krankengeld für Auszubildende mit Regelentgelt unter 450 Euro*
- *Bezieher von Verletztengeld, Versorgungskrankengeld, Übergangsgeld*
- *Wehrdienstleistende*
- *Sonstige Mitglieder der Pflegeversicherung im Sinne des § 21 Nummern 1 bis 5 SGB XI*

*Soweit die für das jeweilige Versicherungsverhältnis maßgebenden beitragsrechtlichen Bestimmungen jedoch weitere Einnahmen der Beitragspflicht unterstellen, für die das Mitglied den Beitrag zur Pflegeversicherung trägt (z. B. Versorgungsbezüge), kommt auf diese Einnahmen der Beitragsabschlag zur Anwendung.*

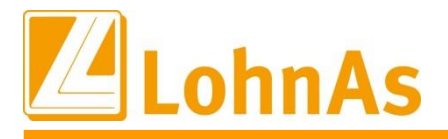

**Hinweise zum Update Information** *nichts daran ändert, dass das Mitglied Beitragsschuldner gegenüber der den Beitrag einziehenden Krankenkasse Unter die Regelung des § 59a Satz 2 SGB XI fallen hingegen nicht die nach § 5 Absatz 1 Nummer 13 SGB V oder freiwillig krankenversicherten Sozialhilfeempfänger, deren Beiträge als anzuerkennende Bedarfe nach § 32 SGB XI vom Sozialhilfeträger (vollständig oder teilweise) übernommen werden. Diese Art der Beitragsübernahme, die bleibt, stellt keine Beitragstragung im Sinne der vorgenannten Ausnahmeregelung vom Beitragsabschlag dar. Dementsprechend ist für diese Personengruppe der Beitragsabschlag bei der Berechnung der Beiträge zu berücksichtigen."*

## <span id="page-8-0"></span>**1.6. Geänderte Lohnsteuerberechnung ab dem 01.07.2023**

In der Auslieferung vom 21.06.2023 fehlte noch die Abgrenzung auf die alte Lohnsteuerberechnung ab 07/2023 für Korrekturen vor 07/2023.

## <span id="page-8-1"></span>**1.7. Verdienstbescheinigungen**

Auf den Verdienstbescheinigungen wurde das Informationsfeld für den PV-Zuschlag um den PV-Abschlag erweitert.

## <span id="page-8-2"></span>**1.8. dakota.ag Version 7.5 Build 4**

Nach Information der ITSG kann dakota.ag Version 7.5 Build 4 nur auf den Betriebssystemen Windows 10 und 11 eingesetzt werden. Ältere Betriebssysteme werden offiziell nicht mehr unterstützt.

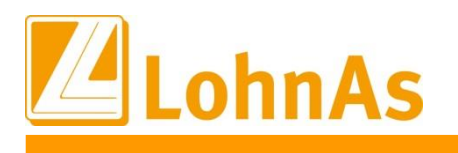

## <span id="page-9-0"></span>**2.0. 21.06.2023 - Updateinformation zur Version 4.61 / 1.40D**

Das Update 4.61 / 1.40D ist ein Pflichtupdate und muss innerhalb von 7 Tagen nach Bereitstellung installiert werden.

Dieses Update enthält unter anderem den neuen Beitragssatz in der Pflegeversicherung sowie die neuen Pfändungsgrenzen.

Das Update wird unter *Online- Center > Programm – Module aktualisieren > Register Versionsupdate* ausgeführt. Alternativ kann das Update unter *[http://wiki.lohndata.de](http://wiki.lohndata.de/) > Kundenbereich > Downloads > Versionsupdate LohnAs Kanzleilohn Version 4.61 Release 1.40d vom 21.06.2023* heruntergeladen werden.

## <span id="page-9-1"></span>**2.1. Beitragssatzdatei vom 25.05.2023**

Es wird die aktuelle Beitragssatzdatei vom 25.05.2023 bereitgestellt. Es ist korrekt, wenn nach der Aktualisierung keine Änderungen der Betriebsnummern oder Beitragssätze angezeigt werden. In dem Fall wurden seitens der Krankenkassen organisatorische Änderungen vorgenommen, wie z.B. eine Änderung der Internetadresse oder Entfernung alter Datenbestände.

Hinweis: Nach Bereitstellung einer aktualisierten Beitragssatzdatei seitens der ITSG werden diese Daten auf dem Updateserver bereitgestellt. Es können zusätzlich zu den Versionsupdates unter *Online- Center > Programm – Kataloge* die Betriebsnummern und Beitragssätze aktualisiert werden.

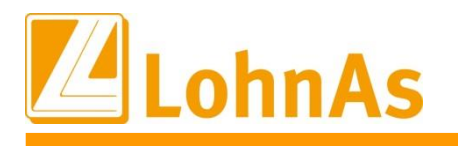

## <span id="page-10-0"></span>**2.2. dakota.ag Version 7.5 Build 4**

Am 13.04.2023 wurden wir als Softwarepartner informiert, dass eine BusinessProcess-Id als zusätzliches Identifizierungsmerkmal für die Kommunikation mit den Datenannahmestellen vergeben wird.

Das hat zur Folge, dass ab dem **01.07.2023 zwingend** die dakota.ag Version 7.5 eingesetzt werden muss, da die aktuellen Antragsverfahren zum 31.06.2023 abgeschaltet werden.

Bitte stellen Sie sicher,

dass die aktuelle **dakota Version 7.5 Build 4 ab dem 01.07.2023** genutzt wird!

**Die aktuelle Version steht unter wiki.lohndata.de im Kundenbereich unter der Rubrik Downloads zum Download bereit.**

Bitte beachten Sie, dass das Softwareprodukt dakota.ag kein Bestandteil des Versionsupdates LohnAs - Kanzleilohn ist und aus dem LohnAs Wiki heruntergeladen und anschließend installiert werden muss!

Nur die aktuelle Version gewährleistet die korrekte Datenbereitstellung für alle Meldeverfahren zur Sozialversicherung.

## <span id="page-10-1"></span>**2.3. Neue Pfändungsfreigrenzen ab dem 01.07.2023**

Zum 01. Juli 2023 erhöhen sich die unpfändbaren Beträge nach § 850c der Zivilprozessordnung. (Pfändungsfreigrenzenbekanntmachung 2023)

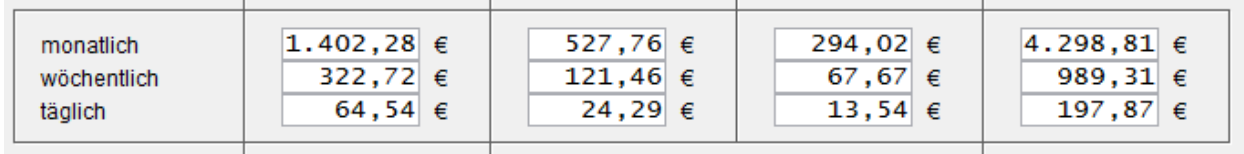

## <span id="page-10-2"></span>**2.4. Neuer Pflegeversicherungsbeitrag ab dem 01.07.2023**

Es gelten ab dem 01.07.2023 folgende Beitragssätze:

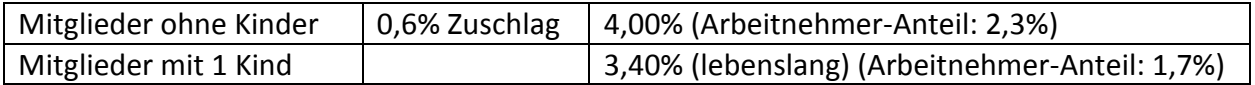

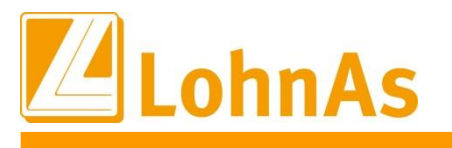

## <span id="page-11-0"></span>**2.5. Neuer Abschlag für Arbeitnehmer ab dem 01.07.2023 nach dem Pflegeunterstützungs- und entlastungsgesetz (PUEG)**

Ab 2 Kinder bis maximal 5 Kinder wird auf den Arbeitnehmeranteil in der Pflegeversicherung ein Abschlag gewährt. Somit sinkt mit Anzahl der Kinder die Beitragslast für den Arbeitnehmer um jeweils 0,25%. Die Beitragslast für den Arbeitgeber verbleibt immer bei 1,7%.

Es gelten ab dem 01.07.203 folgende Beitragssätze für Kinder unter 25 Jahren:

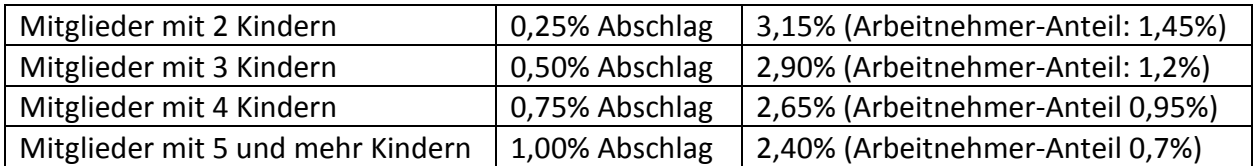

Für Kinder ab 25 Jahren erhalten die Arbeitnehmer keinen Abschlag. Der Versicherte muss anschließend keinen Zusatzbeitrag von 0,6% leisten, sondern es gilt anschließend dauerhaft als Ein-Kind-Beitrag (kein Beitragszuschlag für Kinderlose in der Pflegeversicherung).

Hinweis: Für freiwillig versicherte Arbeitnehmer im Firmenzahler-Verfahren ist die Berücksichtigung der Abschläge zum Gesamtbeitrag noch nicht kassenübergreifend geklärt. Bis zu einer rechtssicheren und verbindlichen Regelung wird für diesen Personenkreis wie gehabt, nur der Beitragszuschlag für Kinderlose im Gesamtbeitrag für die Pflegeversicherung berücksichtigt. Bereits hinterlegte Daten zu Kindern für die Berechnung von Abschlägen führen nicht zur Reduzierung des Gesamtbeitrages zur Pflegeversicherung. Eine programmseitige rückwirkende Korrektur des Gesamtbeitrages zur Pflegeversicherung für freiwillig versicherte Arbeitnehmer ist nicht vorgesehen. Es wird empfohlen, die Erstattung dieser Abschläge direkt mit der Pflegekasse zeitnah zu klären.

## <span id="page-11-1"></span>**2.6. Geänderte Lohnsteuerberechnung ab dem 01.07.2023**

Ab dem Abrechnungszeitraum 07/2023 wurde auch die Lohnsteuerberechnung angepasst. Der geänderte Programmablaufplan vom 19.06.2023 berücksichtigt die Anhebung des Beitragssatzes zur sozialen Pflegeversicherung und des Kinderlosenzuschlags zum 1. Juli 2023 durch das Pflegeunterstützungs- und -entlastungsgesetz (PUEG).

Die Berechnung des Kurzarbeitergeldes erfolgt nach schriftlicher Aussage der BA vom 20.06.2023 mit dem Programmablaufplan vom 01.01.2023. Somit sind Anpassungen an den Kug-Tabellen nicht erforderlich.

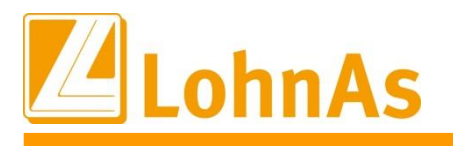

## <span id="page-12-0"></span>**2.7. Gesetz zur Unterstützung und Entlastung in der Pflege** (Pflegeunterstützungs- und -entlastungsgesetz – PUEG**)**

Am 16.06.2023 hat der Bundesrat sich mit der Vorlage zum PUEG beschäftigt und das Gesetz nunmehr auf den Weg gebracht. Die in der Update-Information vom 24.03.2023 angekündigten Änderungen wurden entsprechend der Vorgabe des Gesetzgebers weitestgehend umgesetzt. Zum jetzigen Zeitpunkt liegen zu einigen speziellen Punkten noch keine rechtssicheren Informationen bzw. Durchführungsvorschriften im Detail vor. Zum aktuellen Zeitpunkt treten nachfolgende Änderungen in Kraft:

Beitragsberechnung zur Pflegeversicherung (SV-Brutto bis maximal BBG KV/PV) ab 01.07.2023:

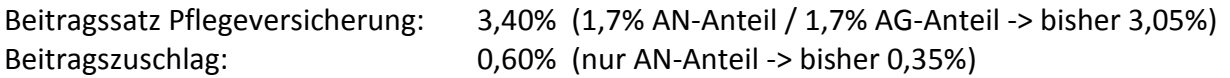

NEU: Beitragsabschlag von 0,25% für jedes berücksichtigungsfähiges Kind

=> gilt ab dem 2. - 5. Kind (bei mehr als 5 Kindern unter 25 Jahren ist die Entlastung auf maximal 1% begrenzt) => gilt auch für Arbeitnehmer, die das 23. Lebensjahr noch nicht vollendet haben => gilt bis zum Ablauf des Monates, in dem das 25. Lebensjahr des Kindes vollendet wird Bis zur Umsetzung des Verfahrens ist bei der beitragsabführenden Stelle die Elterneigenschaft und die Anzahl der zu berücksichtigenden Kinder nachzuweisen. Ebenfalls die Angaben zu den Kindern, sofern diese Angaben nicht bereits aus anderen Gründen bekannt sind.

*Es ist geplant bis spätestens zum 31. März 2025 ein digitales Verfahren zur Erhebung und zum Nachweis der Anzahl der Kinder zu entwickeln.*

Weitere Informationen unter:

https://www.bundesgesundheitsministerium.de/ministerium/gesetze-und-verordnungen/guv-20-lp/pueg/beitragsdifferenzierung-nach-kinderzahl.html

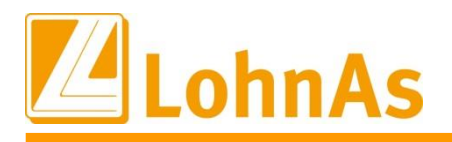

### **Umsetzung in LohnAs:**

**Hinweise zum Update Information** Personalstammdaten unter dem bisherigen Menüpunkt "Beitragszuschlag" bleiben erhalten, Die bisherigen Einstellungen zu den Informationen "Elterneigenschaft" in den der Menüpunkt wurde auf die Begrifflichkeit "PV Beitragszuschlag / Beitragsabschlag" erweitert.

Sofern die Anzahl der zu berücksichtigenden Kinder bekannt ist, kann dort aus Vereinfachungsgründen nur der Gesamtwert erfasst werden oder auch unter dem Menüpunkt "Kinder" eine detaillierte Erfassung vorgenommen werden.

Der Eintrag in der Lohnsoftware ersetzt nicht die Pflicht die Nachweise in geeigneter Form (Papier- oder digitaler Nachweis) gemäß BVV zu den Entgeltunterlagen zu nehmen. Diesbezüglich ist auch die Abstellung auf den ELStAM-Datensatz (Kinderfreibetrag) zukünftig nicht mehr möglich.

Einstellung "PV Beitragszuschlag / Beitragsabschlag" für *Beispiel Testfall*, drei Kinder unter 25 Jahren:

Die Elterneigenschaft ist bereits vorher nachgewiesen, die Berücksichtigung der Abschläge für das zweite und dritte Kind können wie folgt erfasst werden:

*Personal -> SV / Steuer -> PV Beitragszuschlag / Beitragsabschlag -> Anzahl der Kinder verwalten*

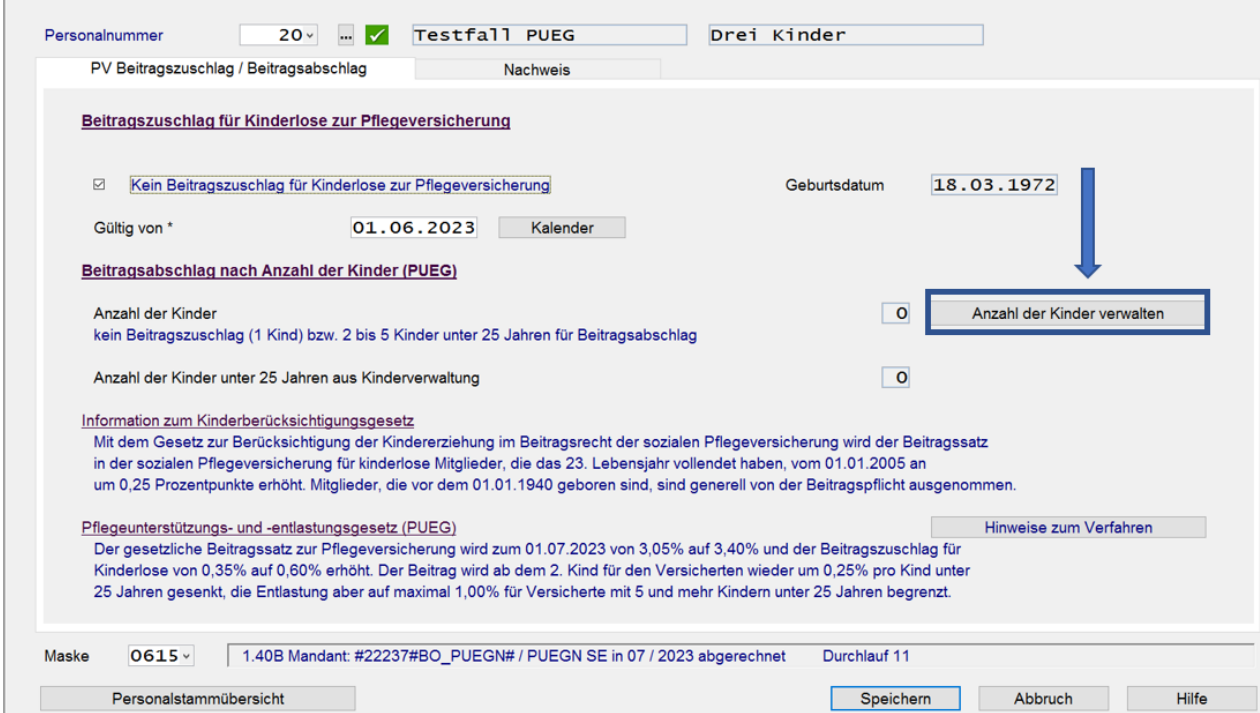

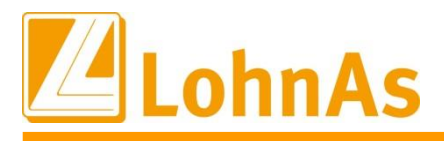

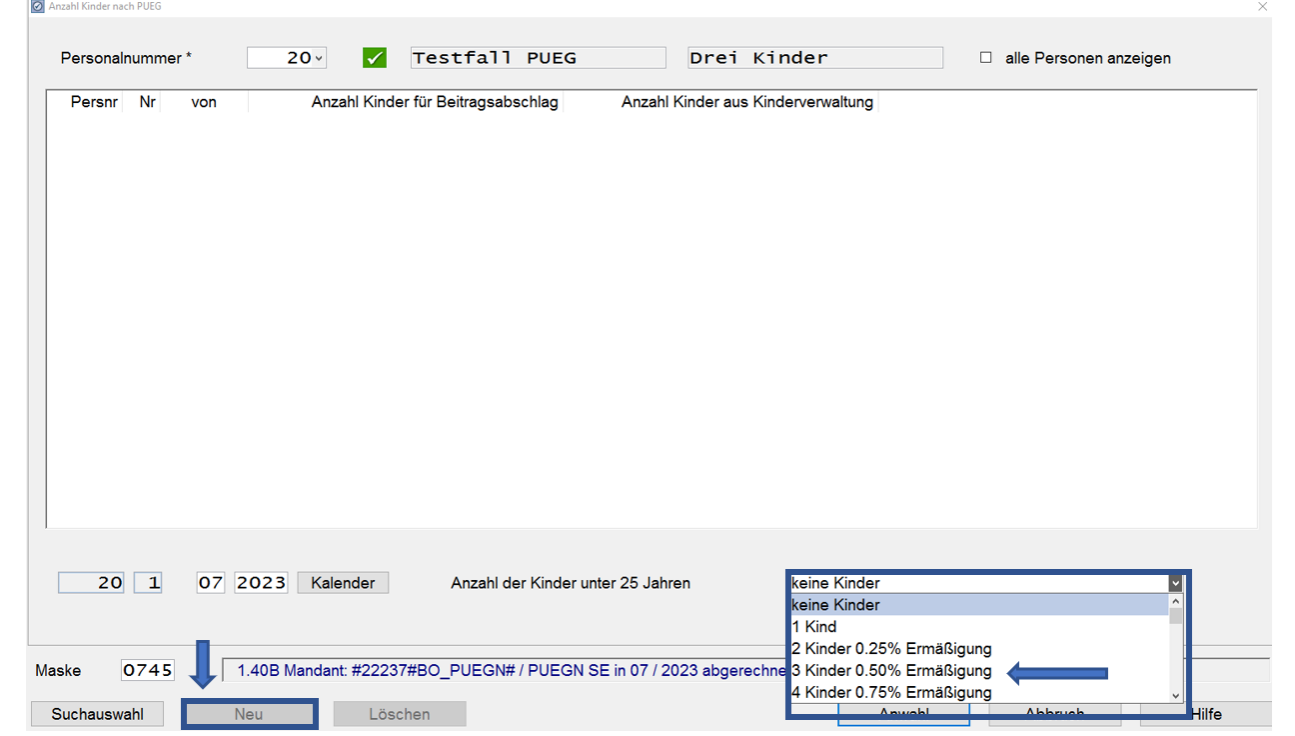

*Anwahl über den Button "Neu" -> anschließend Auswahl der zu berücksichtigenden Kinder*

Datensatz speichern, die Maske kann über Abbruch verlassen werden

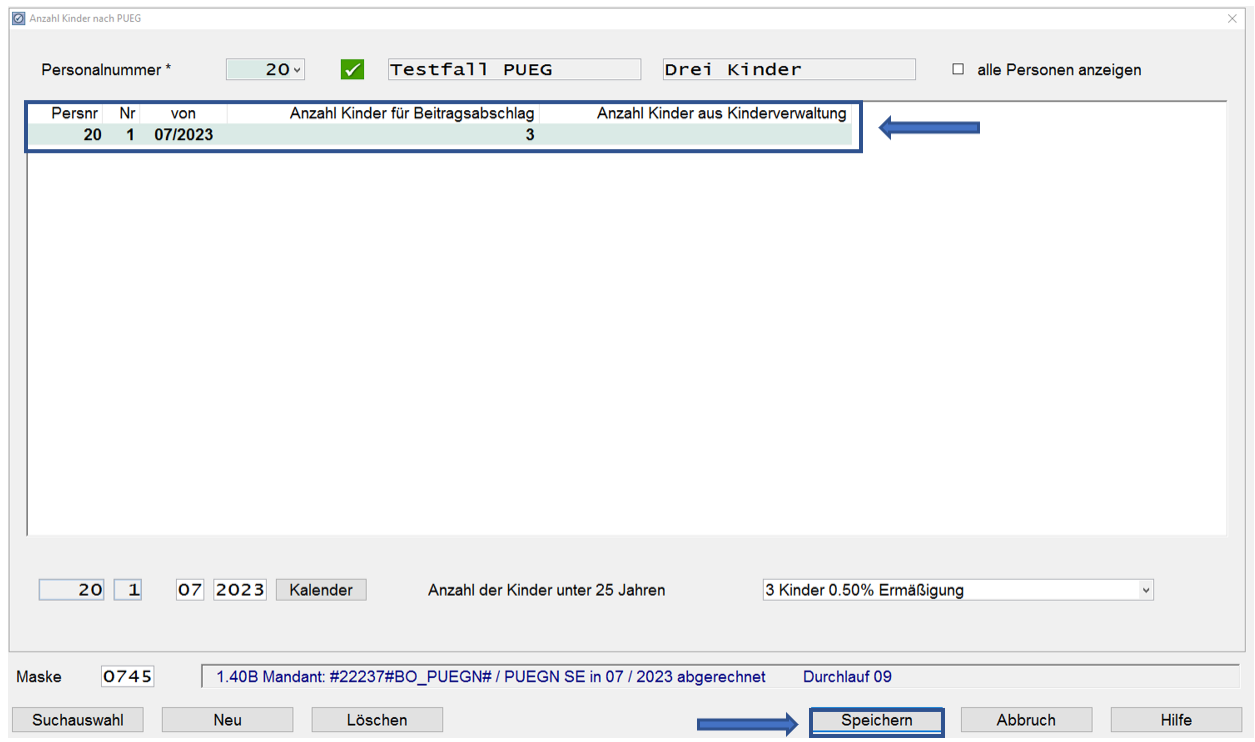

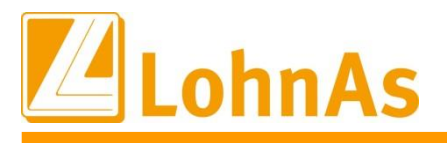

### Die Anzahl der zu berücksichtigenden Kinder ist als Gesamtwert hinterlegt und wird bei der Abrechnung entsprechend berücksichtigt.

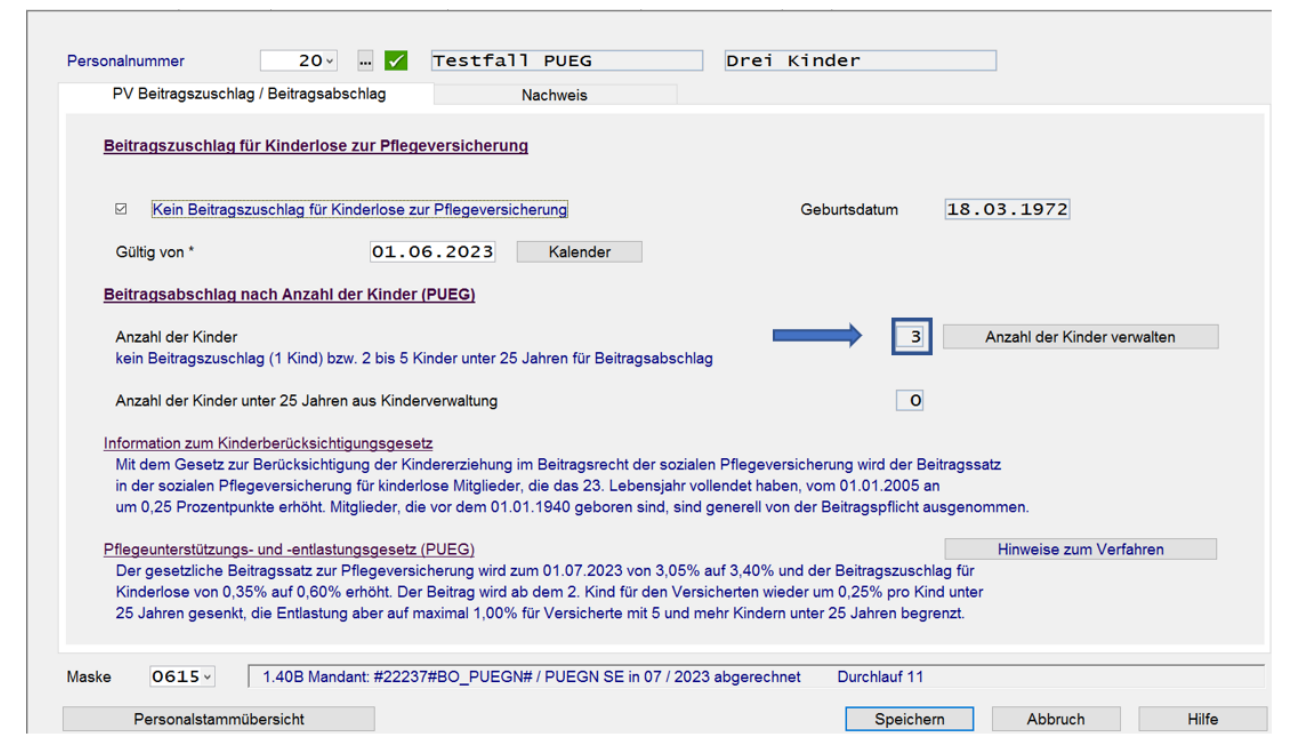

#### *Beitragsberechnung bis 30.06.2023:*

*Sozialversicherungspflichtiges Entgelt 3.000,00 Euro x 3,05% Beitrag zur Pflegeversicherung*

*3.000,00 Euro x 3,05% = 91,50 Euro Beitrag zur Pflegeversicherung*

*=> Davon Arbeitnehmeranteil (1,525%) = 45,75 Euro*

*Beitragsberechnung ab 01.07.2023 ohne Abschlag:*

*Sozialversicherungspflichtiges Entgelt 3.000,00 Euro x 3,40% Beitrag zur Pflegeversicherung*

*3.000,00 Euro x 3,40% = 102,00 Euro Beitrag zur Pflegeversicherung*

*=> Davon Arbeitnehmeranteil (1,70%)*

*3.000,00 Euro x 1,70% = 51,00 Euro Arbeitnehmeranteil Beitrag zur Pflegeversicherung*

*Beitragsberechnung ab 01.07.2023 mit Abschlag für 2 Kinder:*

*Sozialversicherungspflichtiges Entgelt 3.000,00 Euro x 2,90% Beitrag zur Pflegeversicherung*

*3.000,00 Euro x 2,90% = 87,00 Euro Beitrag zur Pflegeversicherung*

*=> Davon Arbeitnehmeranteil (1,70% abzgl. 0,50% Abschlag für zwei anrechenbare Kinder) = 1,20%*

*3.000,00 Euro x 1,20% = 36,00 Euro Arbeitnehmeranteil Beitrag zur Pflegeversicherung*

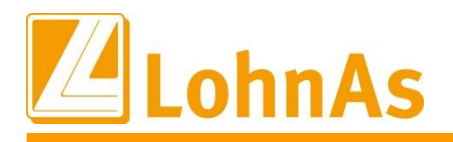

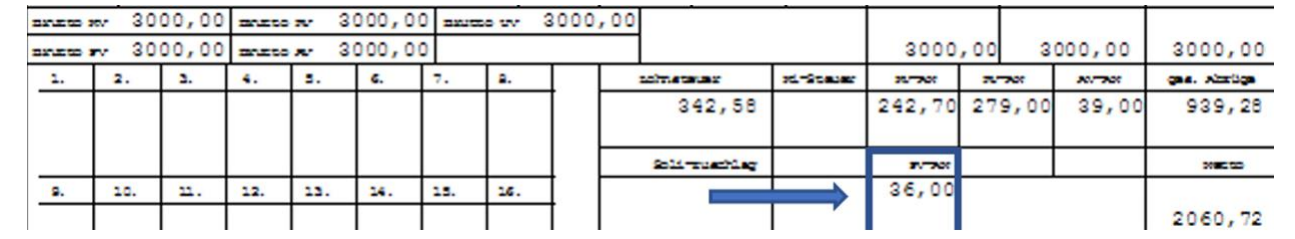

#### *Beitragsberechnung ab 01.07.2023 in Sachsen:*

*Sozialversicherungspflichtiges Entgelt 3.000,00 Euro x 3,40% Beitrag zur Pflegeversicherung*

*3.000,00 Euro x 3,40% = 102,00 Euro Beitrag zur Pflegeversicherung*

*=> Davon Arbeitnehmeranteil (1,70% + 0,5% = 2,20%)*

*3.000,00 Euro x 2,20% = 66,00 Euro Arbeitnehmeranteil Beitrag zur Pflegeversicherung*

*Beitragsberechnung ab 01.07.2023 in Sachsen mit Abschlag für 2 Kinder:*

*Sozialversicherungspflichtiges Entgelt 3.000,00 Euro x 2,90% Beitrag zur Pflegeversicherung*

*3.000,00 Euro x 2,90% = 87,00 Euro Beitrag zur Pflegeversicherung*

*=> Davon Arbeitnehmeranteil (2,20% abzgl. 0,50% Abschlag für zwei anrechenbare Kinder) = 1,70%*

*3.000,00 Euro x 1,70% = 51,00 Euro Arbeitnehmeranteil Beitrag zur Pflegeversicherung*

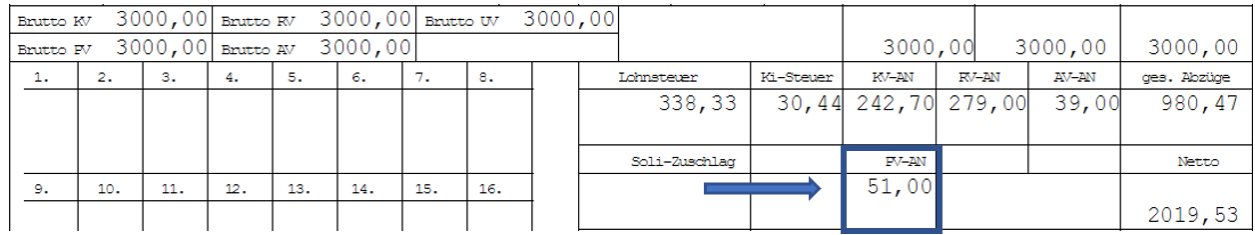

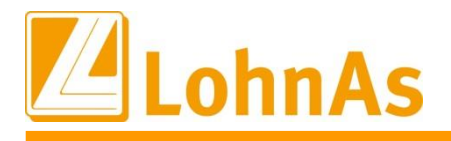

### *Verwaltung und Übernahme von berücksichtigungsfähigen Kindern mit erweiterten Angaben*

**Hinweise zum Update Information** Berücksichtigung für den Beitragsabschlag übernommen werden. Die neue Erfassung bzw. Über die Kinderverwaltung können detaillierte Angaben zu Kindern erfasst und auch in die Erweiterung von Daten für bereits erfasste Kinder erfolgt unter:

#### *Personal -> Personal -> Kinder*

*Bei Erstanlage eines Datensatzes erfolgt eine Abfrage, ob dieses Kind für den Beitragszuschlag berücksichtigt werden soll*

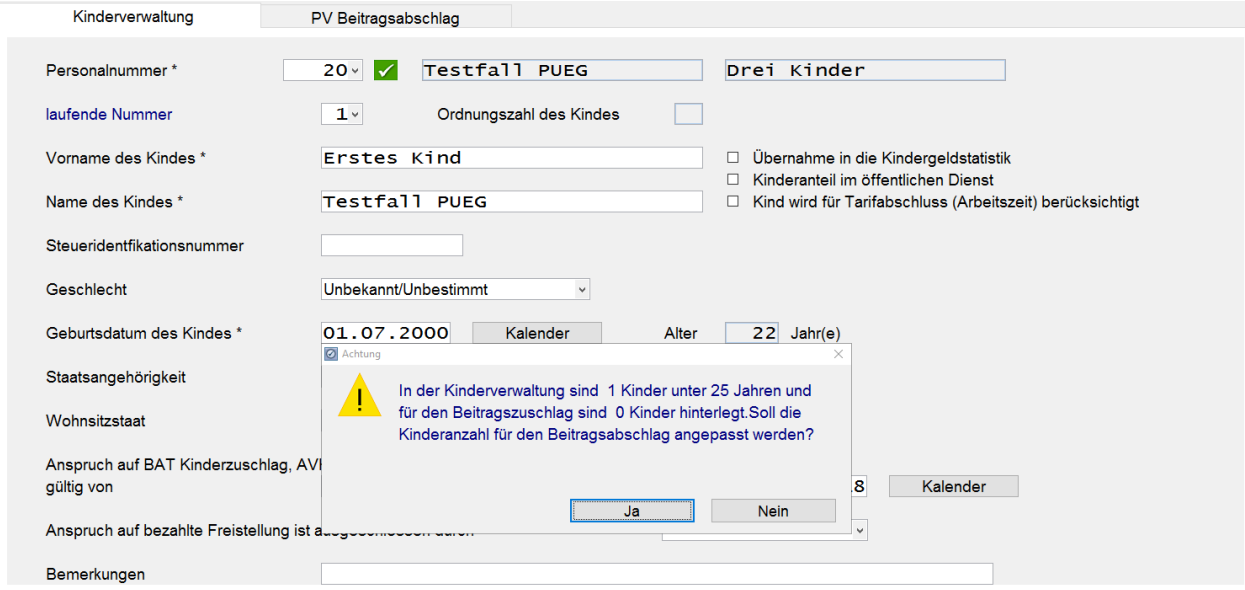

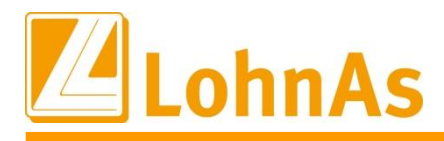

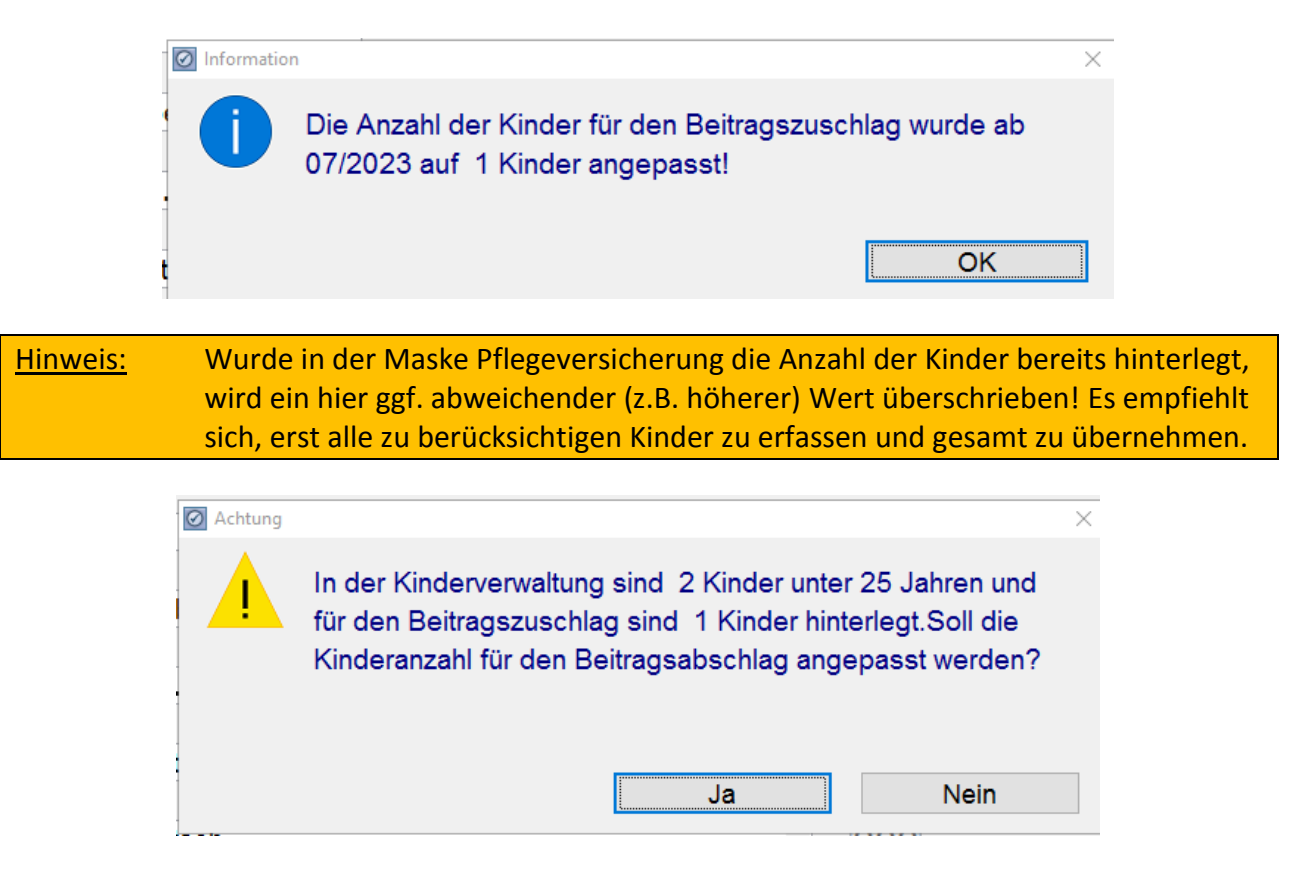

Bereits im System erfasste Kinder bzw. nach Erfassung mehrerer Kinder für eine Person, kann auch der zweite Reiter "PV Beitragsabschlag" für die Übernahme aller Kinder aktiviert werden:

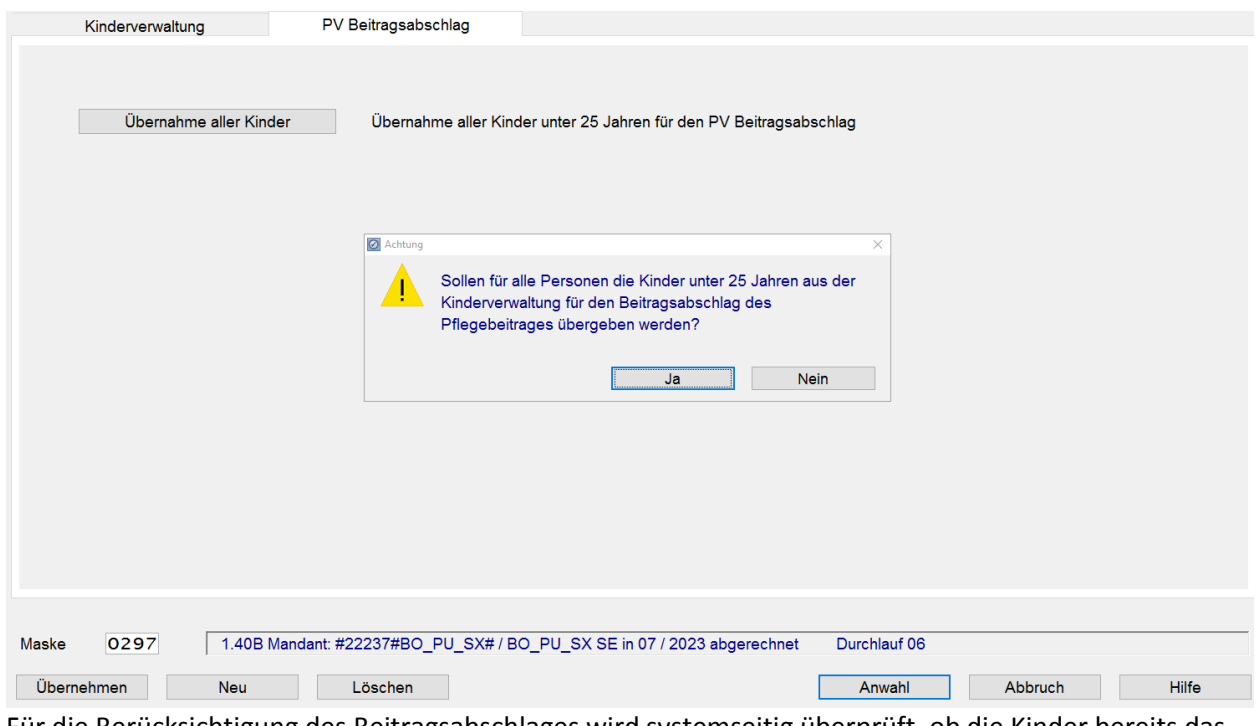

Für die Berücksichtigung des Beitragsabschlages wird systemseitig überprüft, ob die Kinder bereits das 25. Lebensjahr vollendet haben. Für eine Übernahme muss die Anpassung bestätigt werden.

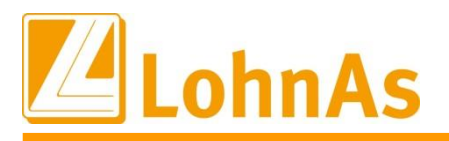

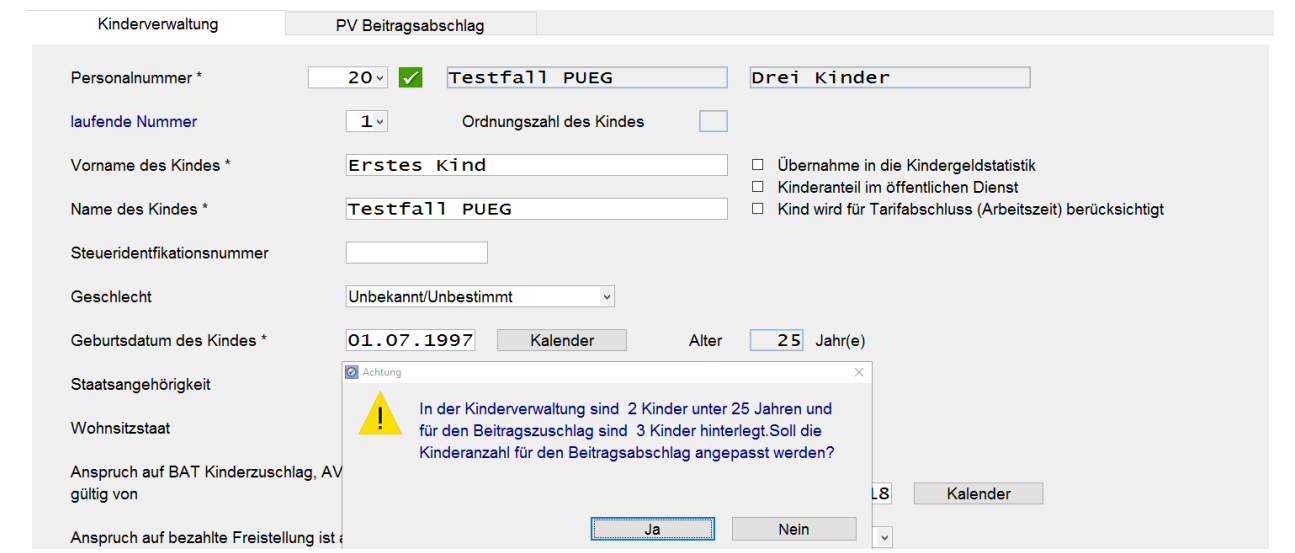

Es wird systemseitig monatlich überprüft, wenn Kinder entsprechend dem in der Kinderverwaltung hinterlegtem Geburtsdatum, das 25. Lebensjahr vollendet haben.

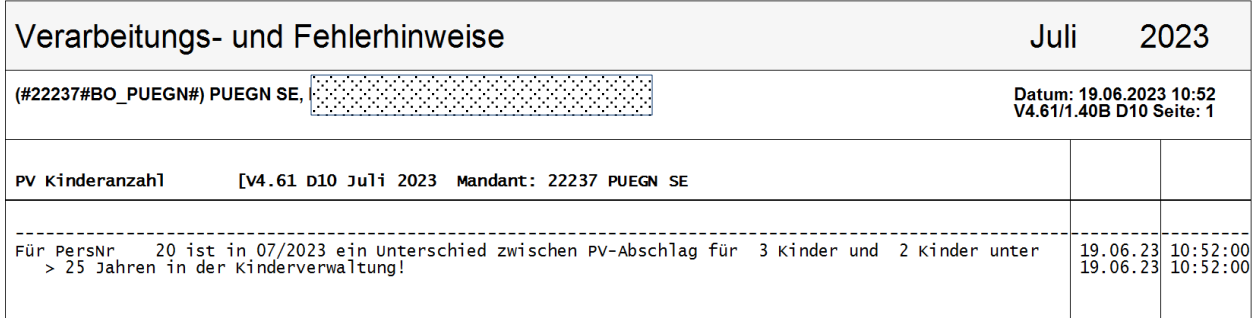

**Es werden nur die entsprechenden Hinweise ausgegeben! Die Anpassung der Anzahl der für den Beitragsabschlag zu berücksichtigenden Kindern muss durch den Anwender manuell aktiviert werden.**

## <span id="page-19-0"></span>**2.8. Erweiterung der Funktionen zum Personalstammimport**

Die Importfelder wurden für die Bereiche Versorgungsbezug und Kinderverwaltung erweitert. Beim Import von Daten in die Kinderverwaltungen werden die Felder PV-Zuschlag und PV-Abschlag zur Pflegeversicherung automatisch angepasst.

Weitere Informationen siehe*: Personal-> Import Personalstammdaten/Vorträge -> [Info zum Verfahren]*

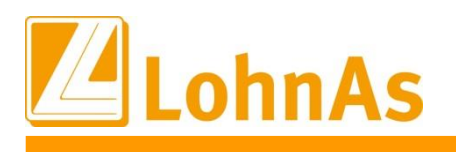

## <span id="page-20-0"></span>**2.9. Teilkapitalisierung einer Versorgungsleistung**

Es wurde ein neuer Schlüssel (Steuer-und SV-Behandlung) sowie ein neues Feld ,Aktenzeichen bei Kapitalisierung' aufgenommen. Sie kommen bei Teilkapitalisierung eines Teils der Versorgungsleistung zum Einsatz.

Stammlohnart 265 – Versorgungsbezüge Teilkapitalauszahlung mit Steuer-und SV-Schlüssel 81 (Versorgungsbezug Teilkapitalisierung, steuerpflichtig, Versteuerung über Jahrestabelle, sv-frei)

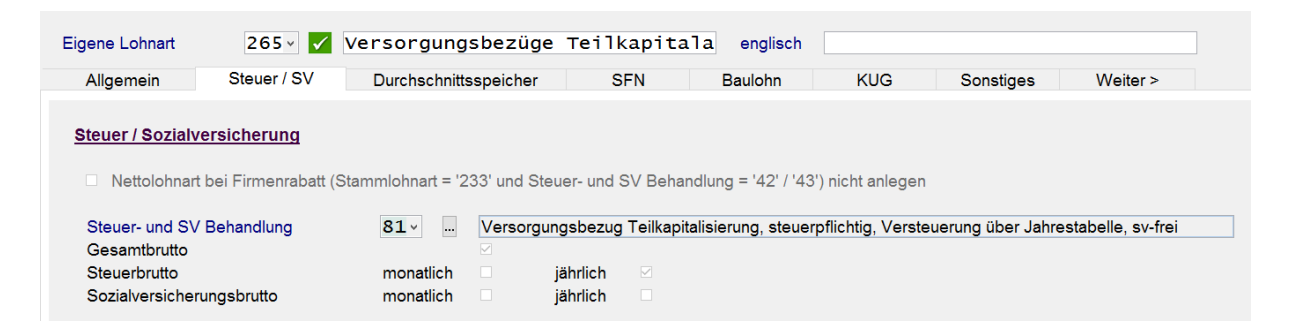

Für eine Gesamtkapitalisierung ist Steuer- und SV-Schlüssel 80 (Versorgungsbezug Kapitalisierung, steuerpflichtig, ermäßigt für mehrere Kalenderjahre, sv-frei) zu nutzen.

Die Beiträge aus einer Kapitalleistung sind vom Versicherten an die Krankenkasse direkt zu zahlen. Ein Beitragseinbehalt durch die Zahlstelle ist in diesen Fällen nicht vorgesehen. Allerdings hat die Zahlstelle der Krankenkasse die Höhe der Kapitalleistung zu melden. Für diese Zahlstellenmeldung mit Abgabegrund 01 sind folgende Angaben zu erfassen:

- Höhe der Kapitalleistung
- Beginn / Ende der Kapitalleistung
- Zeitpunkt Auszahlung Kapitalleistung
- AZ-Verursacher *Für den kapitalisierten/teilkapitalisierten Versorgungsbezug wird systemseitig ein eigenes AZVU vergeben.*

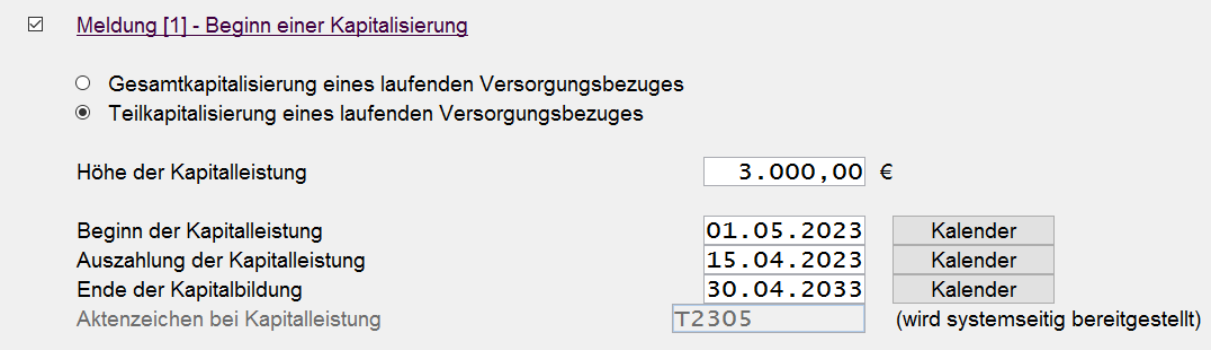

*Personal -> SV/Steuer -> Versorgungsbezüge -> Registerkarte Meldung Beginn [1]*

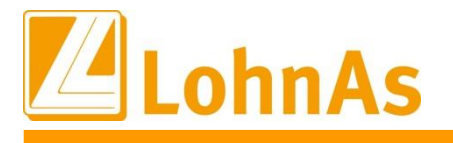

## <span id="page-21-0"></span>**2.10. DSAK – Datensatz Arbeitgeberkonto**

Der Arbeitgeber hat auf elektronische Anforderung der Einzugsstelle zukünftig die notwendigen Angaben sowie Änderungen der Angaben, zur Einrichtung eines Arbeitgeberkontos, elektronisch zu übermitteln.

Dieses Modul befindet sich zurzeit in der Testphase und wird in einem der nächsten Updates zur Verfügung gestellt.

## <span id="page-21-1"></span>**2.11. euBP – neue Version**

Für die elektronische Betriebsprüfung (euBP) wurde die neue Version 3.3.0 zur Verfügung gestellt.

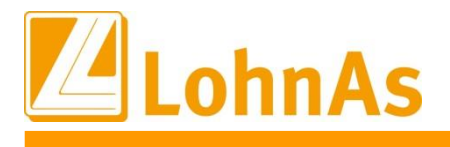

## <span id="page-22-0"></span>**3.0. 28.04.2023 - Updateinformation zur Version 4.61 / 1.40C**

Das Update 4.61 / 1.40C vom 28.04.2023 ist ein Ergänzungsupdate und beinhaltet fachliche und programmtechnische Anpassungen.

Das Update wird unter *Online- Center > Programm – Module aktualisieren > Register Versionsupdate* ausgeführt. Alternativ kann das Update unter *[http://wiki.lohndata.de](http://wiki.lohndata.de/) > Kundenbereich > Downloads > Versionsupdate LohnAs Kanzleilohn Version 4.61 Release 1.40c vom 28.04.2023* heruntergeladen werden.

## <span id="page-22-1"></span>**3.1. Beitragssatzdatei vom 20.04.2023**

Es wird die aktuelle Beitragssatzdatei vom 20.04.2023 bereitgestellt. Es ist korrekt, wenn nach der Aktualisierung keine Änderungen der Betriebsnummern oder Beitragssätze angezeigt werden. In dem Fall wurden seitens der Krankenkassen organisatorische Änderungen vorgenommen, wie z.B. eine Änderung der Internetadresse oder Entfernung alter Datenbestände.

Hinweis: Nach Bereitstellung einer aktualisierten Beitragssatzdatei seitens der ITSG werden diese Daten auf dem Updateserver bereitgestellt. Es können zusätzlich zu den Versionsupdates unter *Online- Center > Programm – Kataloge* die Betriebsnummern und Beitragssätze aktualisiert werden.

## <span id="page-22-2"></span>**3.2. Ankündigung dakota.ag Version 7.5 Build 4**

Wir möchten Sie vorab informieren, dass in Kürze die **dakota Version 7.5 Build 4** bereitgestellt wird!

Am 13.04.2023 wurden wir als Softwarepartner informiert, dass eine BusinessProcess-Id als zusätzliches Identifizierungsmerkmal für die Kommunikation mit den Datenannahmestellen vergeben wird.

Das hat zur Folge, dass ab dem 01.07.2023 zwingend die dakota.ag Version 7.5 eingesetzt werden muss, da die aktuellen Antragsverfahren zum 31.06.2023 abgeschaltet werden.

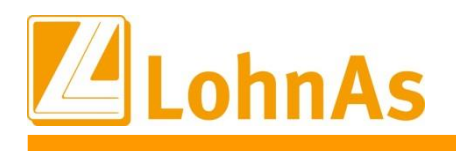

## <span id="page-23-0"></span>**3.3. EEL-Verfahren Rückmeldegrund 66**

**Hinweise zum Update Information** Erfolgt die Meldung durch den Arbeitgeber mit einem falschen Abgabegrund, so wird der Arbeitgeber hierüber mit Abgabegrund "66" informiert und zur Stornierung und Neumeldung mit dem korrekten Abgabegrund aufgefordert. Für die Neumeldung ist durch den Sozialversicherungsträger anzugeben, mit welchem Meldegrund der Arbeitgeber diese übermitteln soll.

### *Klassisches Beispiel:*

*Es wurde eine EEL-Meldung mit Abgabegrund 01 – Entgeltbescheinigung KV bei Krankengeld abgegeben. Es wird eine EEL-Rückmeldung mit Abgabegrund 66 – Rückmeldung falscher Abgabegrund eingelesen. Der korrekte Abgabegrund wird mit 21 – Entgeltbescheinigung UV bei Verletztengeld angegeben.*

*Der Arbeitgeber hatte versäumt der abrechnenden Stelle mitzuteilen, dass es sich um einen Arbeitsunfall handelt.*

#### Handling LohnAs

Beim *Öffnen* des Mandanten wird das *Rückmeldeprotokoll RM EEL-66 PRT* ausgegeben.

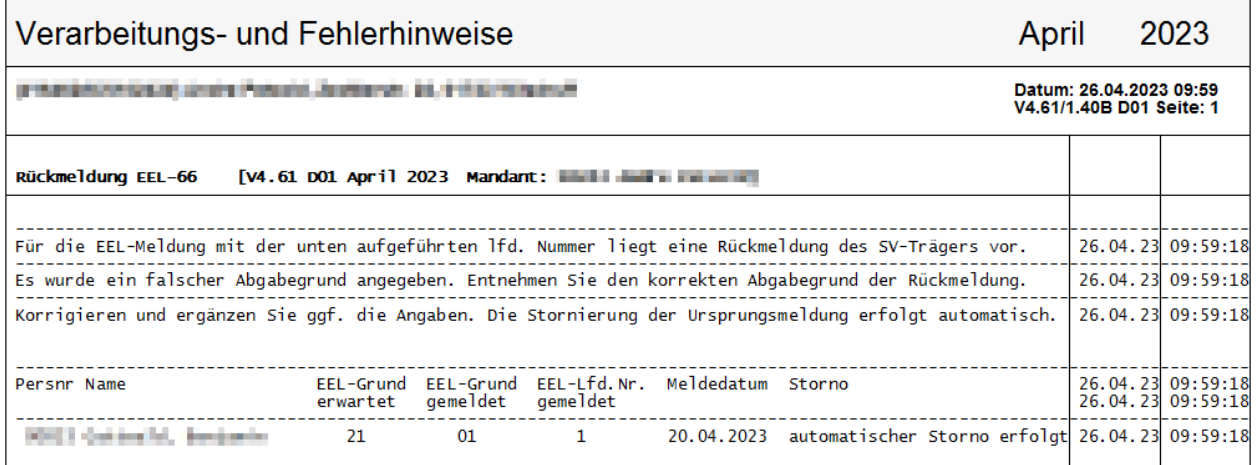

Mit dem *Protokoll der EEL-Meldungen* erfolgt eine weitere Dokumentenausgabe. Es ist die Ursprungsmeldung ersichtlich, welche zu korrigieren ist. Daten der automatisch erzeugten Stornomeldung werden ausgegeben.

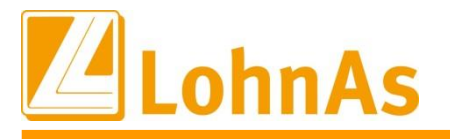

2023

April

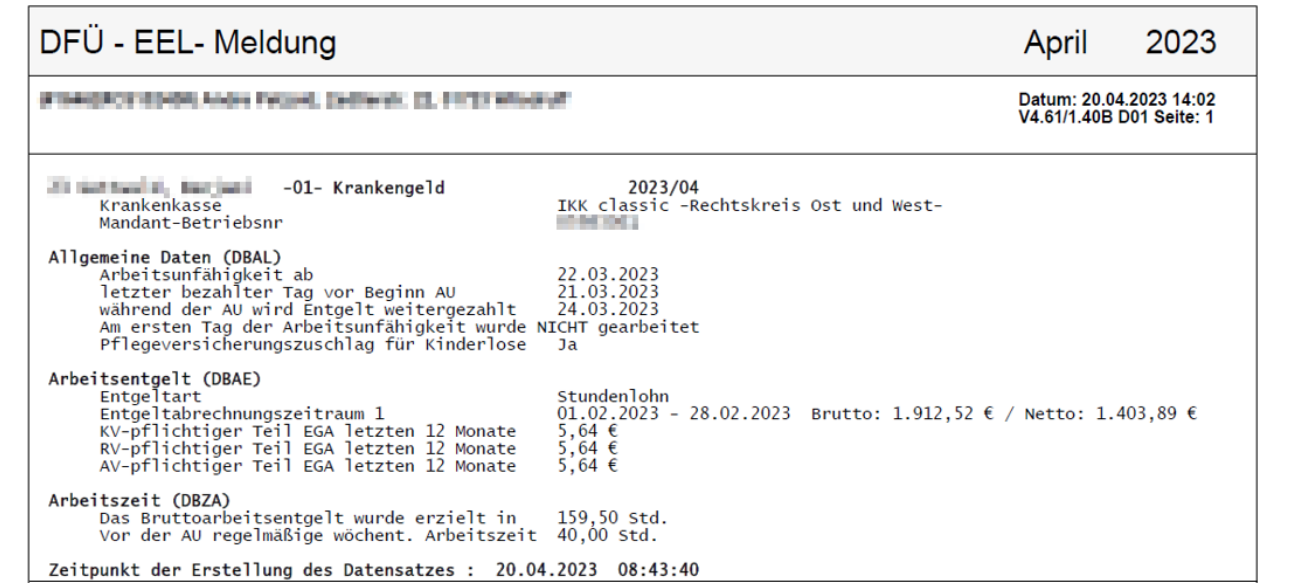

## DFÜ - EEL- Meldung

INSANDERSHIP AND PUBLIC DURING IN 1974 PRAISE Datum: 20.04.2023 14:02<br>V4.61/1.40B D01 Seite: 3 2023/04 (Storno)<br>IKK classic -Recheskreis or 21 Schools, Anglas -01- Krankengeld und West-Krankenkasse<br>Mandant-Betriebsnr Arbeitsentgelt (DBAE)<br>Entgeltart<br>Entgeltabrechnungszeitraum 1<br>KV-pflichtiger Teil EGA letzten 12 Monate<br>RV-pflichtiger Teil EGA letzten 12 Monate<br>AV-pflichtiger Teil EGA letzten 12 Monate Stundenlohn<br>01.02.2023 - 28.02.2023 Brutto: 1.912,52 € / Netto: 1.403,89 €<br>5,64 €<br>5,64 € Arbeitszeit (DBZA)<br>Das Bruttoarbeitsentgelt wurde erzielt in 159,50 std.<br>Vor der AU regelmäßige wöchent. Arbeitszeit 40,00 std. Zeitpunkt der Erstellung des Datensatzes : 20.04.2023 14:02:55

#### *Angaben im Meldedialog*

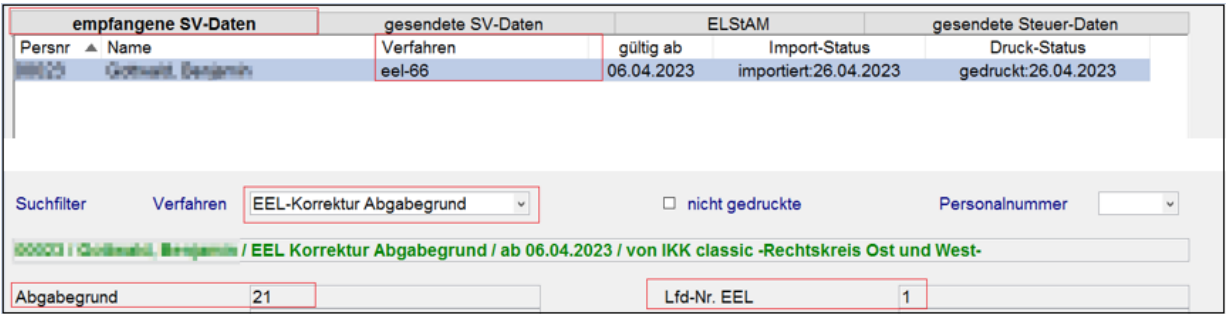

Die Abgabe einer korrigierten Meldung ist sowohl über ,Neu' oder bearbeiten der Ursprungsmeldung möglich.

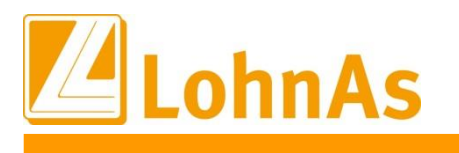

## <span id="page-25-0"></span>**3.4. Rentenart / neues Feld 'Verzicht auf RV-Freiheit'**

Laut einer Mitteilung der ITSG an die Softwareersteller wurde im Rahmen von Revisionsprüfungen bei verschiedenen Rentenversicherungsträgern eine nicht unerhebliche Anzahl von nicht korrekten Meldungen für beschäftigte Rentner festgestellt, welche sich auf die Höhe der Rentenleistung auswirkten und Ermittlungsaufwand für die Sachbearbeitung nach sich zogen.

Aus diesem Grund wurden erweiterte Prüfungen im Entgeltabrechnungsprogramm vorgeschrieben, welche im Rahmen dieses Updates ausgerollt werden. Des Weiteren wurde die Rentenart (*Feld Rentenschlüssel*) um eine weitere Ausprägung (8 berufsständischer oder beamtenrechtlicher Versorgungsbezug) ergänzt.

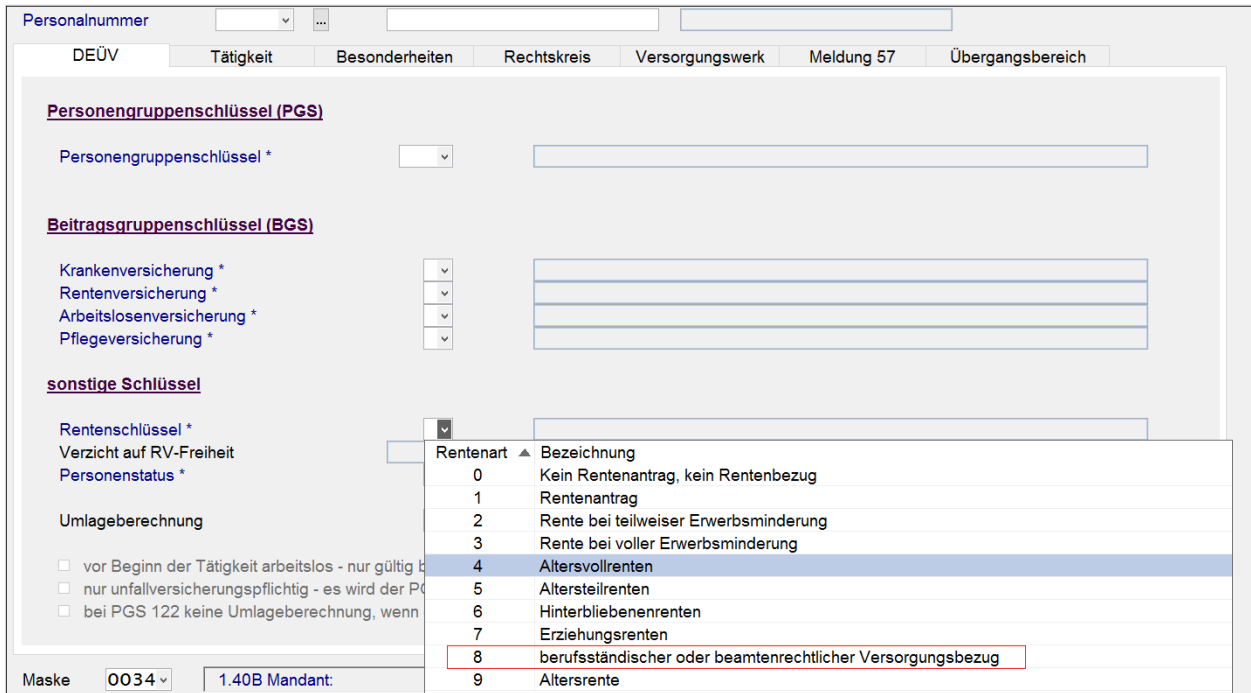

*Personal -> SV / Steuer -> Allgemeine SV-Daten -> Registerkarte DEÜV*

Neben dem Geburtsdatum erfolgt der Hinweis, ob und wann die Regelaltersgrenze erreicht ist.

Ein neues Feld *Verzicht auf RV-Freiheit* wurde eingeführt. Dem Anwender wird damit die Möglichkeit gegeben, den Verzicht auf Rentenversicherungsfreiheit nach § 5 Absatz 4 Satz 2 SGB VI zu kennzeichnen.

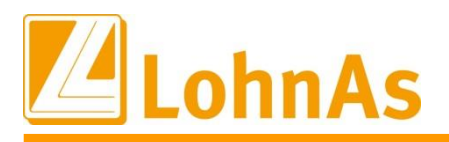

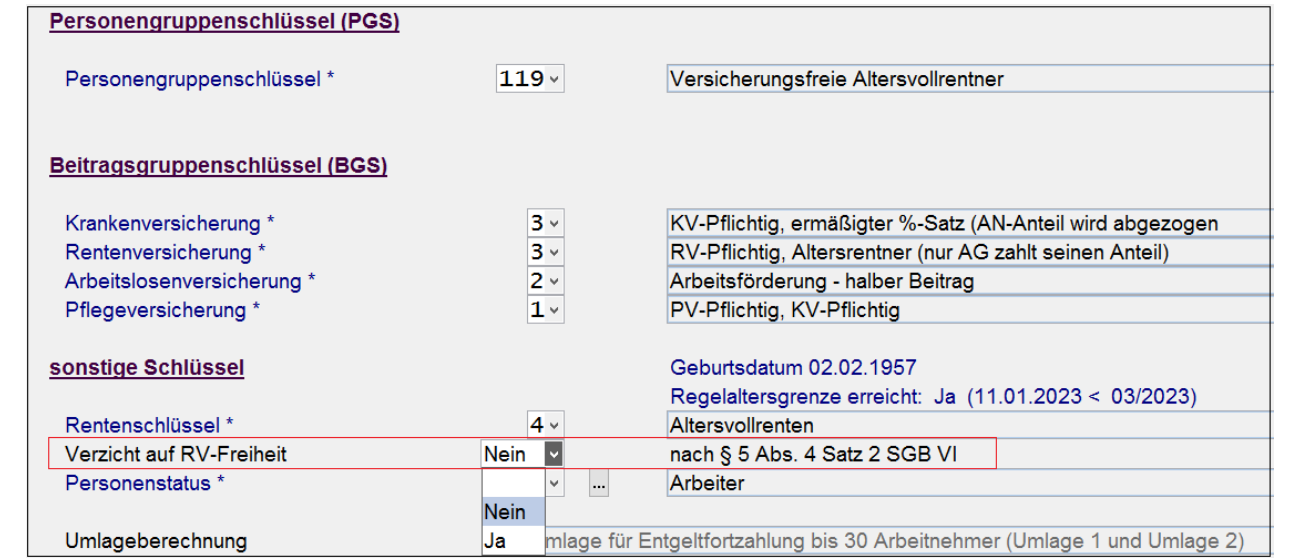

*Personal -> SV / Steuer -> Allgemeine SV-Daten -> Registerkarte DEÜV*

## <span id="page-26-0"></span>**3.5. Bauhauptgewerbe – Anspruch MUV bei Kurzarbeit ab 04/23**

Mit diesem Update liefern wir die zweite Änderung zum BRTV des Baugewerbes und dem VTV der Sozialkassen zur Mindesturlaubsvergütung (MUV) aus.

**Neu:** Einen Anspruch auf die Mindesturlaubsvergütung (MUV) haben gewerbliche Arbeitnehmer im Zeitraum vom 1. April bis 30. November bei Bezug von konjunkturellem Kurzarbeitergeld (MUV KUG) **ab der 1. vollen Ausfallstunde.**

Die Höhe der Mindesturlaubsvergütung beträgt ähnlich der neuen MUV bei S-Kug:

- 12,5 % des Gesamttarifstundenlohns
- 14,6 % des Gesamttarifstundenlohns bei Schwerbehinderten im Sinne der gesetzlichen Bestimmungen (mind. Grad der Behinderung (GdB) von 50)

**Berechnungsgrundlage** für die Mindesturlaubsvergütung ist einheitlich der neu zu meldende Bruttostundenlohn (Gesamttarifstundenlohn) ohne Zuschläge.

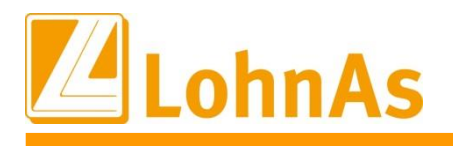

#### **Umsetzung im System:**

**Hinweise zum Update Information** Zur Ermittlung der MUV wird der hinterlegte Bruttostundenlohn-1 aus den Stammdaten *Personal\Entlohnung\Stundenlöhne* des aktuell gültigen Zeitraums herangezogen und …

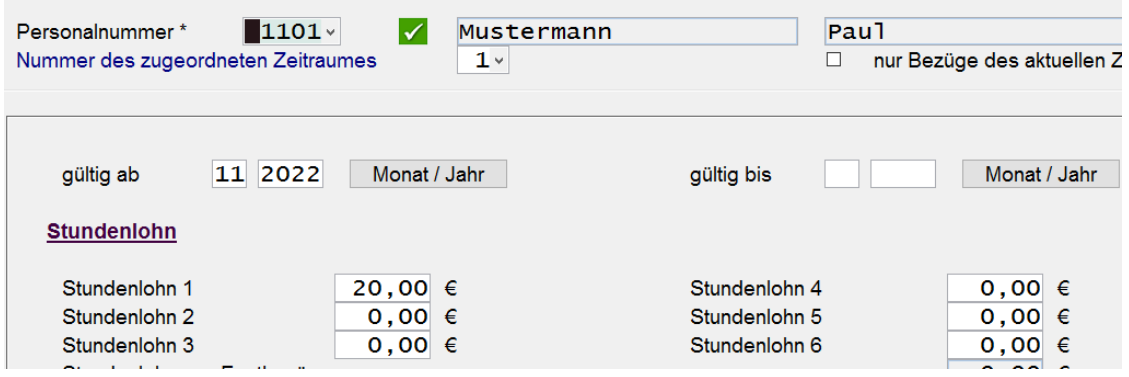

…und in dem vorgesehenen neuen Feld Maske (0071) *Personal\Baulohn\Allgemeine Angaben\Register ÜBG-Saison-Kug-MUV* automatisch vorbelegt.

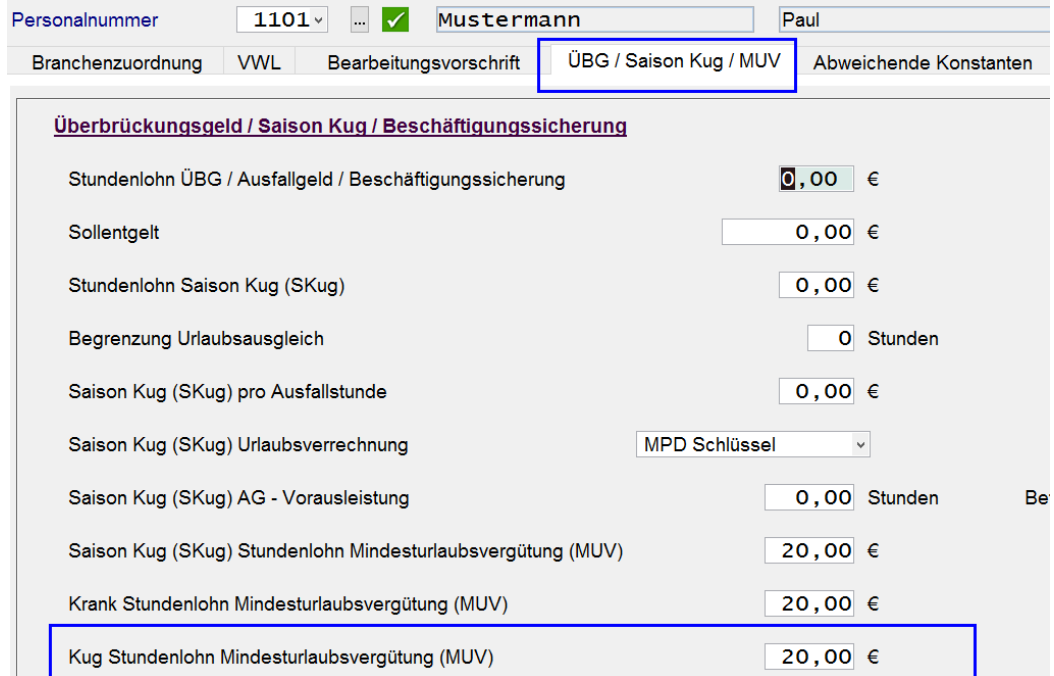

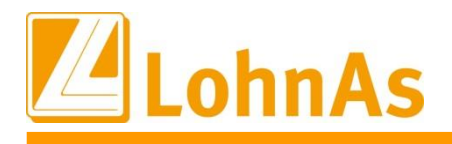

dabei beendet bzw. mit einem gültig-bis-Zeitraum versehen werden. Wird der Stundenlohn-1 durch Anlage eines neuen gültig-ab-Zeitraum verändert, ändert sich auch der Bruttostundenlohn im Feld Kug-Stundenlohn MUV. Ein bestehender Zeitraum sollte

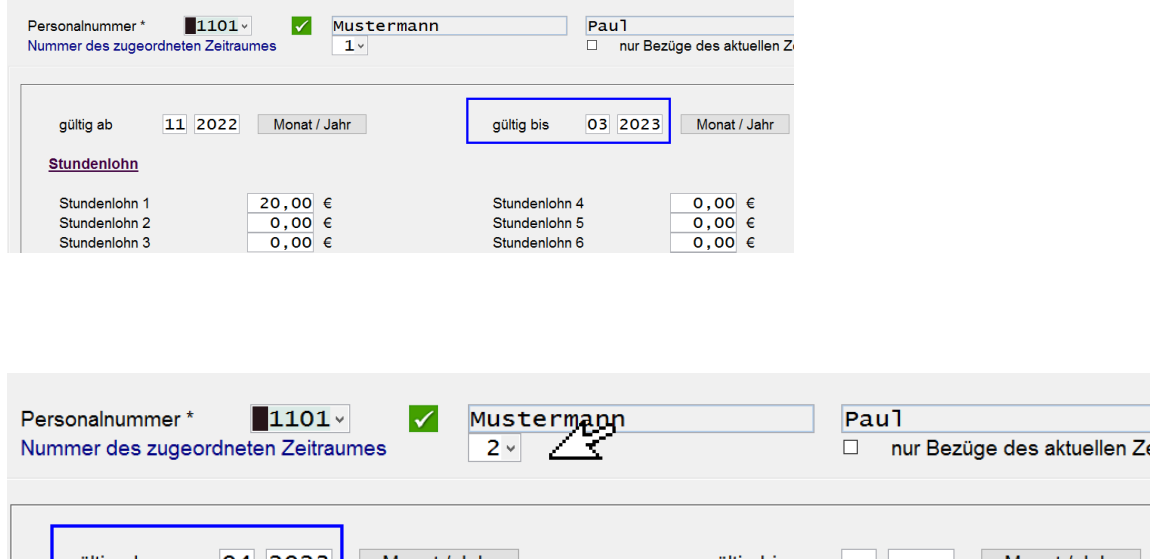

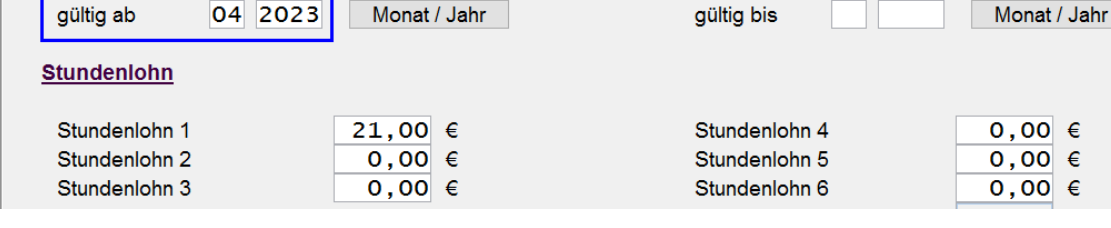

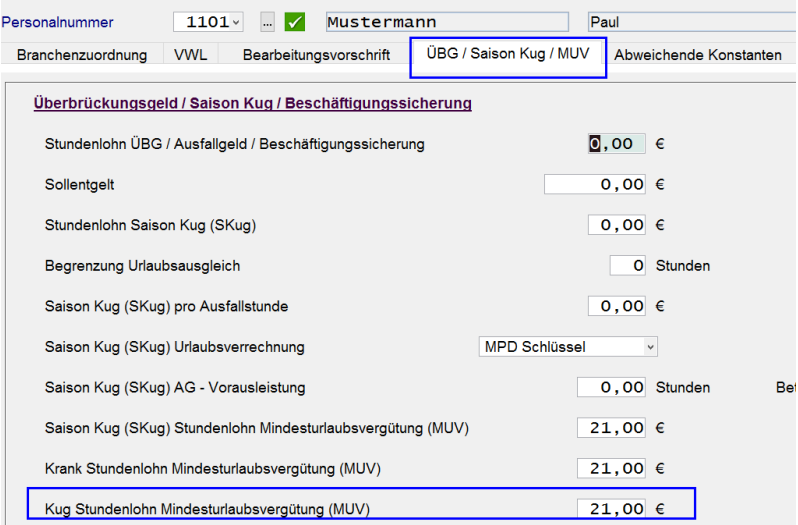

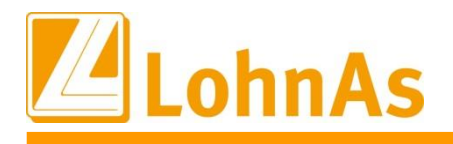

**Hinweise zum Update Information** übertragen/synchronisiert. Liegt der neue gültig-ab-Zeitraum erst in der Zukunft, wird zum gleichlautenden Monatswechsel in den betroffenen Monat der Stundenlohhn-1 in das neue Feld MUV-Kug

### **Lohnart Kurzarbeitergeld (St-LA-410)**

Das Kurzarbeitergeld wird mit einer Lohnart aus der Stammlohnart 410 erfasst. Im Beispiel individuelle Lohnart 540 (St-LA 410). Die Einstellungen im Register KUG werden aus der Stammlohnart übernommen und es müssen keine Anpassungen erfolgen.

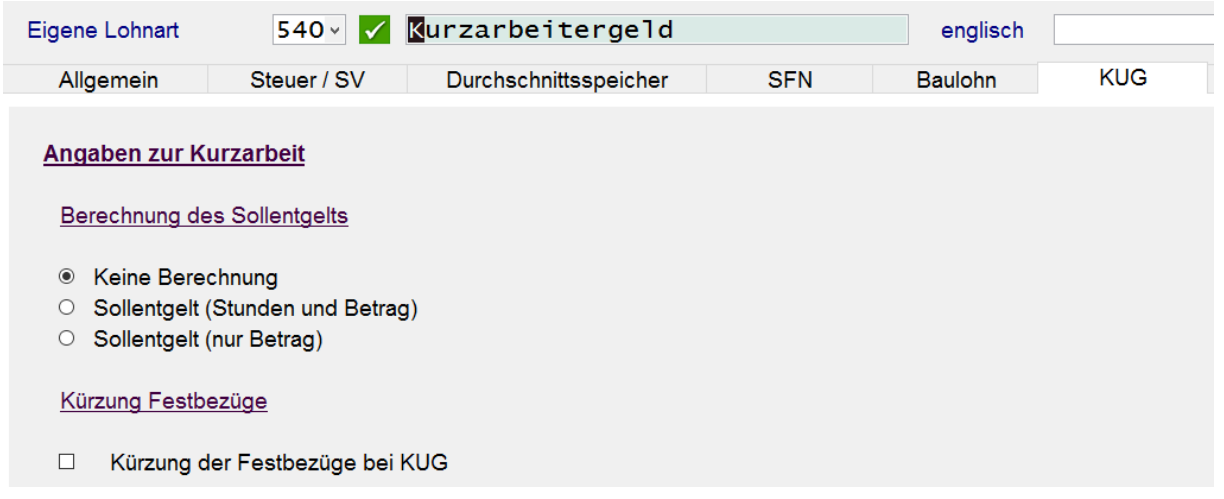

### **Lohnart Feiertag in Höhe Kurzarbeitergeld (St-LA-414)**

Ebenso sind keine Änderungen im Register Kug bei einer Lohnart mit Berücksichtigung von Kurzarbeit während eines Feiertages notwendig. Bei diesem Sachverhalt fällt die Arbeit nicht wegen dem Feiertag, sondern wegen der geplanten Arbeit an dem Feiertag aus. Der in zwei Schritten ermittelte Feiertagslohn i.H. Kug zählt zum steuerpflichtigen Bruttolohn des Arbeitnehmers und der Arbeitgeber trägt die Sozialversicherungsbeiträge inkl. einem möglichen Zuschlag zur Pflegeversicherung.

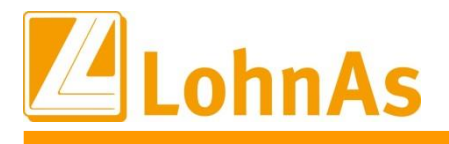

#### **Lohnart 500 VWL-Berechnung im Baulohn aufgrund der Leistungsstunden**

Die Lohnart 500 mit welcher aufgrund der Leistungsstunden 0,13 € systemseitig ein Arbeitgeberzuschuss zum VWL ermittelt wird, muss im Register Kug umgeschlüsselt werden, damit die Ausfallstunden zusätzlich mit 0,13 € zur Soll-Entgeltermittlung berücksichtigt werden.

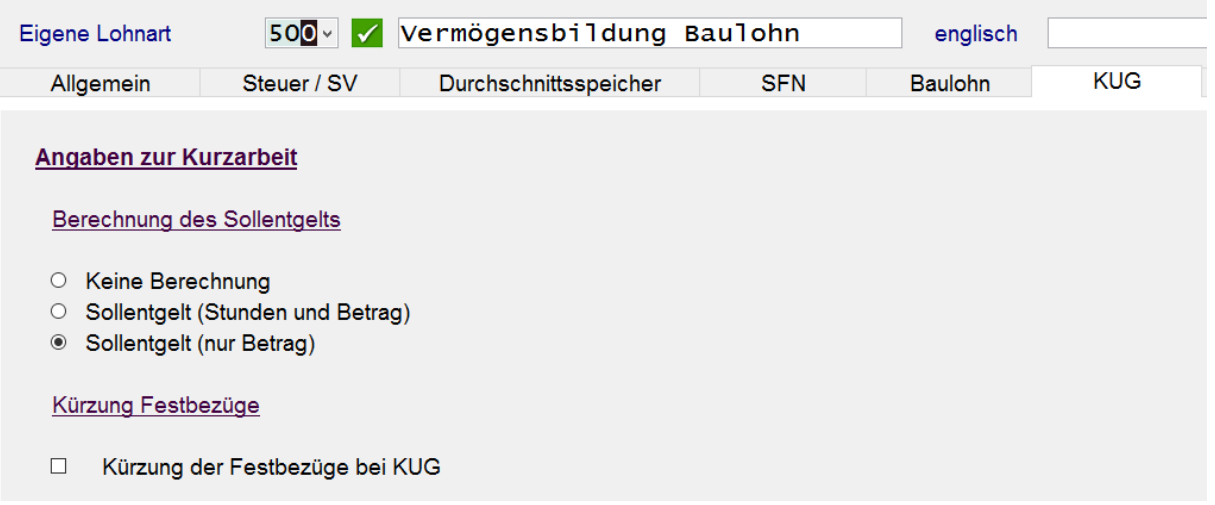

### **Lohnart - Lohnfortzahlung krank i.H. KUG – Arbeitsunfähigkeit begann vor indiv. Kug-Bezugszeitraum – Erstattung durch Krankenkasse – St-LA 413**

Außerhalb des Schlechtwetterzeitraums muss die St-LA-413 verwendet. Die St-LA 513 darf nur während des Schlechtwetterzeitraums i.V. mit S-Kug verwendet werden. Auch an diesen Einstellungen in den Registern Baulohn und KUG müssen keine Änderungen vorgenommen werden. Die in drei Schritten erfolgende Berechnungsroutine erkennt u.a. die MUV - Berechnung für die Stunden Kug sowie Kug-krank-Krankenkasse.

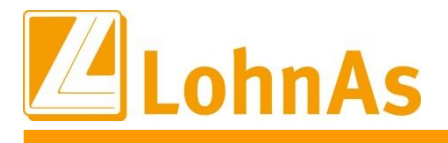

#### **Erfassung Kug-Ausfallstunden ab April im Bauhauptgewerbe**

Wie bisher werden die Kug-Ausfallstunden der gewerblichen Arbeitnehmer im Bauhauptgewerbe über das Kalendarium erfasst. Ausschließlich Ausfallstunden von Angestellten werden über die Erfassung "Kurzarbeitergeld" erfasst.

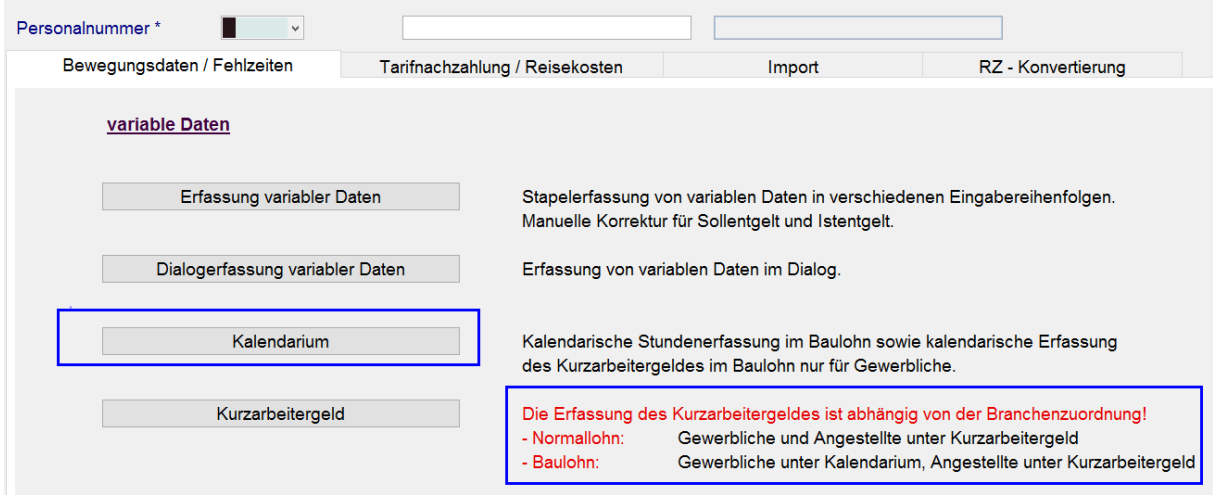

Mit Dialog-Hinweisen möchten wir bei der Erfassung darauf aufmerksam machen. Von einer Sperrung der Eingabemöglichkeit sehen wird noch ab. Die Programmlogik verlangt aber eine konforme Erfassung, getrennt nach gewerblichen und angestellten Mitarbeitern.

Dialog-Hinweis im Falle KUG (St-LA410) würde für den gewerblichen Mitarbeiter über die Maske Kurzarbeitergeld erfasst. Die Erfassung für gewerblichen Mitarbeiter muss über den Baukalender erfolgen.

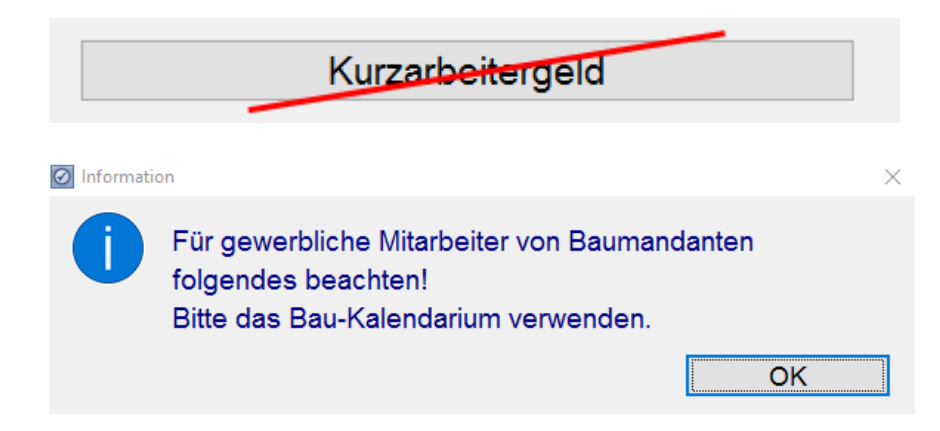

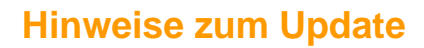

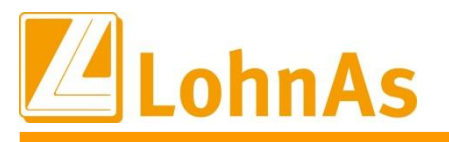

#### **Anlage eines Bewilligungszeitraums**

Liegt eine Bewilligung zum Kug-Bezugszeitraum ab April vor, muss dieser bewilligte Zeitraum in der Bewilligungsmaske explizit mit allen Angaben erfasst werden. Anderenfalls erfolgt zur ersten Erfassung der Ausfallstunden der Hinweis:

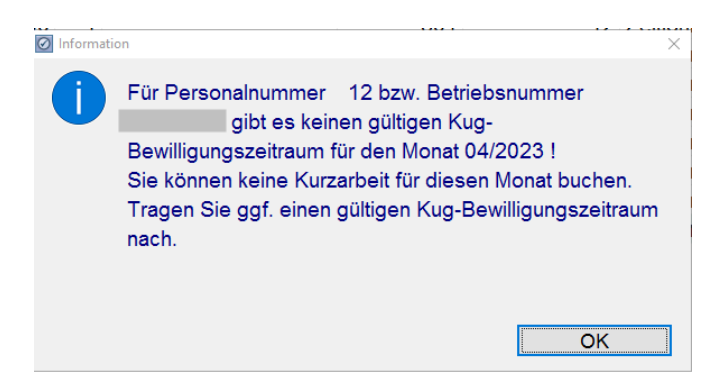

Der Bewilligungszeitraum wird in der Maske 0114 aufrufbar *Auswertungen\BA Listen\ Bewilligung Kug* hinterlegt:

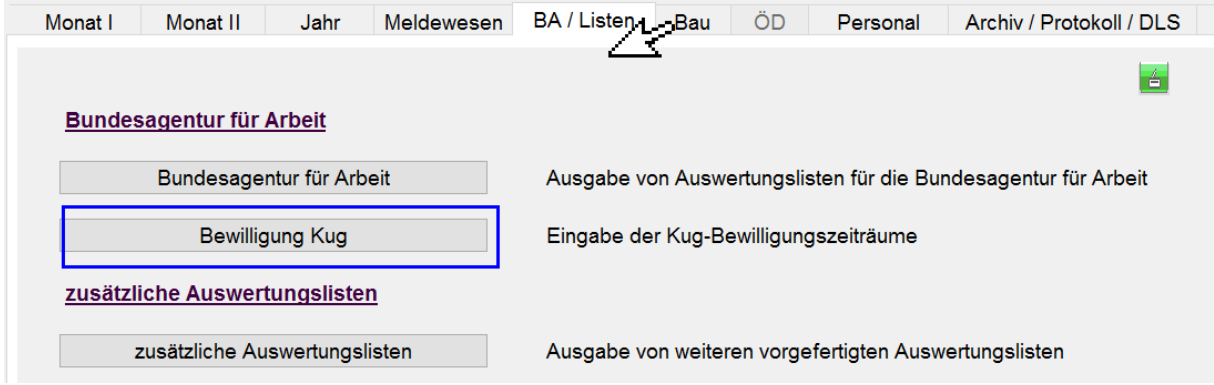

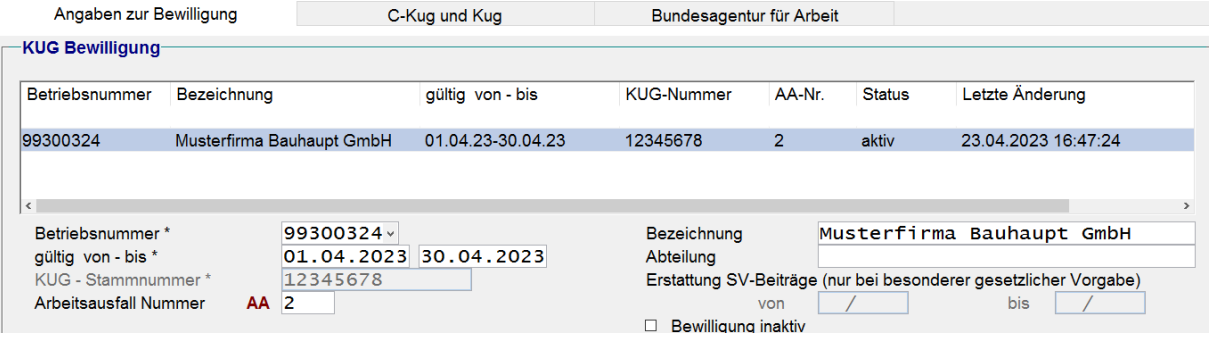

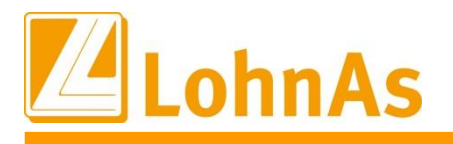

### **Angestellte mit Kug-Bezug**

am Urlaubskassenverfahren teilnimmt. Systemseitig ist daher keine Berechnung einer MUV für Für Angestellte im Bauhauptgewerbe wird keine MUV gewährt, da dieser Personenkreis nicht Angestellte möglich.

### **Berechnung MUV zu Kug-Ausfallstunden beim gewerblichen Arbeitnehmer:**

Für den gewerblichen Arbeitnehmer wurden 40 Kug-Std. über den Baukalender erfasst. Im Verarbeitungshinweis werden die einzelnen Feldinhalte aus der Maske 0071 angezeigt. Darunter auch der Stundenlohn-1 aus dem Feld MUV-Kug. Die Ermittlung der resultierenden MUV wird separat in einer Zeile mit der systemseitigen Lohnart 503 ausgewiesen.

40 Ausfallstunden-Kug x 20 EUR StdLohn-1 x 12,5% = 100,00 EUR

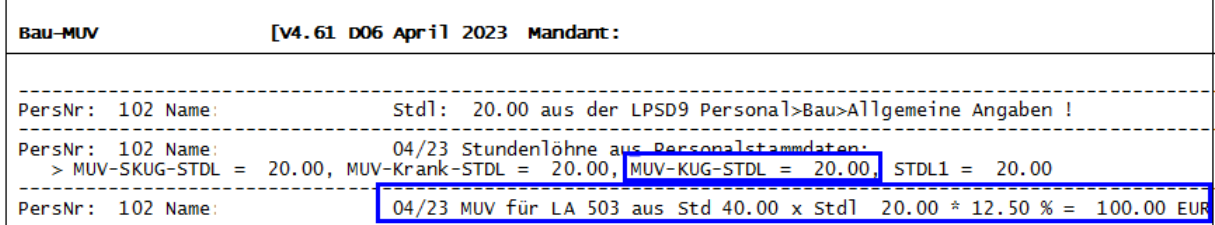

Auf der VDA werden die Stunden sowie die ermittelte MUV separat ausgewiesen. In den Folgemonaten erfolgt eine Summierung der Werte.

Der Zuwachs MUV-Kug fließt monatlich in den Urlaubsgeldzuwachs.

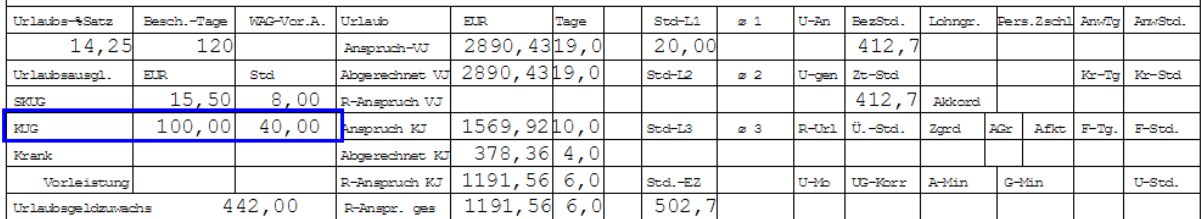

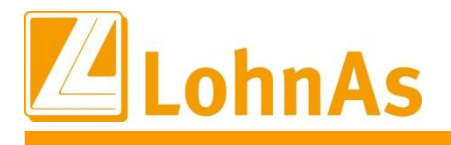

#### **Zeitpunkt Gewährung Urlaubszuwachs MUV**

berücksichtigt, entsprechend der Skug-MUV. Diese Variante wurde ähnlich der Berechnung bei Die MUV-Kug aus dem Entstehungsmonat wird erst bei nächster Urlaubsgewährung Urlaubsgewährung aus dem "normalen" Zuwachs-Bruttolohn übernommen/gewählt. Liegen dagegen Korrekturen betreffend MUV Kug/Skug vor, werden die MUV-Korrekturwerte direkt zum laufenden Abrechnungsmonat bei einer Urlaubsgewährung berücksichtigt.

### **Möglichkeit der manuellen Anpassung des Stundenlohns-1 zur MUV Kug Berechnung.**  Ein durchschnittlich ermittelter GTL wird nicht herangezogen.

Wie oben beschrieben wird systemseitig der Brutto-Stundenlohn-1 zur MUV-Berechnung herangezogen. Abweichend zur S-Kug-MUV wird dieser Brutto-Stundenlohn nicht mit dem ermittelten durchschnittlichen-GTL überschrieben und zur MUV-Berechnung herangezogen. Diese Variante war abhängig von der Lohnartenschlüsselung. Unsachgemäß geschlüsselte Lohnarten konnten zu einem erhöhten durchschnittlichen GTL und somit zu einer zu hoch ermittelten MUV-S-Kug führen. Da ein höherer durchschnittlicher GTL nur in speziellen Fällen vorkommen kann, ändern wir ab April die Berechnungsroutine für die MUV-Kug.

Besteht die Notwendigkeit den Brutto-Stundenlohn-1 anzupassen kann dies in der Maske 0071 im gleichnamigen Feld erfolgen. Der dort vorbelegte Brutto-Stundenlohn kann überschrieben werden. Dieser wird für diesen Monat zur MUV-Berechnung herangezogen.

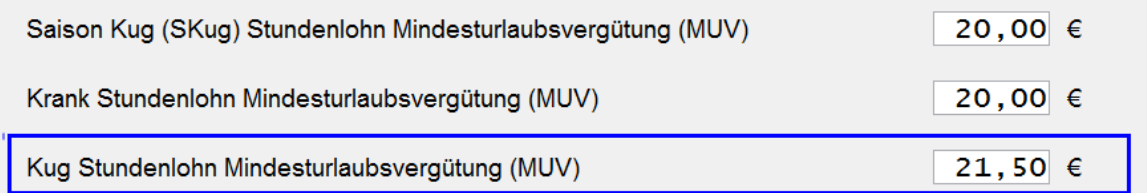

#### Im V-Hinweis werden die Eckwerte zur MUV-Berechnung mit 21,50 €/Std. ausgewiesen.

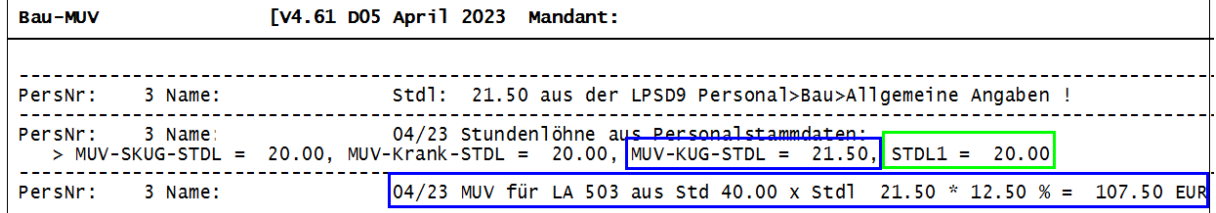

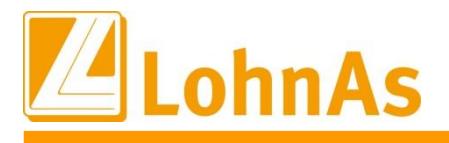

### **Berechnung MUV-krank . – vereinheitlicht ebenfalls aus Stundenlohn-1**

Diese finale Anpassung erfolgte nun auch bei Ausfallstunden während Bezug von Krankengeld (MUV-krank). Bis Ende 2022 galt noch die damalige Regelung das der ermittelte Stundenlohn aus dem letzten Brutto des Monats, in dem noch Anspruch auf Lohnfortzahlung bestand, für alle folgenden Ausfallzeiten herangezogen wurde. Die Berechnungsform wurde bereits ab 01.2023 angepasst, allerdings wurde ein ggf. höherer durchschnittlicher GTL noch vorrangig dem Stundenlohn-1 berücksichtigt. Dies wurde nun einheitlich angepasst, es gilt nur der für den Monat aktuell hinterlegte Stundenlohn-1.

#### **Im Lohnkonto wird eine MUV-Kug in der Spalte (S)-Kug ausgewiesen.**

Die Addition der Summen "Rest-Anspruch" plus "MUV" ergibt den erwirtschafteten Urlaubs-Vergütungs-Anspruch laut Ausweis der VDA: 1076,06 + 115,50 = 1191,56 EUR

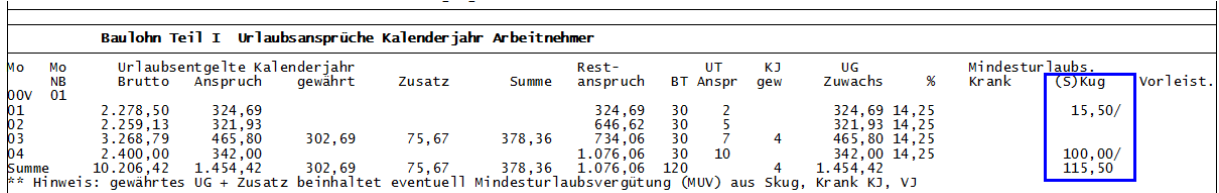

Innerhalb der Lohnkonten-Rubrik "Kurzarbeitergeld" werden die Kug-Eckwerte geführt.

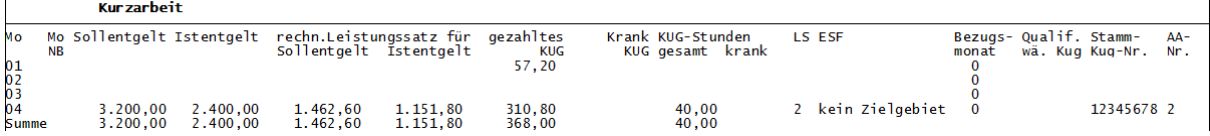
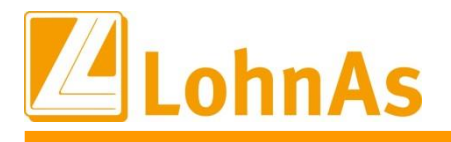

Zur Soka-Ausgabe werden die MUV-Kug Werte entsprechend in der Soka-Liste zum Datensatz URMEL ausgewiesen und gleichlautend mit der Soka-Datei übermittelt.

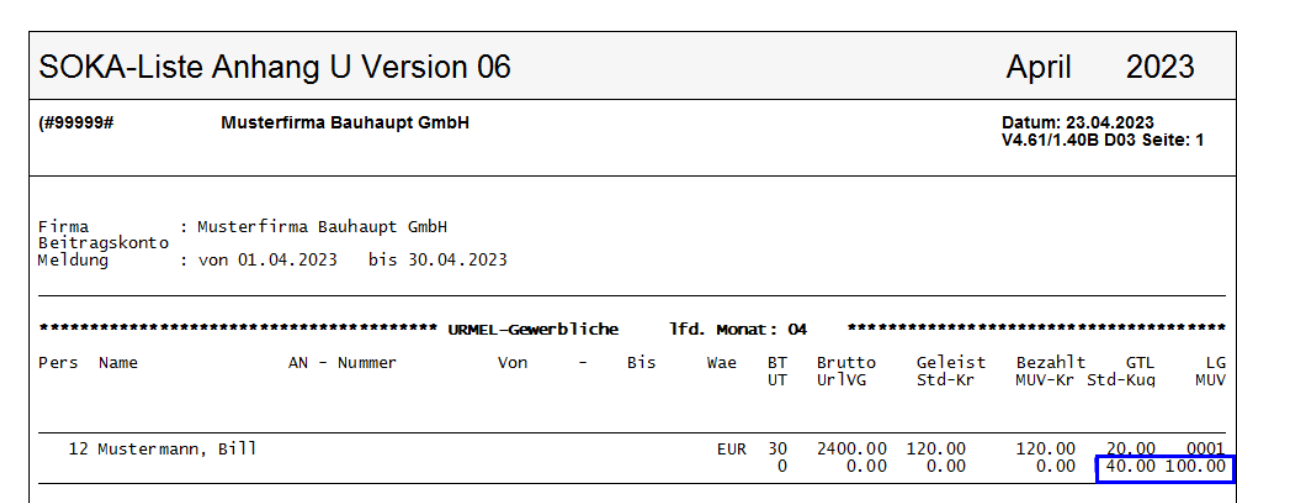

## **Darstellung im Lohnkonto bei Korrekturen betreffend MUV-S-Kug:**

Bisher wurden ab April Korrekturwerte betreffend S-Kug-MUV der Monate Januar bis März des laufenden Jahres zusätzlich in die Spalte Resturlaubsanspruch addiert.

Dies wurde angepasst und eine korrigierte MUV wird auch ab April nur in der separaten Spalte S-(Kug) ausgewiesen.

Die Addition der Summen entspricht somit dem auf der VDA ausgewiesenem Rest-Urlaubs-Vergütungs-Anspruch.

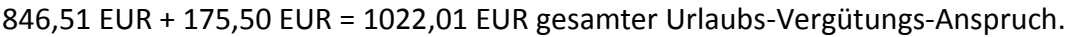

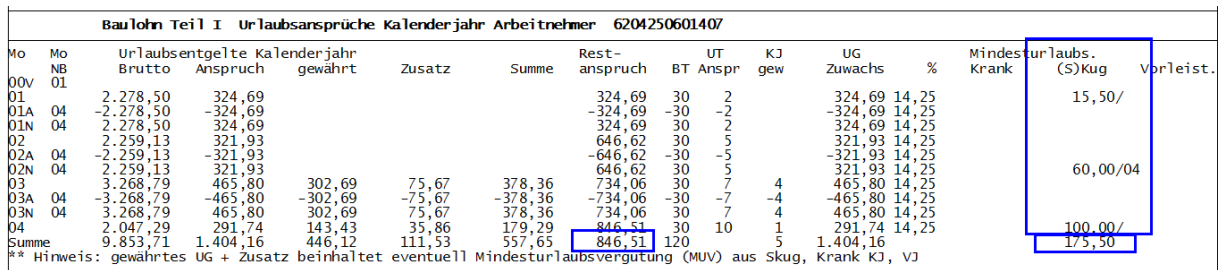

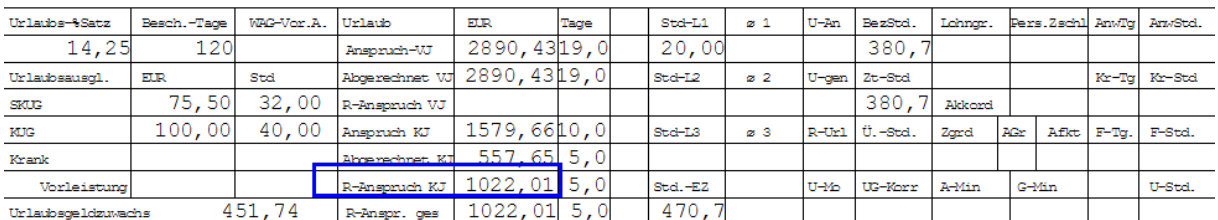

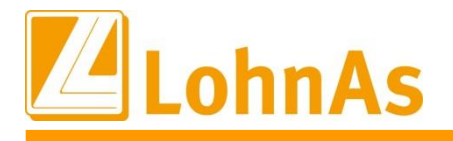

**Hinweise zum Update Information** weiterhin im laufenden Monat direkt in den Spalten Rest-Anspruch und Urlaubs-Zuwachs. Wie bisher wird eine MUV-krank (MUV bei Bezug von Krankengeld) separat in der entsprechenden rechten Spalte ausgewiesen. Die Einrechnung erfolgt wie bisher und auch Eine Anpassung i.V.m. Berücksichtigung der Rangfolge kann erst zum Jahreswechsel 2024 erfolgen.

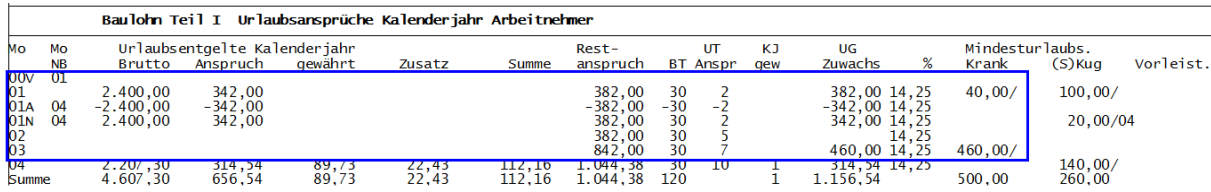

# **3.6. Bauhauptgewerbe – Verfallsfristen MUV gegenüber ArbGeb**

Nachfolgend eine Übersicht der MUV-Verfallsfristen. Derzeit erarbeiten wir eine Übersicht zur Abgrenzung der Entstehung, sowie an einer veränderten Übersicht zur Rangfolge. Bitte kontrollieren und behalten Sie bis zur endgültigen Anpassung die Verfallsfristen eigenständig im Überblick.

## **MUV-Krank (während Krankengeldbezug aus unverschuldeter Arbeitsunfähigkeit)**

• Urlaubsansprüche, die Aufgrund von unverschuldeter Arbeitsunfähigkeit infolge Krankheit entstehen, verfallen zum 31.03. des Folge- Folgejahres.

### Beispiel:

Ein Urlaubsanspruch aus Ausfallstunden aufgrund unverschuldeter Arbeitsunfähigkeit entsteht im Kalenderjahr 2021. Dieser Anspruch verfällt erst mit Ablauf des 31.03.2023.

## **MUV-SKUG (Verteilung aufgrund alter Regelung bis 03.2022 und neu ab Entstehung 12.2022 bzw. 01.2023)**

• Die Mindesturlaubsvergütung verfällt zum 31.12. des Folgejahres

### Beispiele:

Ein Urlaubsanspruch aus SKUG aufgrund von witterungsbedingtem oder konjunkturellem Arbeitsausfall entsteht im Dezember 2020 – März 2021 und **verfällt am 31.12.2022**. Zeitpunkt der Entstehung/Zurechnung Urlaubsgewährung war noch der April 2021.

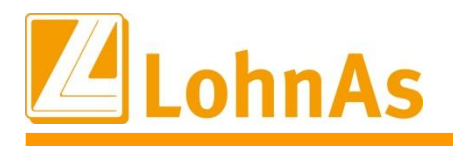

**Hinweise zum Update Information** Zeitpunkt der Entstehung/Zurechnung Urlaubsgewährung war noch der April 2022. Ein Urlaubsanspruch aus SKUG aufgrund von witterungsbedingtem oder konjunkturellem Arbeitsausfall entsteht im Dezember 2021 - März 2022 **verfällt am 31.12.2023**

Ein Urlaubsanspruch aus SKUG aufgrund von witterungsbedingtem oder konjunkturellem Arbeitsausfall entsteht im **Dezember 2022 verfällt am 31.12.2023**

Ein Urlaubsanspruch aus SKUG aufgrund von witterungsbedingtem oder konjunkturellem Arbeitsausfall entsteht im **Januar – März 2023 verfällt am 31.12.2024**

## **MUV-KUG**

• Die Mindesturlaubsvergütung MuV-KUG verfällt zum 31.12. des Folgejahres

### Beispiel:

Ein Urlaubsanspruch aus konjunkturellem Arbeitsausfall entsteht im Kalenderjahr 2023. Dieser Anspruch verfällt erst mit Ablauf des 31.12.2024.

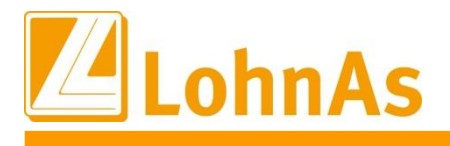

# **3.7. Maler-/Lackierer – Erhöhung Mindestlohn ab 04/23**

Aufgrund noch zu erwartender Rechtsverordnung über zwingende Arbeitsbedingungen im Maler- und Lackiererhandwerk vom Bundesministerium für Arbeit und Soziales (BMAS) sind auf Basis des Arbeitnehmer-Entsendegesetzes (AEntG) voraussichtlich zum 1 April 2023 folgende Branchen-Mindestlöhne Maler zwingend, sofern das AVE-Verfahren bis dahin abgeschlossen sein sollte.

#### Höhe der Branchen Mindestlöhne Maler:

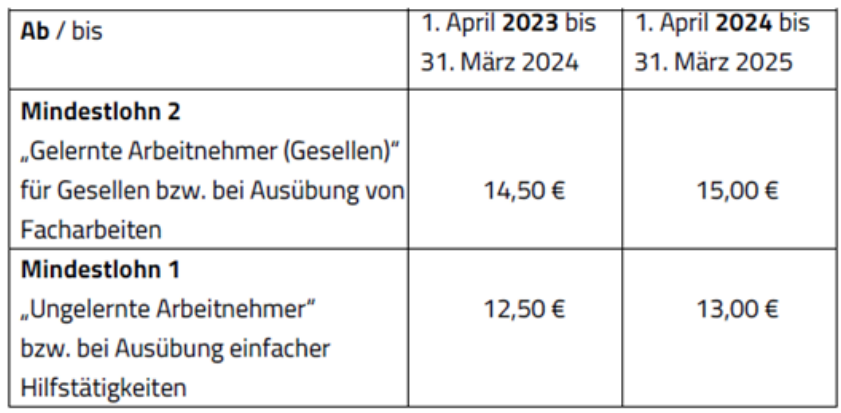

**Bundeseinheitlichkeit:** Die Branchen-Mindestlöhne gelten in allen Bundesländern in Deutschland.

**Vorrang vor gesetzlichem Mindestlohn:** Für gewerbliche Arbeitnehmer, die dem Mindestlohn Maler unterliegen, gilt dieser Branchen-Mindestlohn, nicht der allgemeine gesetzliche Mindes

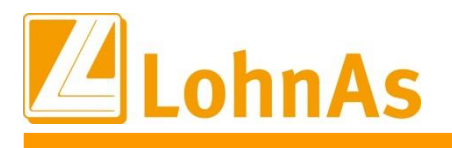

# **3.8. Bauhauptgewerbe – Tarifvertrag Inflationsausgleichsprämie**

Für den neuen Tarifvertrag zur Gewährung einer Inflationsausgleichsprämie wurde die Allgemeinverbindlichkeit beantragt und wird für Mai 2023 erwartet.

### **Anspruchsberechtigung:**

- •gewerbliche Arbeitnehmer
- •Angestellte und Poliere
- •Auszubildende (gewerbliche und technisch/kaufmännische)

#### **Höhe:**

- •gewerbliche Arbeitnehmer, Angestellte, Poliere: 2 Zahlungen zu je 500,-€
- •Auszubildende:2 Zahlungen zu je 150,-€
- •(Teilzeitbeschäftigte: Minderung der Beträge im Verhältnis der vereinbarten wöchentlichen Arbeitszeit zur tariflichen Vollarbeitszeit)

#### **Fälligkeit:**

- •1. Zahlung bis spätestens:30.09.2023
- •2. Zahlung bis spätestens:30.09.2024
- •(Zahlungen können auch weitergehend ratierlich oder in einer Summe erfolgen)

Weitere ausführliche Informationen finden Sie im neuen TV-Inflationsausgleichsprämie.

# **3.9. Dachdecker – Inflationsausgleichsprämie**

Gemäß der Publikation durch die Sozialkasse des Dachdeckerhandwerks wurden im Rahmen der Tarifverhandlungen 2022 durch die Tarifvertragsparteien des Dachdeckerhandwerks die sogenannte Inflationsprämie in Höhe von 950 Euro beschlossen.

Den zugrundeliegenden Tarifvertrag und Informationen zur Allgemeinverbindlichkeit der Tarifverträge finden Sie auf der Homepage des ZVDH.

Bei inhaltlichen Fragen zur Inflationsprämie wenden Sie sich bitte an Ihren Tarifvertragspartner.

Die Allgemeinverbindlichkeit wurde am 06.04.2023 im Bundesanzeiger zum 01.05.2023 erklärt.

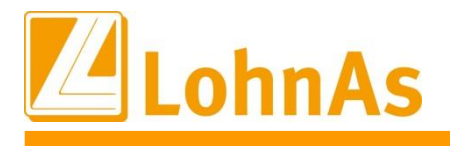

# **3.10. Bauhauptgewerbe – Wegezeitentschädigung ab 2023**

**Hinweise zum Update Information** Zum Januar 2023 endete die Übergangsregelung zur Entschädigung für Wegezeiten/-strecken. Die Wegegeldentschädigung galt in der Zeit vom 01.10.2020 bis 31.12.2022 und wurde in Form eines pauschalen Zuschlags in Höhe von 0,50% des Tariflohns/Gehalts geleistet. Ausgenommen für Arbeitnehmer, die unter den Tarifvertrag zur Regelung der Mindestlöhne fielen.

Ab 1. 01. 2023 trat eine aktualisierte Regelung in Kraft, betreffend der Wegezeitentschädigung in Unternehmen des Bauhauptgewerbes. Anspruch auf eine Wegezeitentschädigung haben gewerbliche Arbeitnehmer im Bauunternehmen, die auf wechselnden Baustellen eingesetzt werden. Sie erhalten die Entschädigung für Wegezeiten, die nicht arbeitsvertraglich als Arbeitszeit gelten und daher nicht tariflich vergütet werden.

#### **Neuer Verpflegungszuschuss - Verpflegungs-Wegezeitentschädigung (V-WE)**

Entschädigung für den Aufwand des Arbeitnehmers mit tatsächlich zurückgelegten Wegstrecken bei Tätigkeiten auf wechselnden Baustellen, wenn Fahrzeit nicht als Arbeitszeit vergütet wird.

Bei täglicher Heimfahrt und mehr als 8 Stunden Abwesenheit von der Wohnung und einer Entfernung zwischen Betrieb und Arbeitsstelle:

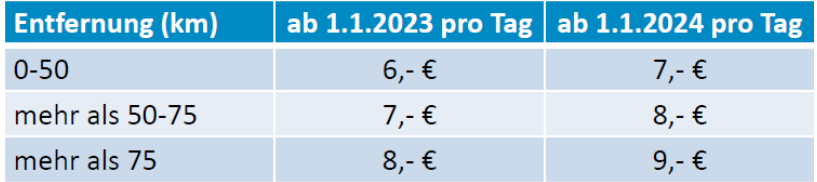

Bis zum 31.12.22 galt ein Verpflegungszuschuss i.H.v. 4,09€ West/ 2,56€ Ost.

### **Wegezeitenentschädigung (Ü-WE) für Baustellen ohne tägliche Heimfahrt**

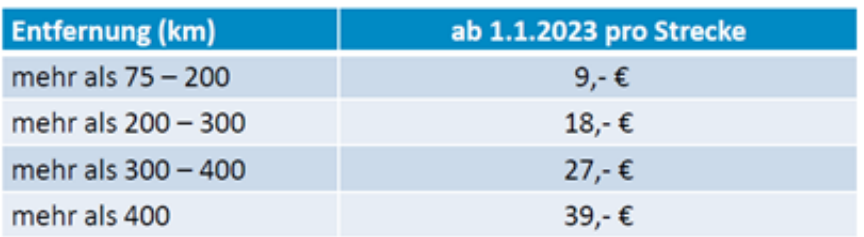

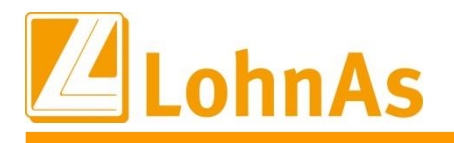

bei täglicher Heimfahrt (V-WE) verwendet werden. Im System können bereits vorhandene Lohnarten "Auslösungen/VMA steuerfrei" mit dem **Kennzeichen 23 = steuer- und sv-freie VMA** (Register Steuer/SV) für den Verpflegungszuschuss

Die Wegezeitentschädigung für Baustellen ohne tägliche Heimfahrt (Ü-WE) zählt zum Entlohnungsbestandteil, und muss daher als steuer-/sv-/sozialkassenpflichtige Lohnart behandelt/angelegt werden, siehe nachfolgende Übersicht.

BZ-WE: bis 31.12.2022 pauschalierter Zuschlag i.H.v. 0,50% des Tariflohns V-WE: Verpflegung-Wegezeitentschädigung bei täglicher Heimfahrt Ü-WE: Übernachtungs-Wegezeitentschädigung

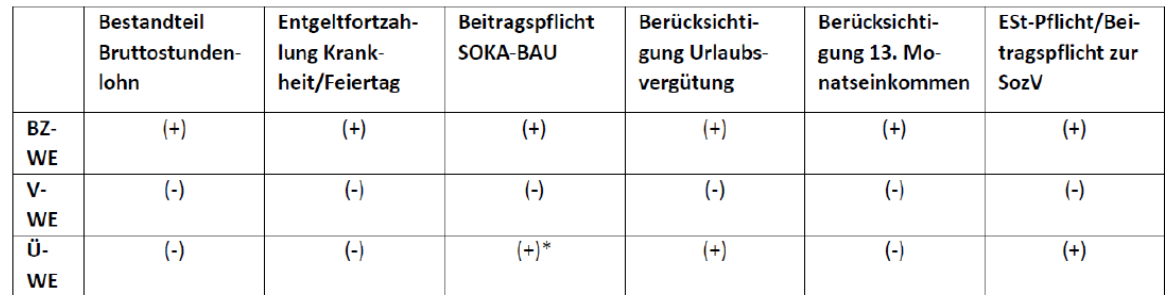

\* vgl. für gewerbliche Arbeitnehmer § 15 Abs. 4 VTV

Die tariflichen Ansprüche sind gemäß steuerlicher- und sozialversicherungsrechtlicher Behandlung zu berücksichtigen.

Der ZDB Zentralverband Deutsches Baugewerbe stellt dazu eine Übersicht über die tariflichen Ansprüche des BRTV § 7 betreffend Fahrtkostenabgeltung, Verpflegungszuschuss,

Wegezeitentschädigung und Unterkunft sowie deren lohnsteuerlichen Behandlung zur Verfügung. Für weitere Rückfragen zur neuen Regelung im BRTV wenden Sie sich bitte an Ihren Verband.

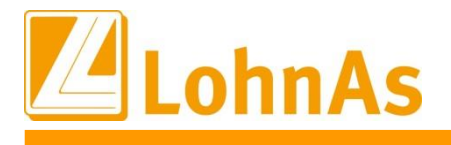

# **4.0. 24.03.2023 - Updateinformation zur Version 4.61 / 1.40C**

Das Update 4.61 / 1.40C ist ein Pflichtupdate und muss innerhalb von 7 Tagen nach Bereitstellung installiert werden.

Dieses Update enthält unter anderem die rückwirkende Lohnsteuerberechnung sowie das elektronische Meldeverfahren an die Bundesagentur für Arbeit (BA BEA).

Das Update wird unter *Online- Center > Programm – Module aktualisieren > Register Versionsupdate* ausgeführt. Alternativ kann das Update unter *[http://wiki.lohndata.de](http://wiki.lohndata.de/) > Kundenbereich > Downloads > Versionsupdate LohnAs Kanzleilohn Version 4.61 Release 1.40c vom 24.03.2023* heruntergeladen werden.

# **4.1. Beitragssatzdatei vom 22.03.2023**

Es wird die aktuelle Beitragssatzdatei vom 22.03.2023 bereitgestellt. Es ist korrekt, wenn nach der Aktualisierung keine Änderungen der Betriebsnummern oder Beitragssätze angezeigt werden. In dem Fall wurden seitens der Krankenkassen organisatorische Änderungen vorgenommen, wie z.B. eine Änderung der Internetadresse oder Entfernung alter Datenbestände.

Hinweis: Nach Bereitstellung einer aktualisierten Beitragssatzdatei seitens der ITSG werden diese Daten auf dem Updateserver bereitgestellt. Es können zusätzlich zu den Versionsupdates unter *Online- Center > Programm – Kataloge* die Betriebsnummern und Beitragssätze aktualisiert werden.

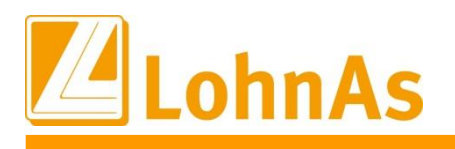

# **4.2. Rückwirkende Lohnsteuerberechnung gemäß Jahressteuergesetz 2022**

Im Dezember 2022 wurde der neue Programmablaufplan zur Berechnung der Lohnsteuer 2023 mit nachfolgenden Entlastungen veröffentlicht und somit auch angewandt:

- 1. Anhebung des steuerfreien Grundfreibetrags auf 10.908 Euro
- 2. Anhebung der Freibeträge für Kinder auf insgesamt 4.476 Euro bzw. 8.952 Euro
- 3. Anhebung der Freigrenzen beim Solidaritätszuschlag auf 17.543 Euro bzw. 35.086 Euro jährlicher Lohnsteuer

Weitere Anhebungen waren noch nicht in den bekanntgegebenen Programmablaufplänen enthalten. Die Verwaltung hatte eine Übergangsregelungen erlassen, welche bis zur Bekanntmachung geänderter Programmablaufpläne nicht verpflichtet waren.

- 1. Anhebung Pauschbetrag für Werbungskosten bei den Einkünften aus nichtselbständiger Arbeit (Arbeitnehmer-Pauschbetrag) **ab dem 1. Januar 2023 von 1.200 Euro auf 1.230**.
- 2. Erhöhung **Entlastungsbetrag für Alleinerziehende von 4.008 Euro auf 4.260 Euro**.

## **Neue Programmablaufpläne ab April 2023**

Im Februar 2023 wurden die geänderte Programmablaufpläne durch die Verwaltung publiziert und sind ab dem 1. April 2023 anzuwenden.

Nach Inkrafttreten der neuen Tabellen ist der bisher im Jahr 2023 vorgenommene Lohnsteuerabzug vom Arbeitgeber zu korrigieren, wenn ihm dies – was die Regel ist – wirtschaftlich zumutbar ist (§ 41c Absatz 1 Satz 1 Nummer 2 und Satz 2 EStG).

Diese Änderungen betreffen auch das Kurzarbeitergeld/Saison-Kurzarbeitergeld/Transferkurzarbeitergeld für alle abgerechneten Monate ab Januar 2023.

Eine Neuberechnung scheidet aus, wenn z. B. die Arbeitnehmerin oder der Arbeitnehmer vom Arbeitgeber keinen Arbeitslohn mehr bezieht oder wenn die Lohnsteuerbescheinigung bereits übermittelt oder ausgeschrieben worden ist (§ 41c Absatz 3 EStG).

Mit diesem Update erhalten Sie die Möglichkeit die Steuerentlastungsanpassungen aus dem Lohnabrechnungszeitraum März oder April 2023 rückwirkend für alle aktiven Mitarbeiter zu berechnen.

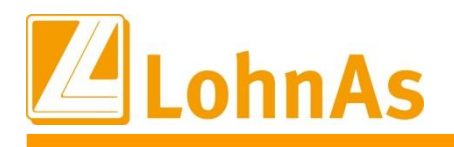

## **Umsetzung im System innerhalb der Stammdaten**

How moderation dieses opadies werden nach offende operation daturen and the MacMain Nach Installation dieses Updates werden nachfolgende Systemroutinen aktiv zur Auswahl angeboten:

### **Mandant/Steuer/Allgemeine Daten (Maske 0092)/**

Im neuen Register "Steuerkorrektur 2023" kann vor einer ersten Probe-/Erstabrechnung

- a) das Einbeziehen monatlich erfasste Vorträge zusätzlich aktiviert werden
- b) oder generell die Automatik der rückwirkenden Steuererstattungsberechnung für den Mandanten deaktiviert werden.

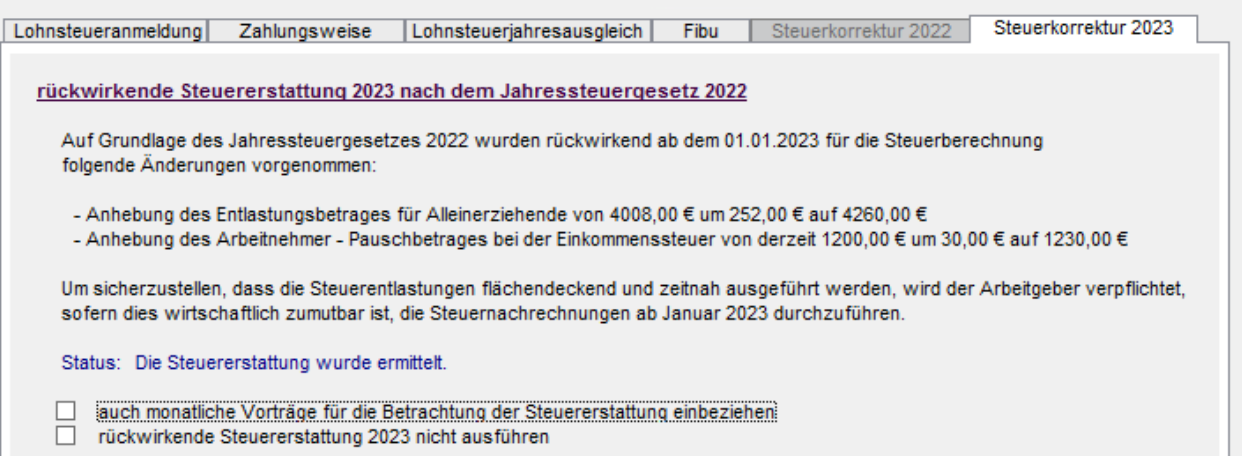

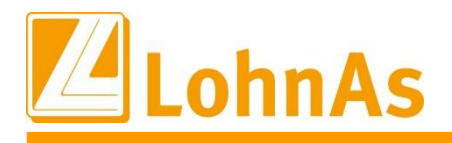

Parallel besteht die Möglichkeit **auf Personalebene** die Automatik selektiv zu deaktivieren.

## **Personal/ Steuer/Sonstige Bezüge (Maske 0044)/**

Im neuen Register "Steuerkorrektur 2023" kann die Automatik personenbezogen deaktiviert werden.

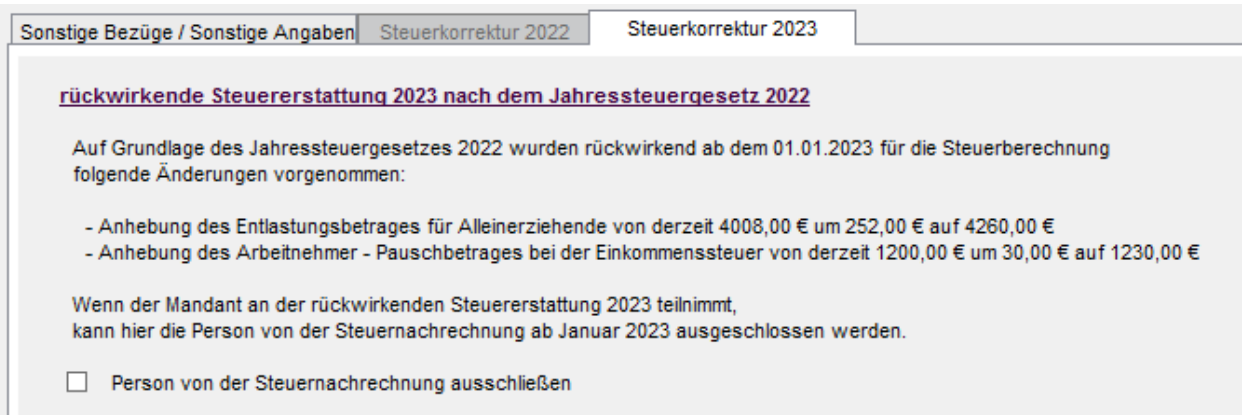

Folgende Einschränkungen wurden vorgenommen:

- a) Systemseitig werden Personen generell von der Steuernachrechnung ausgeschlossen, die in einem der Vormonate ausgetreten waren.
- b) Für Personen mit Leistungen aus dem Infektionsschutzgesetz (IFSG) wird nur die Steuerdifferenz ermittelt. Bei Bedarf kann mit Anlage einer Stammdatenkorrektur eine erneute Berechnung ausgeführt werden.

Für Personen mit der Fehlzeit Mutterschutz wird ebenfalls nur die Steuerdifferenz ermittelt. Bei Bedarf kann manuell korrigiert werden

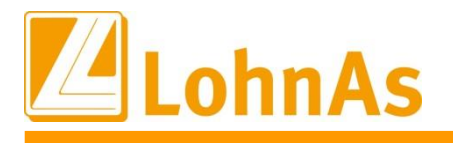

## **Umsetzung im System – Automatik Steuernachrechnung**

**Hinweise zum Update Information** Deaktivierungen innerhalb der Stammdaten, greift die Automatik sofort zu jeder einzelnen Nach dem Monatswechsel vom März in den April 2023 und ohne Ausschluss oben genannter Probeabrechnung oder direkt zur Erstabrechnung.

Bereits zum Abruf einer einzigen Probeabrechnung startet im Hintergrund die Automatik und in Folge werden Verarbeitungshinweise sowie Dialoghinweise angezeigt. Die Routine ermittelt die Werte übergreifend über alle aktiven Mitarbeiter.

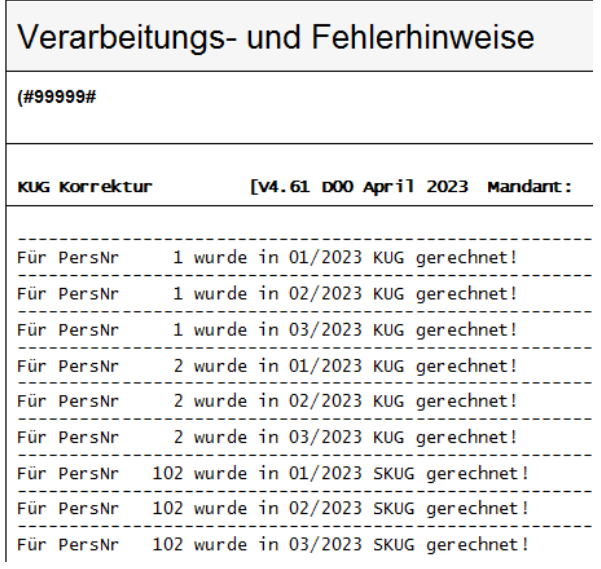

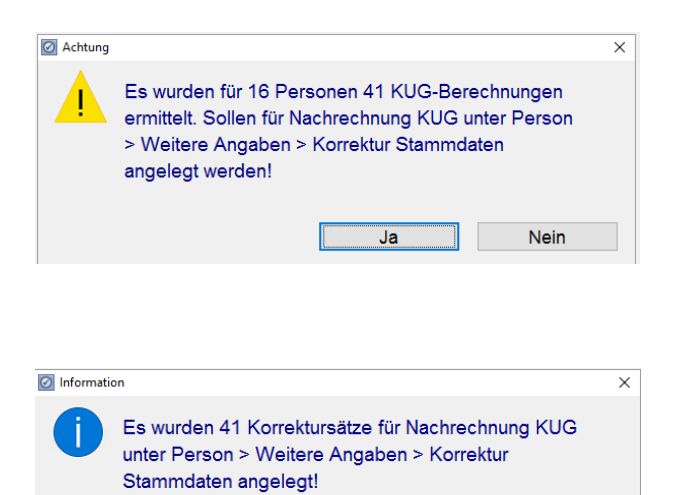

Verarbeitungshinweis S-Kug/Kug-Korrekturen:

Alle Personen mit einem zurückliegenden S-Kug/Kug-Bezugszeitraum werden ermittelt und protokolliert.

Ein Zeitraum ohne S-Kug/Kug-Bezug wird in diesem Protokoll nicht protokolliert.

In Folge verweisen zwei Dialoghinweise auf zurückliegende Kug-Bezugszeiträume ggf. mit einem Zuschuss zum Kug, mit Anzahl der ermittelten Personen.

Zur vollständigen Nachberechnung müssen nun für alle ermittelten Personen Stammdatenkorrekturen angelegt werden. Erst dadurch werden zurückliegende Kug-Bezüge zuzüglich einem ggf. gezahlten Zuschuss-Kug neu berechnet. Das Anlegen von Stammdatenkorrekturen erfolgt systemseitig nach Bestätigung des Dialoghinweises. Bedarfsweise könnte die Anlage Stammdatenkorrekturen abgewählt werden. **Dies wird nicht empfohlen, siehe unten.**

 $\overline{\overline{\mathsf{OK}}}$ 

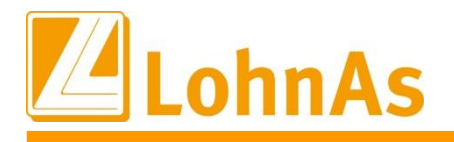

Unsere Automatik berücksichtigt rückwirkend jegliche Zeiträume in welchen

- a) ein Lohnsteuerabzug
- b) zusammen mit einem Kug/S-Kug-Bezug
	- c) sowie ggf. ein zusätzlicher Zuschuss zum Kug abgerechnet wurden.

Ausschließlich Korrekturen resultierend aus Kug sowie Zuschuss zum Kug lösen eine Korrektur-VDA (Verdienstabrechnung) aus. Reine Lohnsteuernachrechnungen werden nicht über eine separate Korrektur-VDA ausgewiesen.

Aufgrund der neuen Lohnsteuerabzugstabellen ergeben sich neue (niedrigere) Lohnsteuerabzugsbeträge, d.h. da auch ein S-Kug/Kug aus den Lohnsteuertabellen berechnet werden, lösen diese Nachzahlungen für Kug/S-Kug aus.

Ein (selektives) Abwählen der Stammdatenkorrekturen (Beschreibung siehe unten) haben wir nur zur Verfügung gestellt, falls dazu eine Notwendigkeit bestehen sollte. Wir empfehlen keine Abwahl der Stammdatenkorrekturen, da diese ab 01.04.2023 verpflichtend sind.

Nach Bestätigung des Dialoghinweises , Ja' werden für die systemseitig ermittelten 16 Personen 41 Kug/S-Kug Korrektursätze für alle betroffenen Bezugszeiträume angelegt.

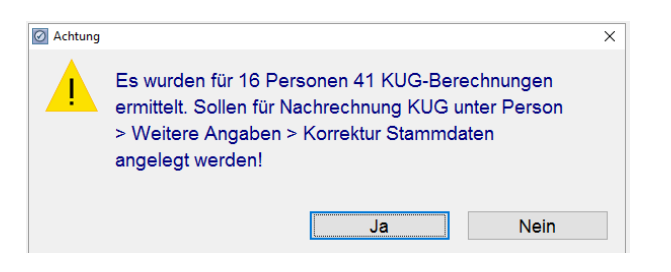

In einem nachfolgenden Protokoll werden die Personalnummern mit Angaben der betroffenen Korrekturmonate aufgelistet. Monate ohne Kug/S-Kug bleiben außen vor, da diese generell ohne Stammdatenkorrekturen aufgerollt werden.

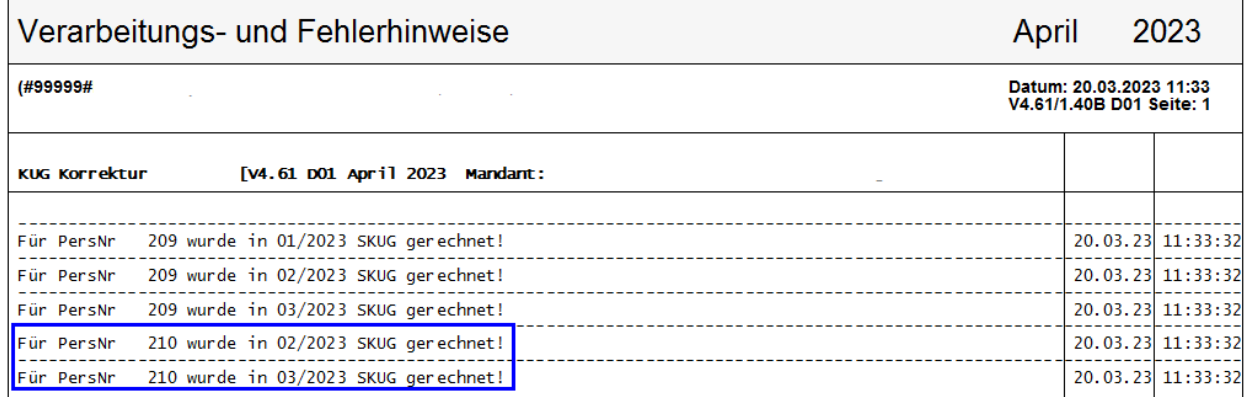

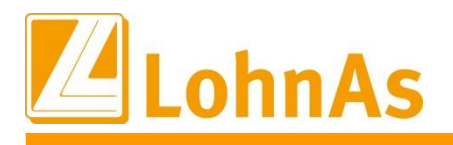

### **Beispiel Personal #210**

**Hinweise zum Update Information** 2023 angelegt. Für den verbleibenden Monat Januar 2023 werden keine Korrekturen angelegt, Systemseitig wurden Korrekturstammdaten für die S-Kug-Bezugsmonate Februar und März da für diesen kein S-Kug-Bezug vorlag und somit ausschließlich die Lohnsteuer nachberechnet wird.

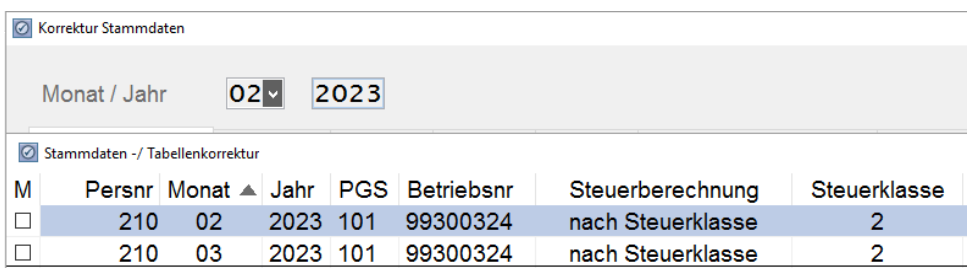

Im Monat 01/2023 wurde bei der Person kein S-KUG/KUG gerechnet, es werden ausschließlich Korrektur-Differenz für die Lohnsteuer ermittelt, daher ergibt sich keine Korrektur-VDA.

Korrektur-VDA Monat 02/2023 mit Ausweis Nachzahlung S-Kug zusammen mit der ermittelten Lohnsteuer-Differenz. Übertrag in die aktuelle Lohnabrechnung 04/23 Nachzahlung 0,28 EUR plus 6,09 EUR = 6,37 EUR.

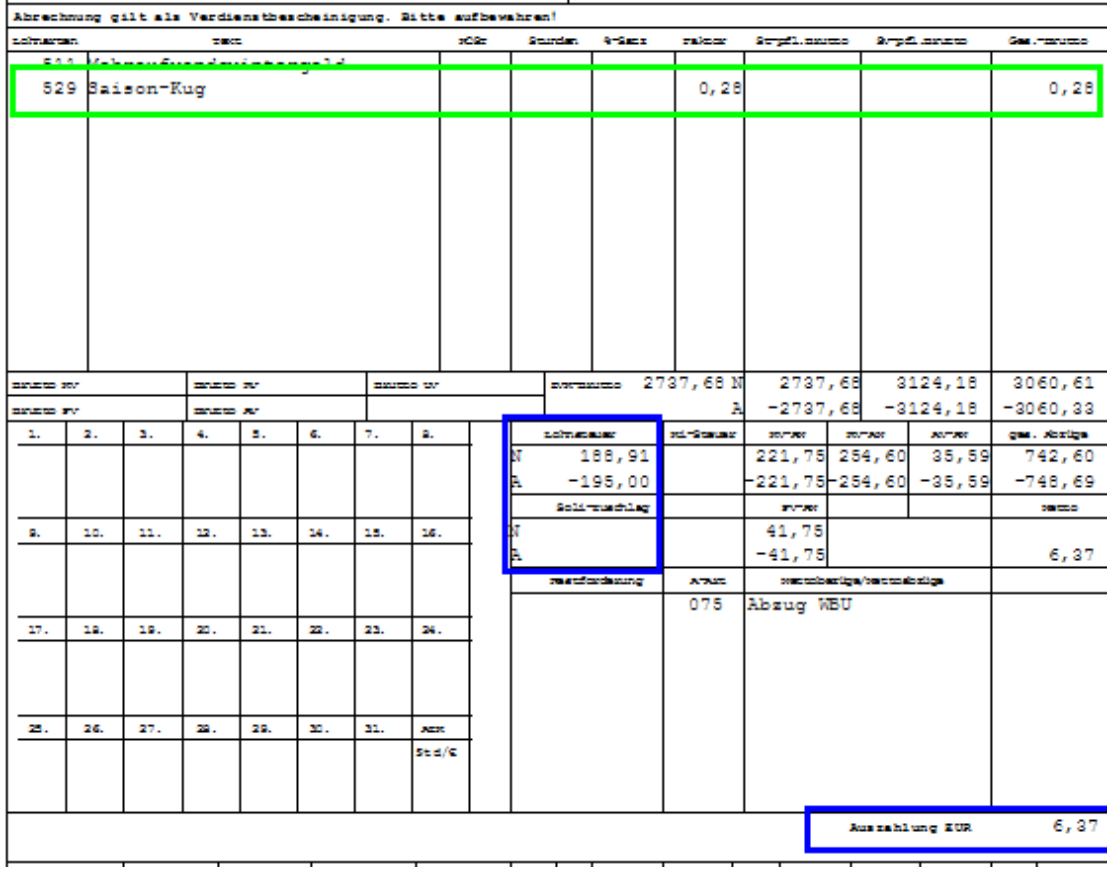

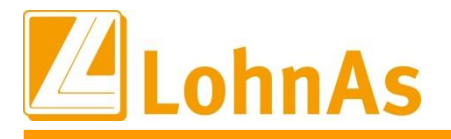

**History Exercise 2012** Korrektur-VDA Monat 03/2023 mit Ausweis Nachzahlung S-Kug zusammen mit der ermittelten Lohnsteuer-Differenz. Übertrag in die aktuelle Lohnabrechnung 04/23 Nachzahlung 0,46 EUR plus 5,25 EUR = 5,71 EUR.

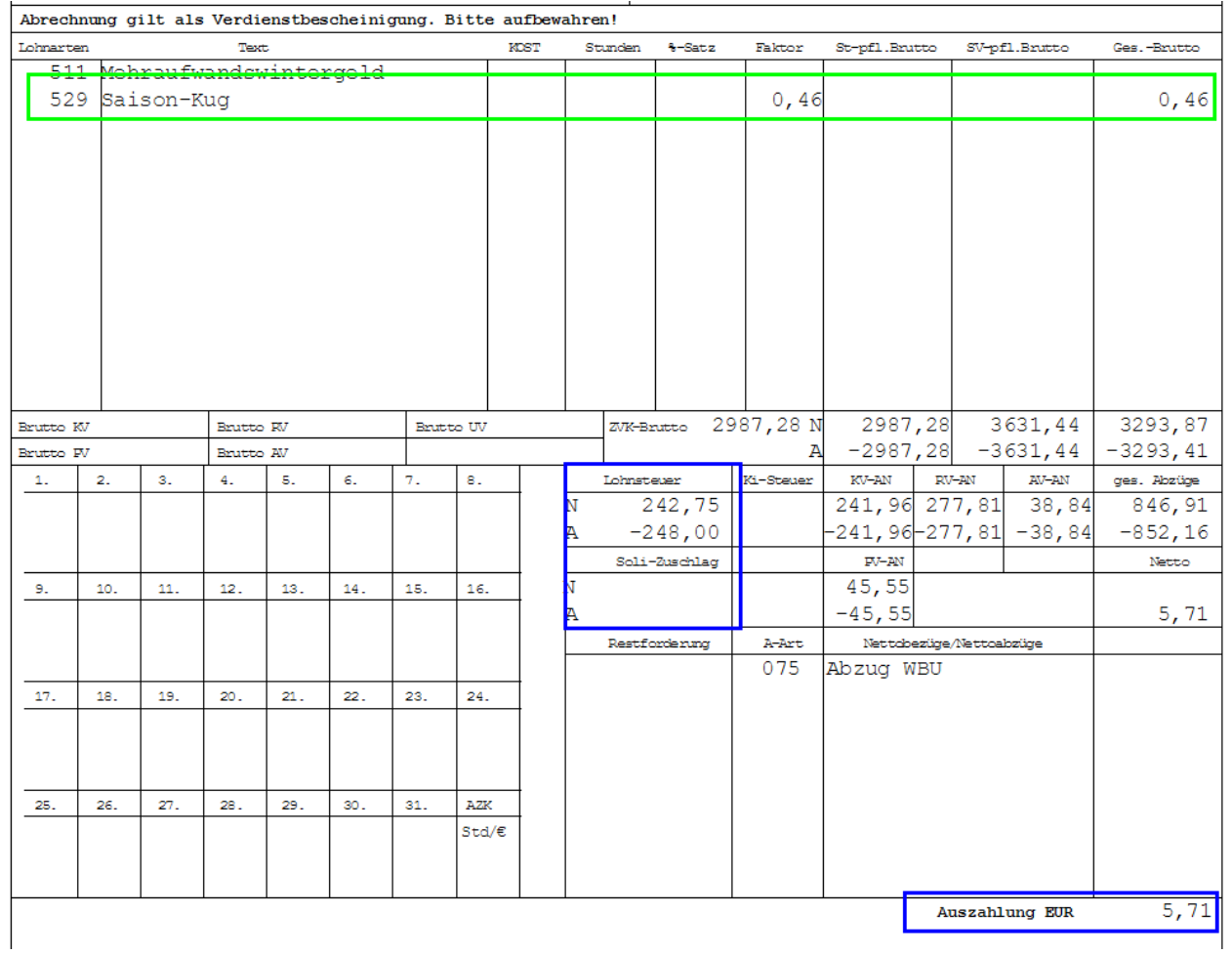

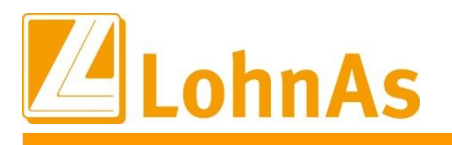

 $\overline{1}$ 

## **VDA aktueller Monat April 2023**

**Hinweise zum Update Information** Lohnsteuer wird zum Nettobezug wie üblich separat ausgewiesen/berechnet 12,08 EUR. Der Übertrag der Korrekturabrechnung Februar und März 2023 resultierend aus S-Kug und

Für den Monat Januar 2023 in welchen kein S-Kug-Bezug vorlag, werden ausschließlich die Lohnsteuernachzahlungen in einem separaten Block auf der VDA ausgewiesen, siehe Januar 1,75 EUR.

Die Summe dieser Nachzahlungen 12,08 + 1,75 EUR werden direkt zum Nettoentgelt addiert.

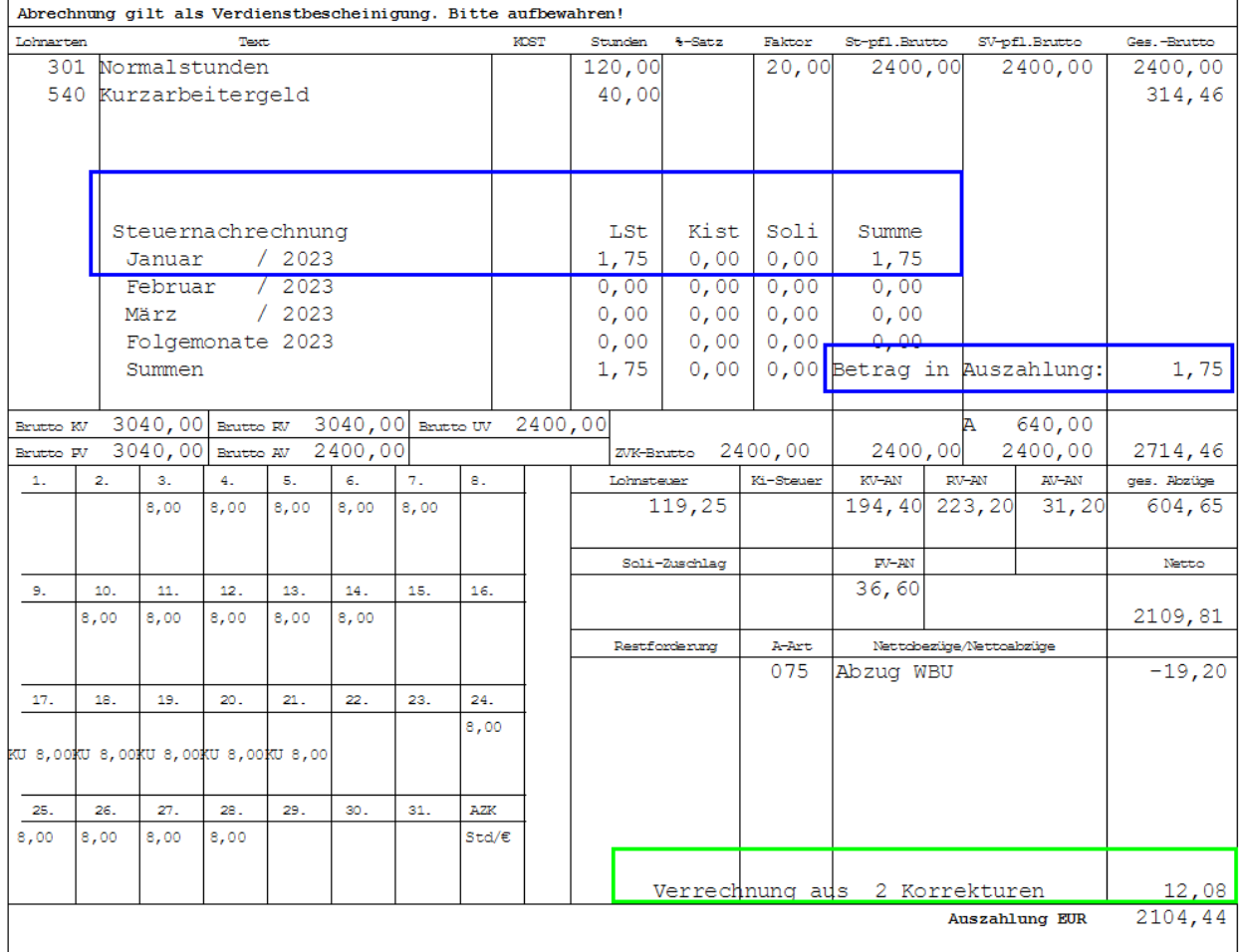

Die Steuernachrechnungen ausschließlich der Lohnsteuer werden zusätzlich auf dem Verarbeitungshinweis protokolliert:

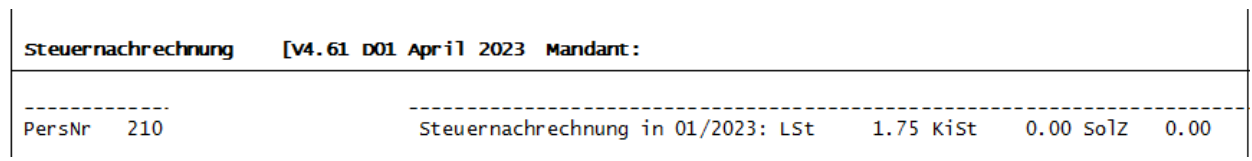

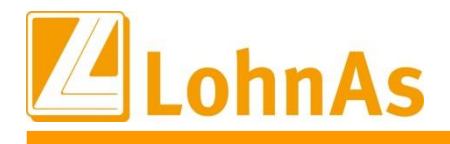

## **Vorgehensweise Entfernen/Löschen von Stammdatenkorrekturen (wird nicht empfohlen)**

Monate sowie auch für alle Korrekturmonate entfernt werden. Diese Vorgehensweise Die systemseitig angelegten Korrekturen rückwirkend bis Januar 2023 könnten für einzelne empfehlen wird allerdings nicht, da nur durch das Aufrollen des gesamten bzw. systemseitig erkannten Korrekturzeitraums eine konforme Nachberechnung betroffener Lohnbestandteile erfolgt. **Ebenso ist die Anwendung der neuen Lohnsteuertabelle ab 01.04.2023 verpflichtend.**

Müssen aus internen Gründen die systemseitig angelegten Korrektursätze gelöscht werden, ergeben sich ausschließlich Neuberechnungen der Lohnsteuer, welche systemseitig berechnet und daher nicht über einen Korrektursatz ausgelöst werden.

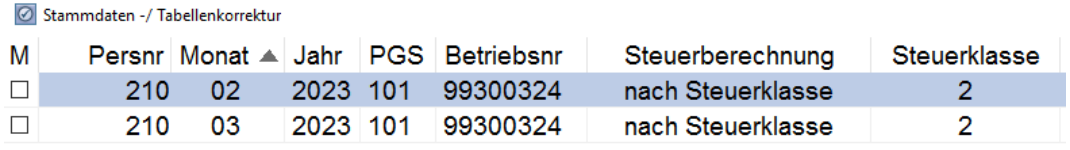

Nach dem Löschen und Abruf einer Probeabrechnung (nicht bezogen auf die gewählte Personalnummer) springt die Automatik erneut an und verweist auf notwendige Korrekturen betroffener Monate mit Angabe der Personalnummer, welche mit S-Kug/Kug gerechnet wurden.

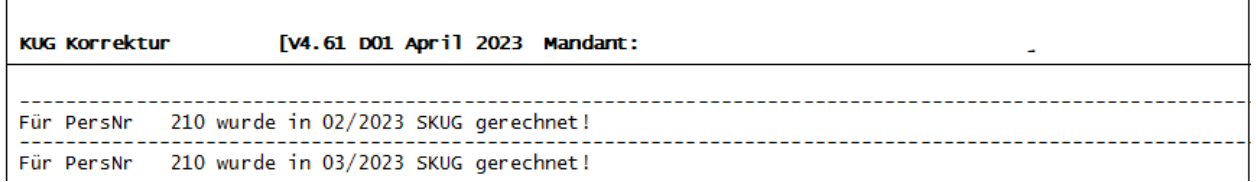

Zu allen folgenden Berechnungen erfolgt ein Dialoghinweis, welcher auf die fehlenden Stammdatenkorrekturen hinweist. Diese Routine ist nicht bezogen auf eine gewählte Personalnummer, sondern verweist ausschließlich auf das Vorhandensein einer Person ohne Korrektursätze:

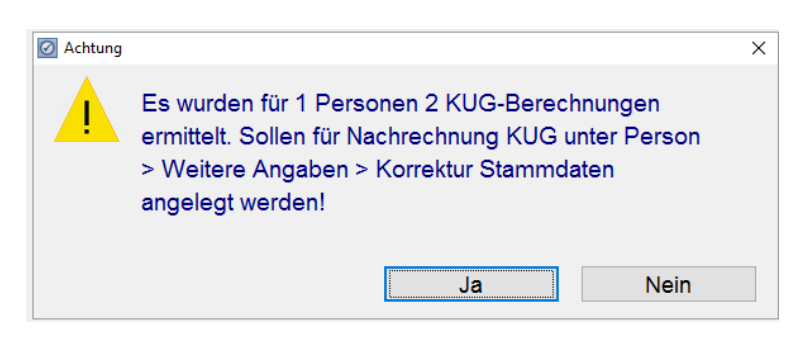

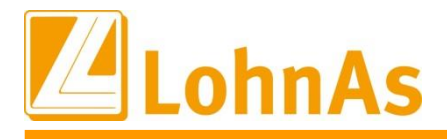

**Hinweise zum Update Information** werden nicht unter Berücksichtigung der Lohnbestandteile Kug/S-KUG neu berechnet, sondern In unserem Beispiel werden keine Korrekturen gewünscht, d.h. der Dialoghinweis wird mit 'Nein' ausgeführt und somit werden keine Korrektursätze angelegt. Fazit: die Vormonate es werden ausschließlich die originäre Lohnsteuer nachberechnet und auf der April - Abrechnung in einem separaten Block "Steuernachrechnung" wie folgt ausgewiesen. Die Differenzauszahlung von 13,09 EUR wird zur Nettozahlung addiert.

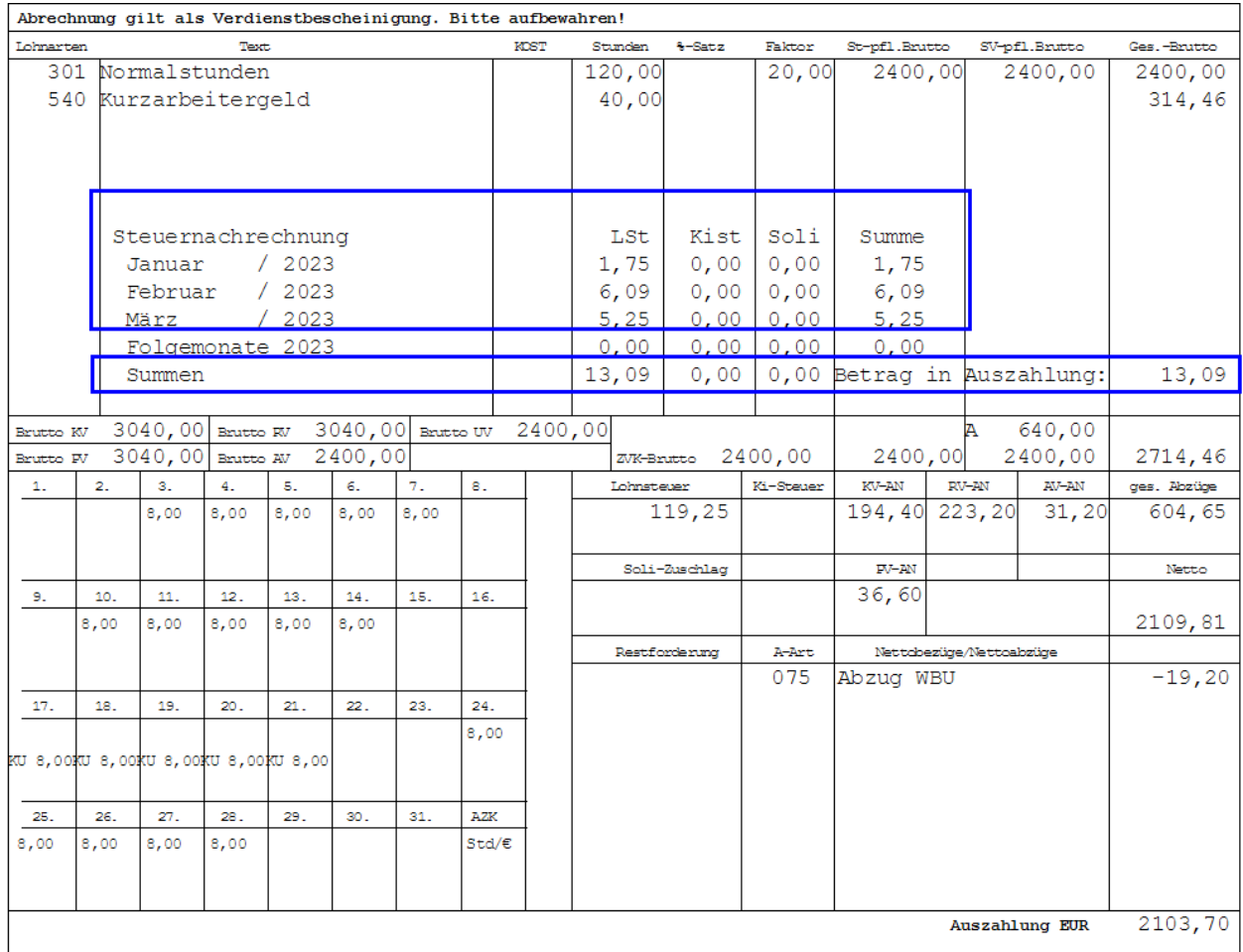

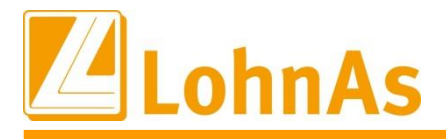

**Hingdows** *History*, so were measured and accompany <u>and</u> remember non-entancated angelege Sollen die Korrekturen nun wieder konform aufgenommen werden, ist es ausreichend, erneut eine beliebige Probeabrechnung aufzurufen. Der folgende Dialoghinweis kann nun mit ,Ja' ausgeführt werden, so dass wiederum automatisch **alle** fehlenden Korrektursätze angelegt werden.

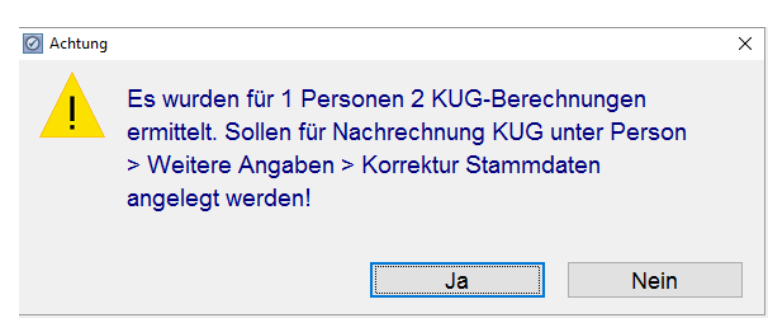

In einem folgenden Dialoghinweis wird auf die nachträglich angelegten Korrektursätze verwiesen.

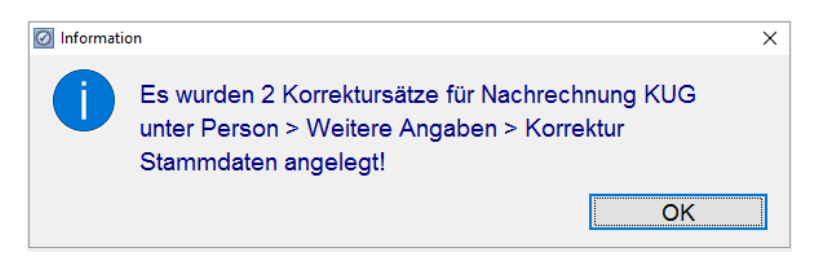

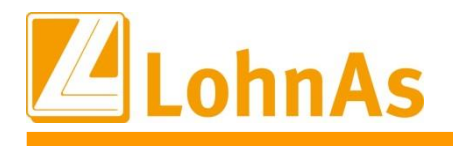

## **Aktivierung Steuerkorrekturen bereits für den Abrechnungsmonat März 2023**

Lohnsteuertabellen vor. D.h. für eine im Abrechnungsmonat März stehende Lohnabrechnung Das Gesetz sieht verpflichtend ab 01.04.2023 die Berücksichtigung der neuen können die Steuerkorrekturen bereits ausgelöst werden.

Die Wahlmöglichkeit "rückwirkende Steuerkorrekturen bereits im Lohnabrechnungsmonat März auszuführen" kann unter dem Menüpunkt **Mandant/Steuer/Allgemeine Daten (Maske 0092)** aktiviert werden.

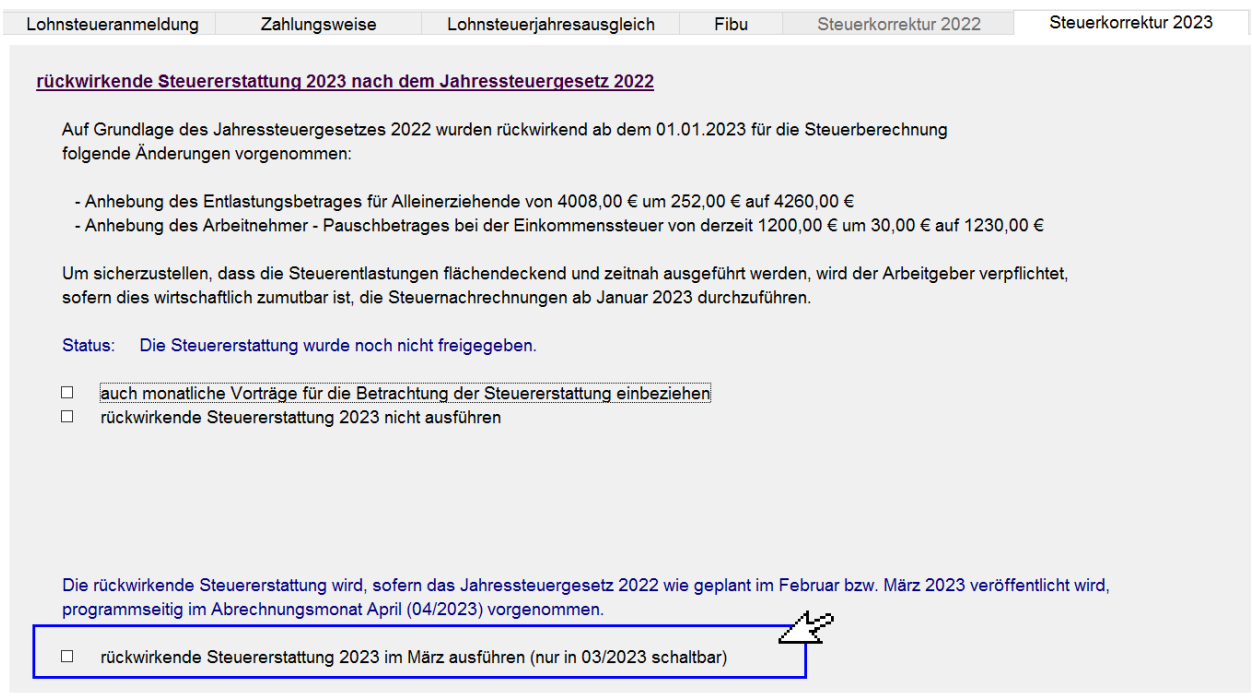

Systemseitig werden im Folgemonat April somit keine erneuten Steuerkorrekturen gerechnet.

### **Abruf Korrekturlisten-/Anträge S-Kug/Kug**

Da es keine Bagatellgrenzen für die Nachrechnung auf Kug-/S-KUG-Bezüge gibt, müssen für alle korrigierten Kug-/S-KUG Zeiträume auch die Abrechnungslisten sowie Anträge abgerufen und an die Arbeitsagenturen geleitet werden.

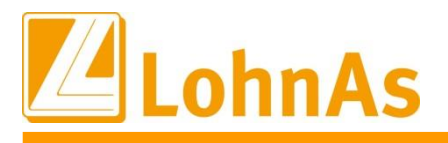

#### **Monatsabrechnung – mit Hinweis Anzahl Personen**

**Hinweise zum Update Information** der aktiv korrigierten Personen. Zum Abruf einer Erst- bzw. Wiederholungsabrechnung erhalten Sie eine Übersicht der Anzahl

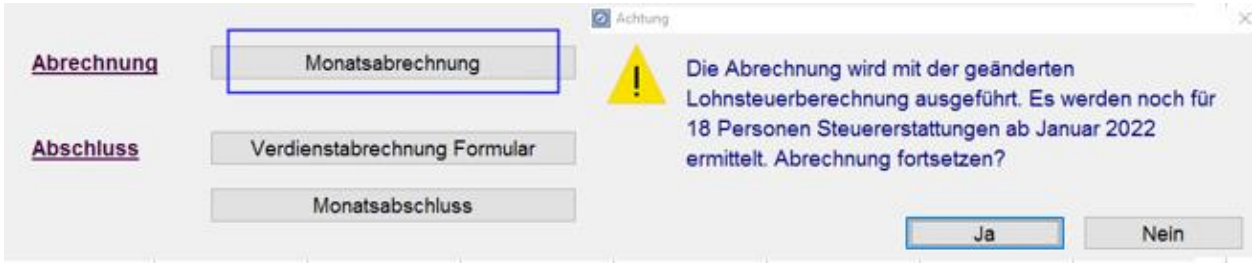

Liegen gelöschte Korrektursätze vor, erfolgt wie oben beschrieben ein Dialoghinweis mit Anzahl fehlender Korrektursätze. Ohne Dialoghinweis haben Sie die Gewissheit, dass für alle aktiven Mitarbeiter konform alle Korrekturen systemseitig angelegt wurden.

Letztendlich bietet der Verarbeitungshinweis eine Übersicht sämtlicher Personen, für welche eine Steuernachrechnung erfolgte. Die Feststellung "Keine Steuernachrechnung" erfolgt auf Monate, in welchem ein Bruttolohnbezug zu keiner Lohnsteuerlast führte.

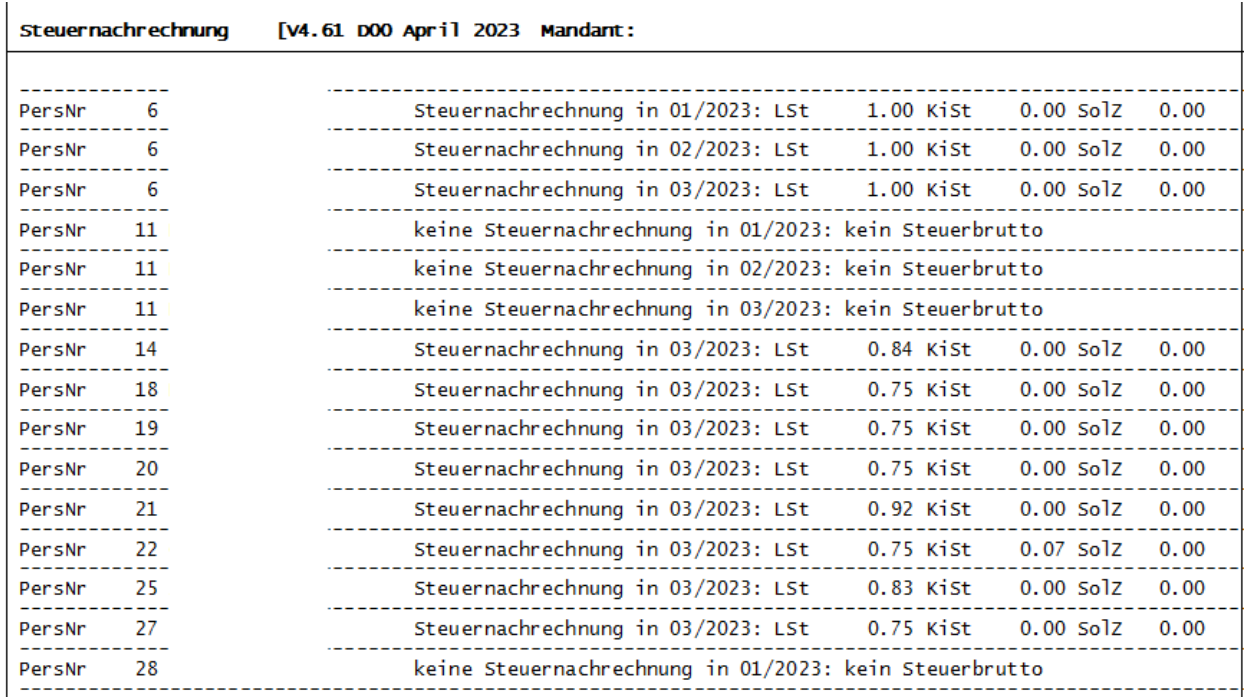

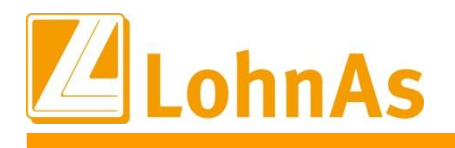

# **4.3. Zertifikat für Moduluntersuchung BA BEA**

Am 15.02.2023 wurde das neue Zusatzmodul für das BA BEA-Verfahren durch die Prüfer der ITSG für LohnAs zertifiziert.

Für die maschinelle Erstellung und Übertragung von Meldungen an die Bundesagentur für Arbeit werden die Daten mit einer neuen Modifikations-ID (Mod-ID) an die Datenannahmestellen übertragen.

# **4.4. BA BEA-Verfahren – Auslieferung des Zusatzmoduls**

Ausgeliefert wird die Version 4.0 und nicht die Version 4.4., wie vorab durch uns mitgeteilt.

Die Bundesagentur für Arbeit informierte die Software-Entwickler kurzfristig (Information vom 24.02.2023), dass die Annahme der neuen Version zum 01.03.2023 bis auf Weiteres verschoben wird.

Es können jetzt die Bescheinigungen:

- DSAB Arbeitsbescheinigung
- DSNE Nebeneinkommensbescheinigung
- DSEu Arbeitsbescheinigung für Zwecke des zwischen- und überstaatlichen Rechts

unter dem Menüpunkt "Bescheinigungen" erstellt werden.

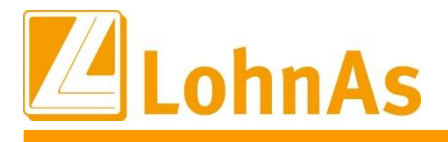

Hinzugefügt wurde im ersten Reiter "Bescheinigungswesen - Allgemein" der Unterpunkt

BEA: Bescheinigungen elektronisch annehmen

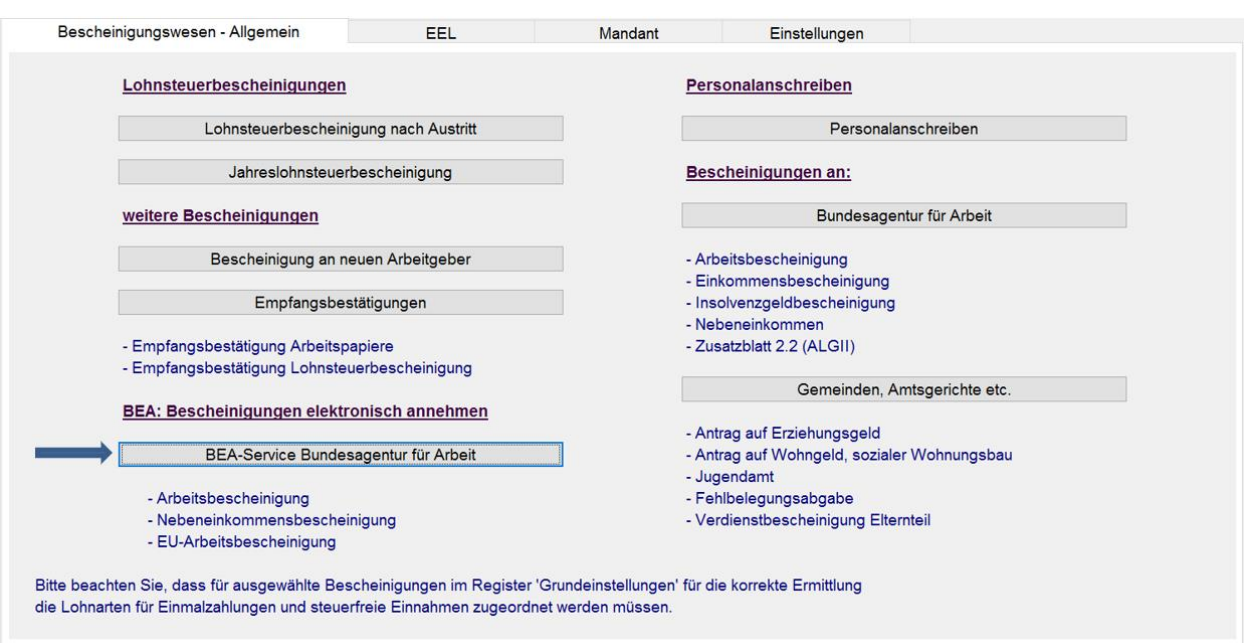

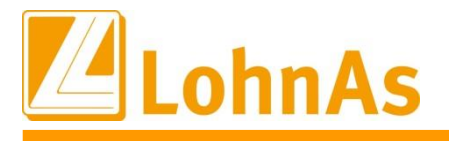

dem Menüpunkt <mark>"Hinweise zum Verfahren"</mark> zur Verfügung. Die fachlichen Inhalte können auf Unter der weiterführenden Maske "Elektronische Meldung Bescheinigungen Arbeitsamt" können alle drei Bescheinigungen erstellt werden. Die detaillierte Vorgehensweise steht unter der Seite der Bundesagentur für Arbeit eingesehen werden.

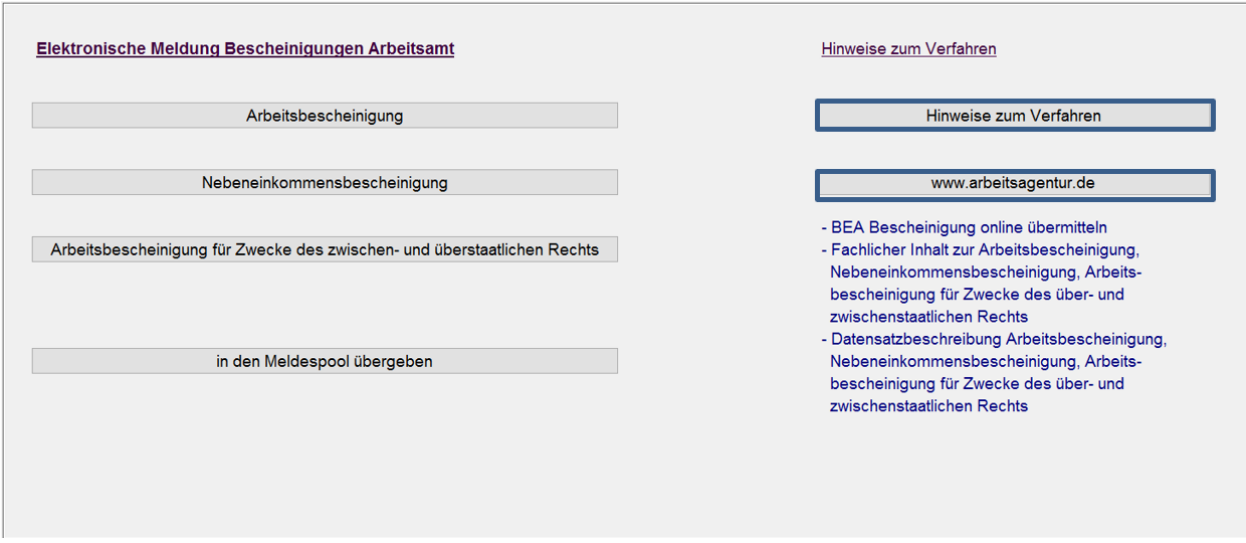

Nach Übergabe in den Meldespool erfolgt die finale Übermittlung dann in der Kanzlei über Bereitstellung der Meldungen unter MV IV "BEA-Arbeitsbescheinigung" -> Übertragungsdateien für BEA bereitstellen und senden bzw. über die Bereitstellung auf der ersten Seite für alle Meldeverfahren.

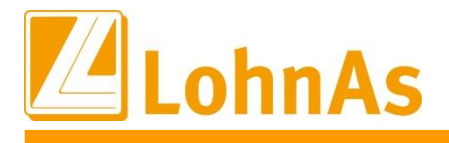

# **4.5. Gesetzesentwurf zum Beitragsabschlag für kinderreiche Familien (PUEG)**

Das Bundesverfassungsgericht hat es bereits im April 2022 für verfassungswidrig erklärt, dass die Zahl der Kinder bei den Beiträgen zur Pflegeversicherung nicht berücksichtig wird.

Ende Februar wurde nun der Referentenentwurf des Pflegeunterstützungs- und -entlastungsgesetz (PUEG) veröffentlicht. Der Referentenentwurf sieht höhere Beiträge zur sozialen Pflegeversicherung (SPV) noch im Jahr 2023 vor (voraussichtlich ab 01.07.2023).

So soll der gesetzliche Beitragssatz zum 1. Juli von derzeit 3,05 Prozent auf 3,4 Prozent steigen, der für Kinderlose von 3,4 auf 4,0 Prozent. Eltern mit mehr als einem Kind werden laut Entwurf weniger belastet: Ihr Beitrag würde ab dem zweiten Kind wieder um 0,15 Prozentpunkte pro Kind gesenkt, die Entlastung aber auf maximal 0,6 Prozentpunkte begrenzt.

Auch wenn es sich aktuell nur um einen Entwurf handelt, ist davon auszugehen, dass aufgrund des Urteils des Bundesverfassungsgerichts das Gesetzgebungsverfahren bis zum 01.07.2023 abgeschlossen wird.

Um Ihnen als Arbeitgeber die Möglichkeit zu geben, frühzeitig die benötigten Daten (Anzahl der Kinder) in LohnAS zu hinterlegen, wurde bereits vorbereitend ein neues Datenfeld in der Maske Beitragszuschlag bereit gestellt.

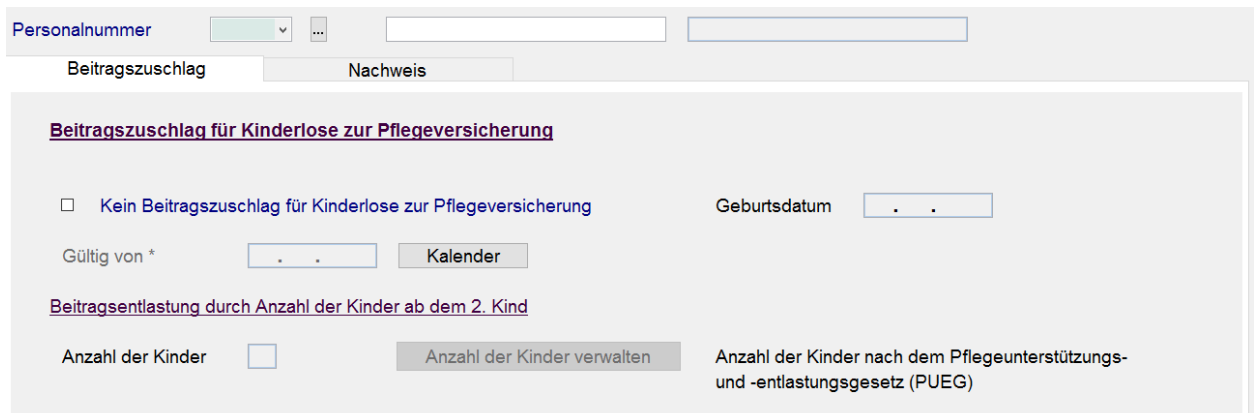

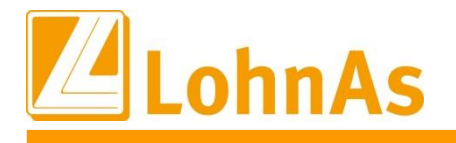

- Wurden bereits Daten in der Maske Kinderverwaltung erfasst, werden diese automatisch übernommen.
- **•** Wurde die Checkbox "Kein Beitragszuschlag für Kinderlose" aktiviert, wird automatisch ein Kind vorbelegt.
	- Weiterhin können / sollten die Kinder in der Maske Kinder mit Namen und Geburtsdatum erfasst werden. Sollte Ihnen Name und Geburtsdatum nicht vorliegen, kann über die Funktion "Anzahl der Kinder verwalten" auch lediglich die Anzahl der Kinder hinterlegt werden.

Bitte berücksichtigen Sie, dass für jedes hinterlegte Kind ein entsprechender Nachweis (z.B. Geburtsurkunde) vorliegen muss. Der Nachweis ist verpflichtend elektronisch in geeigneter Weise zu speichern und bei einer Prüfung vorzulegen.

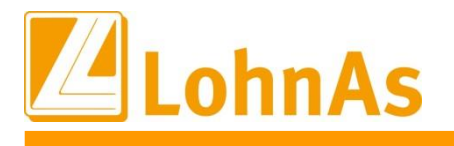

## **Hinweise zum Update Information 4.6. Bauhauptgewerbe - Fehlerkorrektur MUV-Fehlzeit Beginn im Vorjahr**

Mit Wirkung zum 01.01.2023 wird eine MUV während Krankengeldbezug ebenfalls mit dem aktuell gültigen Stundenbruttolohn berechnet.

Diese neue Regelung wurde systemseitig bereits umgesetzt, allerdings wurde zur Soka-Meldung im Datenbaustein URMEL noch der alte Stundenbruttolohn aus dem Vorjahr gemeldet.

Beispiel Problemfall:

Beginn der Fehlzeit im Jahr 2022. Ermittlung des Bruttostundenlohns 18,57 EUR. Dieser Stundenbruttolohn wurde im Jahr 2022 zur Ermittlung der MUV gemäß damaliger Regelung herangezogen, auch wenn bei der Person ein höherer Stundenbruttolohn hinterlegt bzw. vereinbart war.

Gemäß neuer Regelung wird der aktuell gültige Bruttostundenlohn zur Berechnung der MUV während der Fehlzeit Krankengeldbezug herangezogen. Wie bisher müssen die Ausfallstunden mit der Lohnart 502 monatlich erfasst werden.

Anhand des aktuell gültigen Bruttostundenlohns erfolgt systemseitig seit dem Januar-Update die MUV-Berechnung, im Beispiel mit 22,06 EUR:

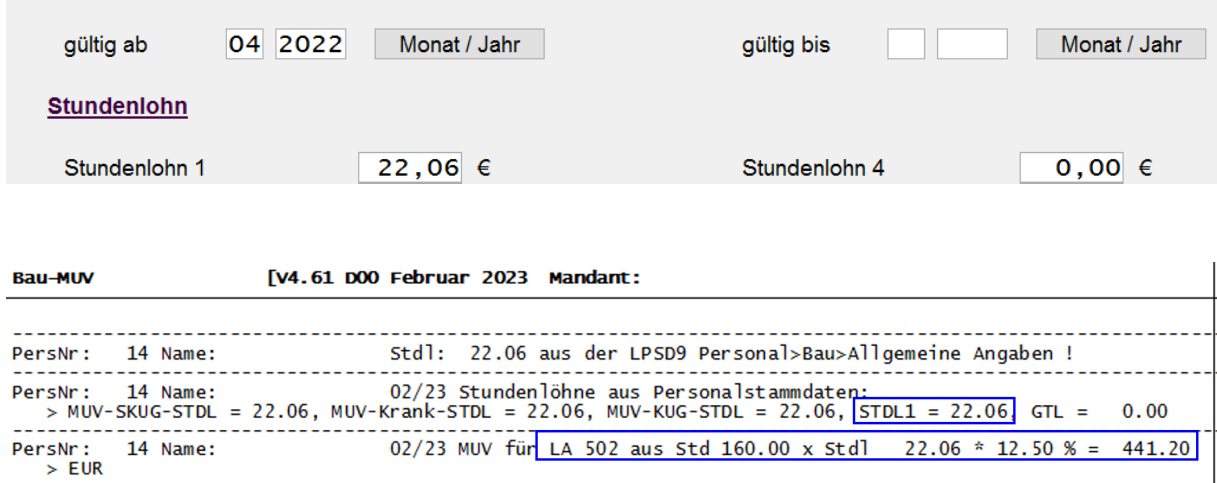

Die ermittelte MUV i.H.v. 441,20 EUR wurde richtigerweise in der Meldung an die SOKA berücksichtigt, allerdings nicht der aktuelle Bruttostundenlohn von 22,06 EUR, sondern der bis 31.12.2022 zu verwendete Bruttostundenlohn von 18,57 EUR.

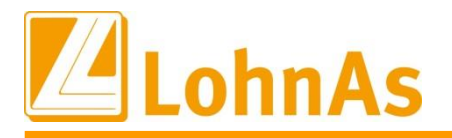

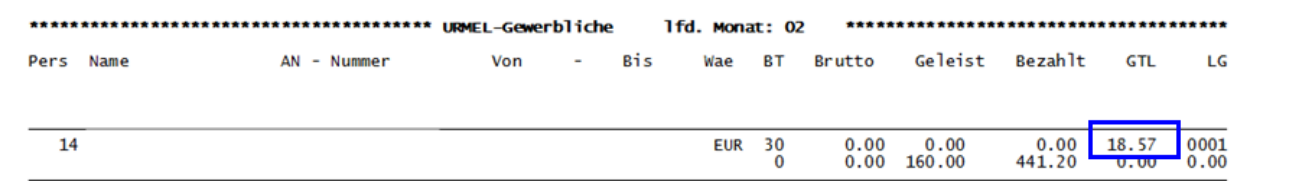

Die Problematik wird mit diesem Update behoben und es wird der aktuelle Bruttostundenlohn laut MUV-Berechnung auch im Meldeverfahren berücksichtigt.

# **4.7. Bauhauptgewerbe – Hinweis MUV voller Ausfallmonat während Fehlzeit Krankengeld**

Im Zuge dessen möchten wir nochmal darauf hinweisen, dass jeweils der aktuell hinterlegte Bruttostundenlohn-1 zur Berechnung MUV während Fehlzeit Krankengeld berücksichtigt wird. Dieser wird monatlich sowie nach einer eventuellen Anpassung des "gültig-bis bzw. gültig-ab"-Zeitraums in die Baulohnmaske/Register MUV übernommen.

Müssen die Ausfallstunden zur MUV-Berechnung wegen Fehlzeit-Krankengeld nacherfasst werden, gilt auch hierbei der jeweilige Stundenlohn-1 entsprechend dem "gültig-ab"-Zeitraum.

Beispiel rückwirkende Erfassung Ausfallstunden für die Monate Januar bis März 2023 mit Erhöhung vom Stundenlohn-1 seit Februar 2023:

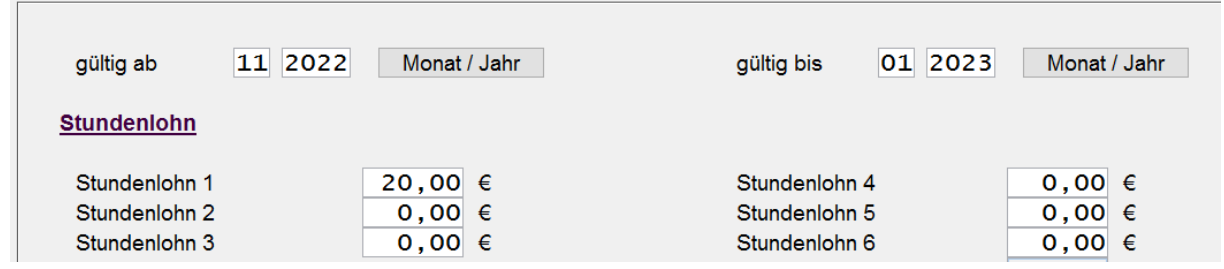

Stundenlohn-1 gültig-bis 01.2023 EUR 20,00

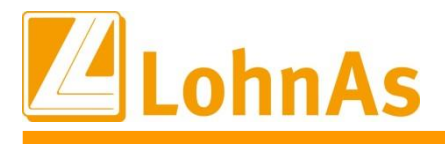

1

**Information**

## Neuer Stundenlohn-1 ab 02.2023 EUR 21,00

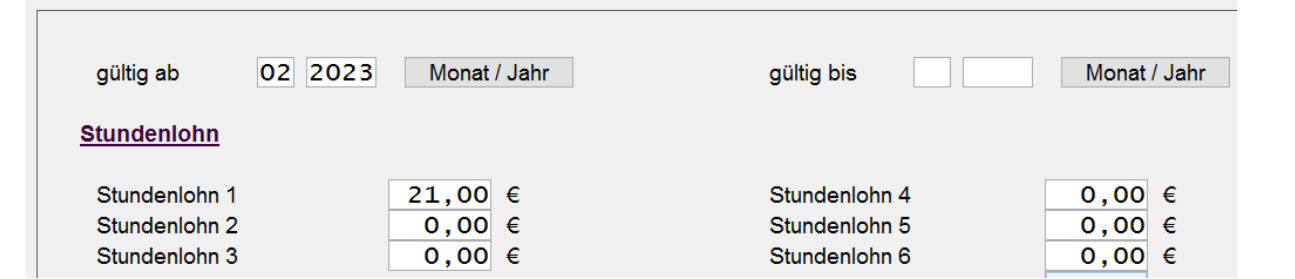

Über die Erfassung variabler Daten werden die Ausfallstunden pro Monat mir Lohnart 502 wie bisher für die einzelnen Monate erfasst.

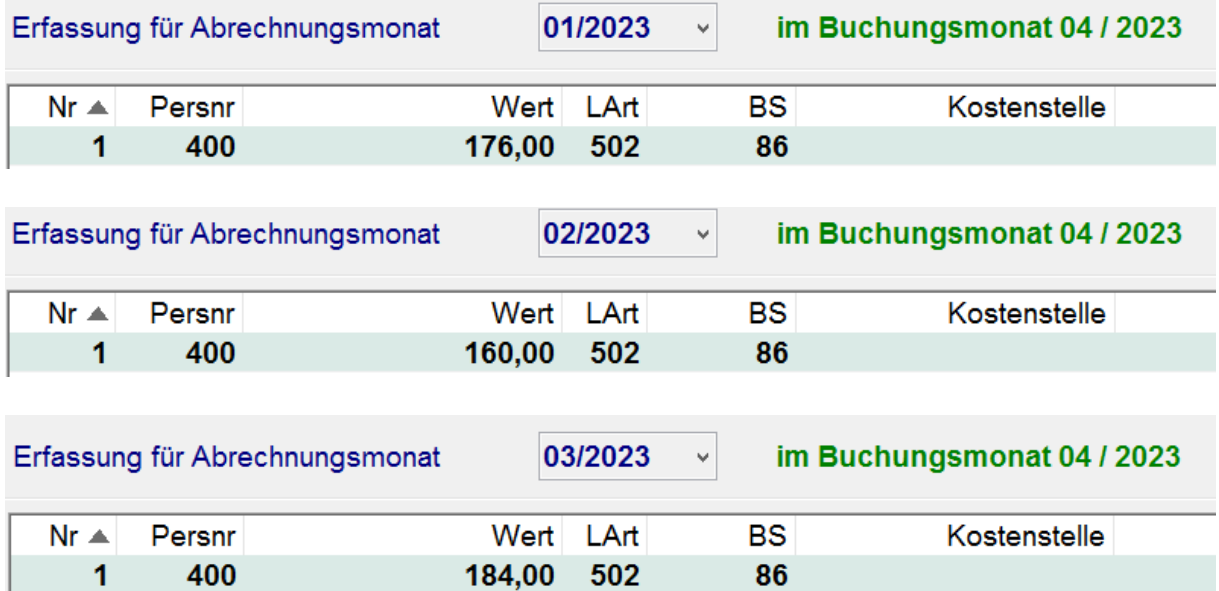

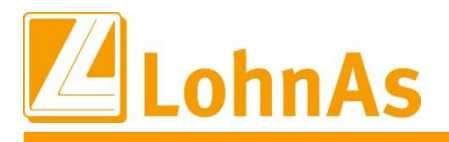

Anhand des gültigen Zeitraums erfolgt die MUV-Berechnung mit dem gültigen Stundenlohn:

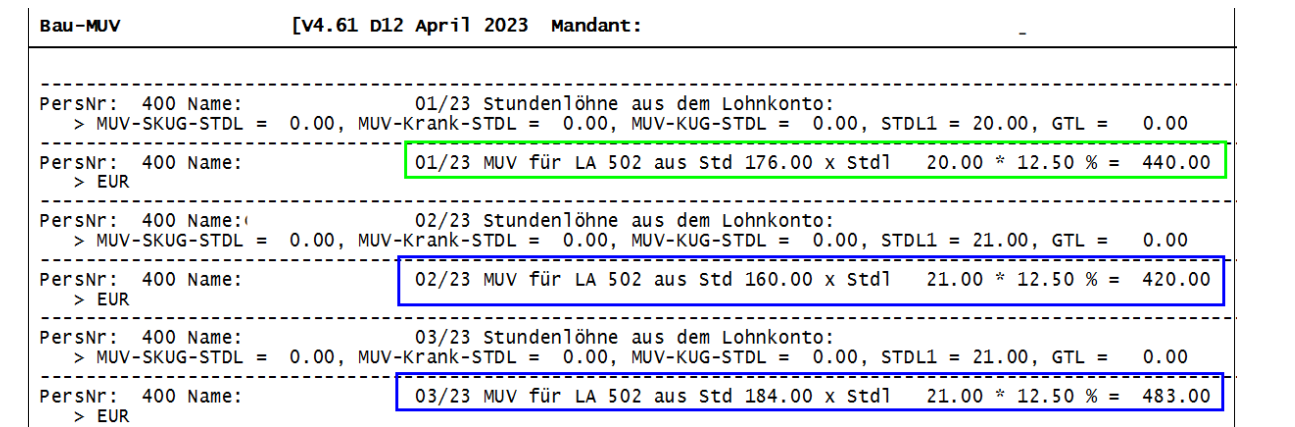

Zum Soka-Meldeverfahren werden die Korrekturzeiträume gemeldet:

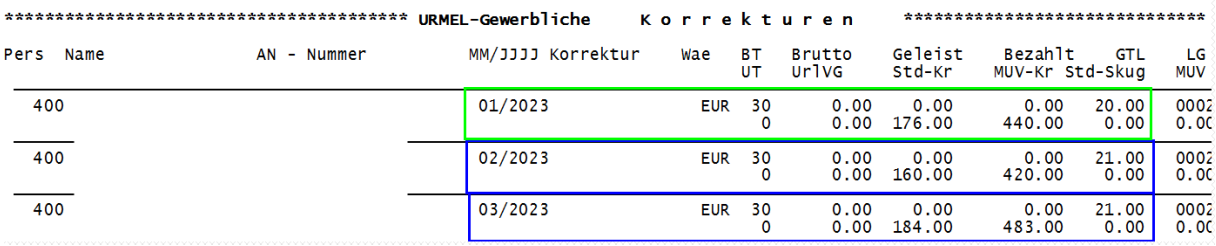

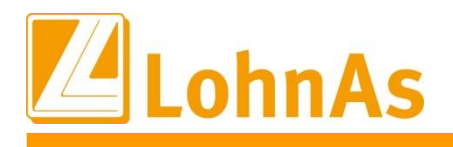

# **4.8. Bauhauptgewerbe – Anpassung Berechnung MUV**

Seit 01.01.2023 wurde das Soka-Meldeverfahren dahingehend angepasst, dass der jeweils im Abrechnungsmonat gültige Bruttostundenlohn im Datensatz URMEL an die Sozialkasse gemeldet wird. Ebenfalls wurde der Stundenlohn-1 (Bruttostundenlohn) zur S-KUG MUV Berechnung herangezogen. Diese Anpassungen wurden bereits mit dem Januar-Update ausgeliefert. Als Beispiel 21 EUR aus Stundenlohn-1 bei 16 S-Kug-Stunden:

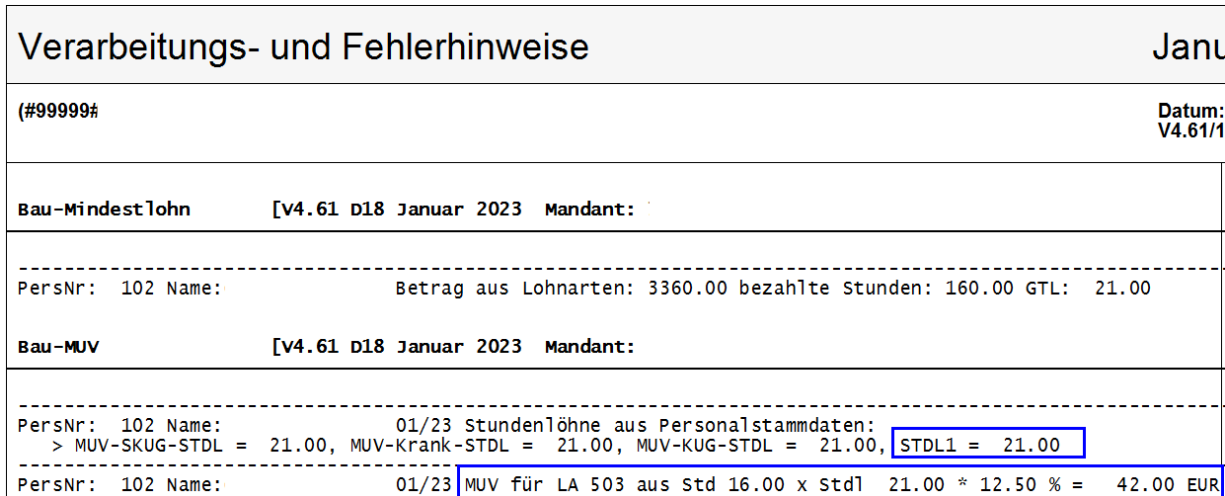

Unklar war zu diesem Zeitpunkt noch, welcher Bruttostundenlohn zur Berechnung der S-Kug-MUV herangezogen und gemeldet werden muss, sobald ein ermittelter durchschnittlicher Stundenlohn/GTL im Abrechnungsmonat höher als der eigentliche Stundenlohn-1 ermittelt wurde. In der Praxis wird dies nicht häufig auftreten, wir möchten dies trotz allem berücksichtigen, im Falle eine Person erhält unterschiedlich hohe Stundenlohn-Zahlungen in einem Monat.

Wir haben als Übergangslösung die MUV-Berechnung dahingehend angepasst, dass ein durchschnittlich höherer Stundenlohn/GTL nun auch zur Berechnung der MUV herangezogen und im Meldeverfahren berücksichtigt wird.

**Voraussetzung** ist eine konforme Schlüsselung der betroffenen Lohnarten, welche zur GTL-Mindestlohnberechnung herangezogen werden. Nicht konform geschlüsselte Lohnarten führen zu einer abweichenden und nicht konform berechneter MUV! Eine manuelle Anpassung des MUV-Stundenlohns kann zu jedem Lohnabrechnungsmonat unter der Baulohnmaske/Register MUV angepasst werden. Beschreibung siehe unten und zur Update-Info Januar.

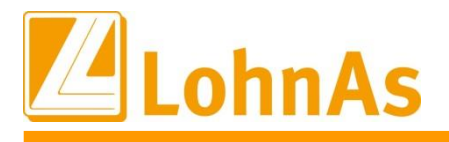

### **Übergangslösung Berechnung MUV aus durchschnittlich ermittelten GTL:**

**Hinweise zum Update Information Beispiel:** Durch Zahlung unterschiedlicher Stundenlöhne ergibt sich ein durchschnittlicher Stundenlohn von 21,25 EUR.

Laut Arbeitsvertrag und somit im Stundenlohn-1 werden 21,00 EUR geführt.

Der ermittelte durchschnittliche Stundensatz von 21,25 EUR wird nun auch systemseitig zur Ermittlung der MUV-S-Kug in diesem Monat herangezogen.

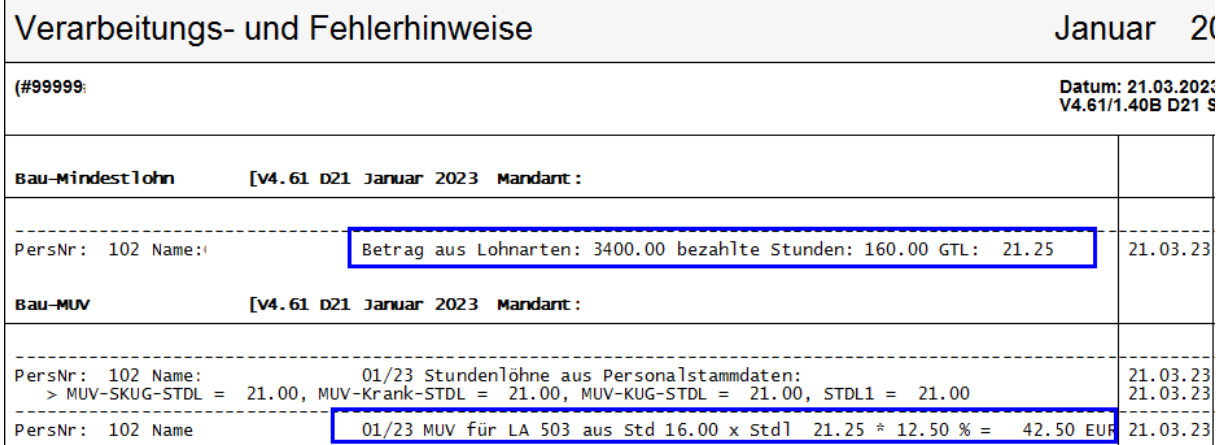

Gleichlautend erfolgt die Angabe im Meldeverfahren Datensatz URMEL GTL 21,25 EUR.

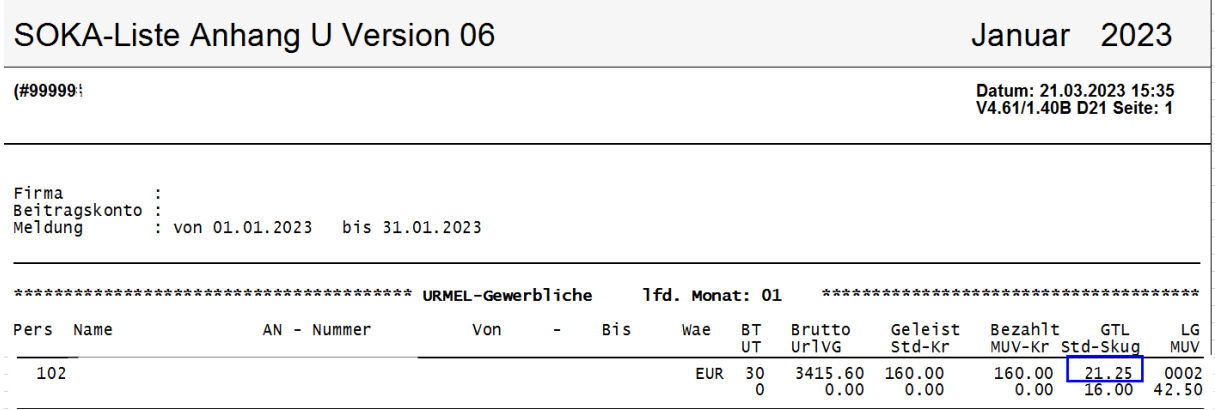

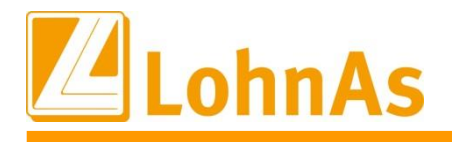

**Hinweise zum Update Information** ermittelt, dann wird der höhere Stundenlohn von 21 EUR zur MUV-Berechnung sowie zum Läge eine Fallkonstellation mit einem durchschnittlich verringerten Stundensatz vor, anstatt 21 EUR laut Vertrag/Stundenlohn-1 werden in diesem Monat nur 18,75 EUR im Durchschnitt Meldeverfahren herangezogen.

**Voraussetzung** ist eine konforme Schlüsselung der betroffenen Lohnarten, welche zur GTL-Mindestlohnberechnung herangezogen werden. Nicht konform geschlüsselte Lohnarten führen zu einem abweichenden Ergebnis!

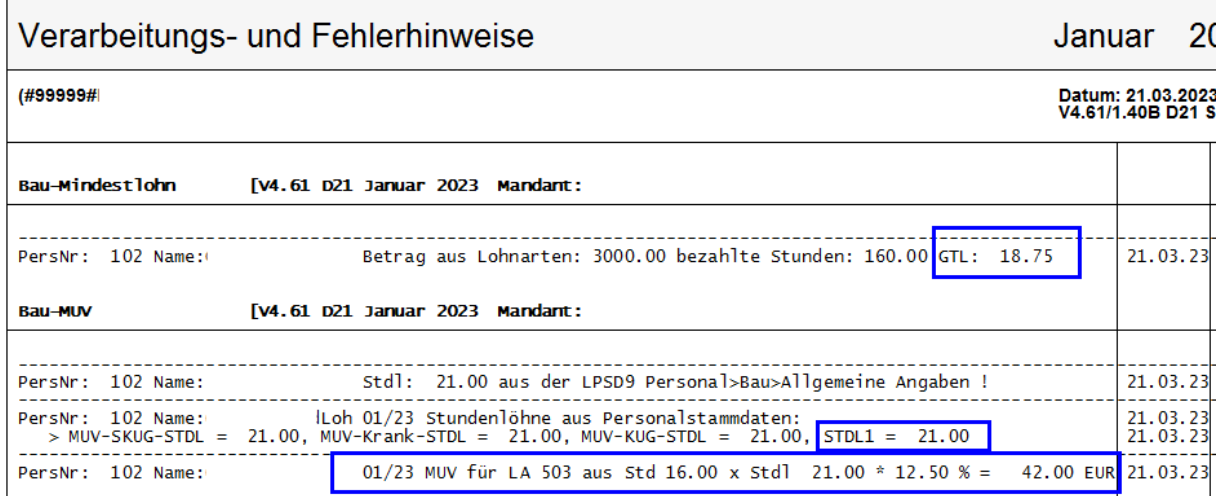

Im Meldeverfahren wird der erhöhte Stundenlohn gemeldet.

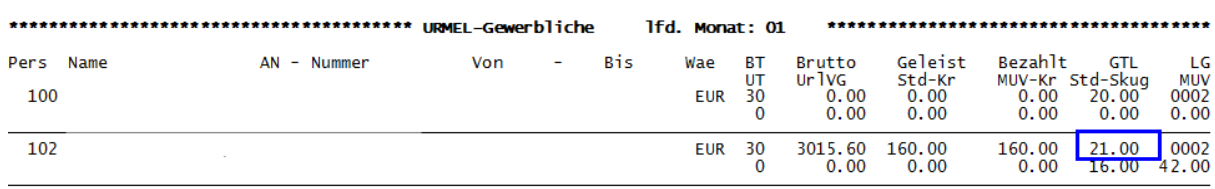

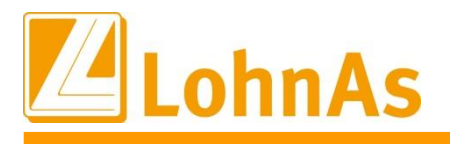

#### Gleichlautend der MUV-Berechnung zu Beginn der Fehlzeit "Krankengeldbezug"

Ab 18.01.2023 beginnt die Fehlzeit wegen Anspruch auf Krankengeld.

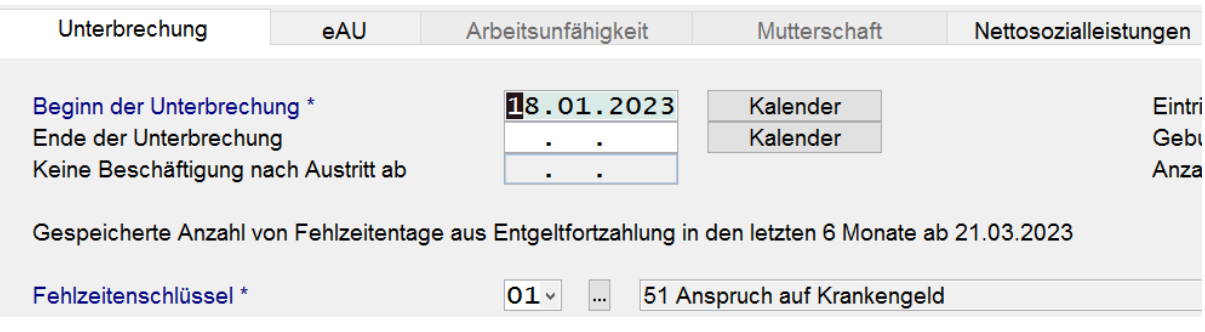

Die ausgefallenen Stunden werden mit der Lohnart-502 erfasst

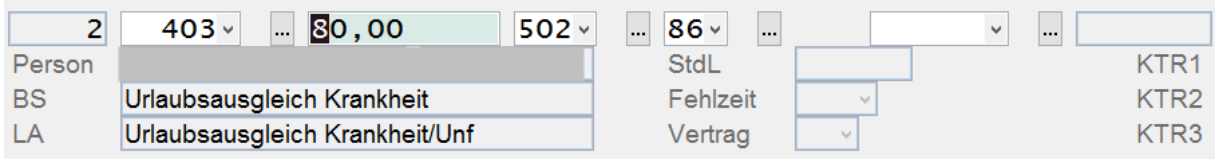

Ergibt sich im Abrechnungsmonat ein höherer durchschnittlicher Stundenlohn von 22,08 EUR wird dieser zur MUV-Berechnung herangezogen und im Datensatz URMEL an die Soka gemeldet.

**Voraussetzung** ist eine konforme Schlüsselung der betroffenen Lohnarten, welche zur GTL-Mindestlohnberechnung herangezogen werden. Nicht konform geschlüsselte Lohnarten führen zu einem abweichenden Ergebnis!

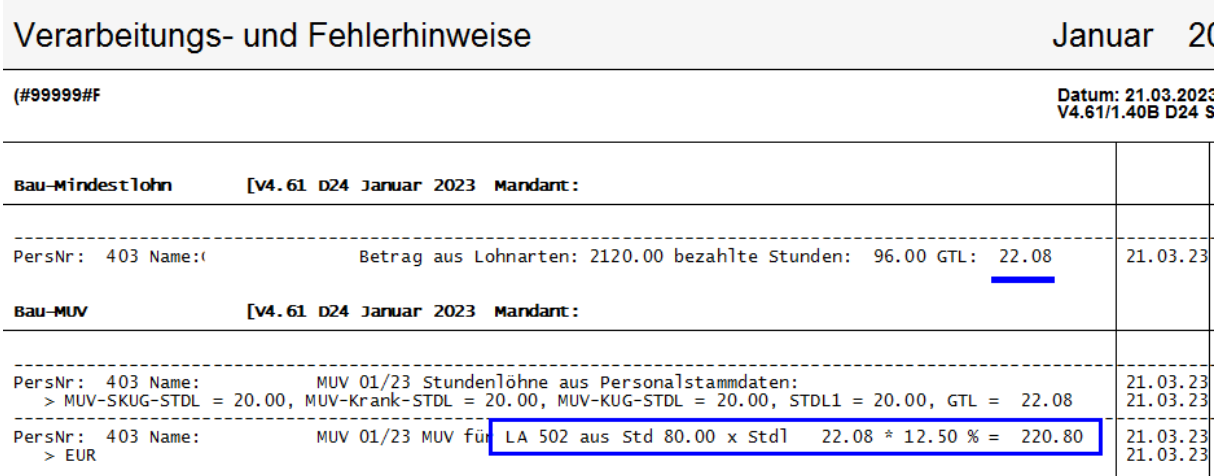

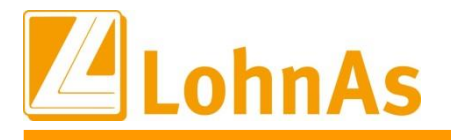

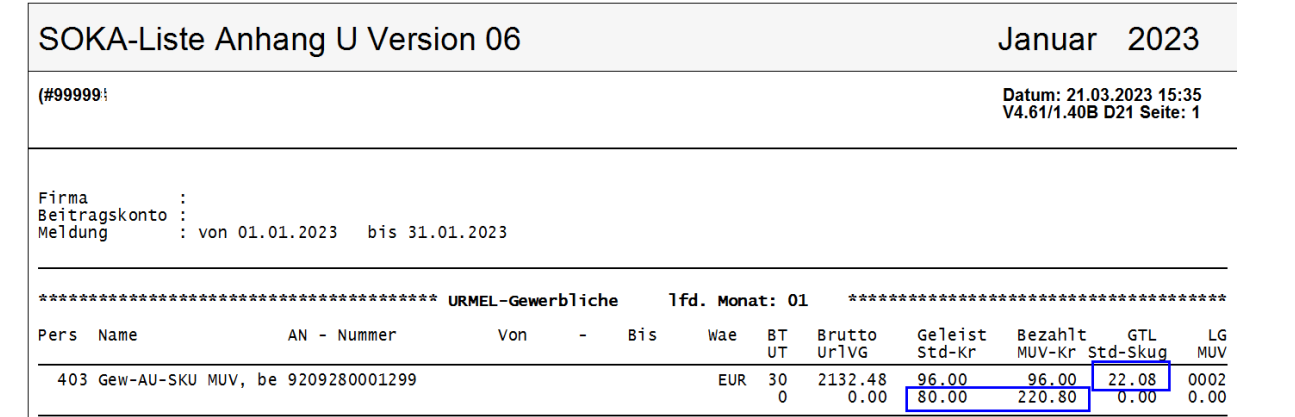

Ergäbe sich eine Fallkonstellation und im Abrechnungsmonat käme ein niedrigerer Durchschnitts-Stundensatz z.B. von 16,88 EUR zum Tragen, wird die MUV mit dem höheren vereinbarten Stundenlohn-1 von 20,00 EUR berechnet, sowie auch im Meldeverfahren berücksichtigt:

**Voraussetzung** ist eine konforme Schlüsselung der betroffenen Lohnarten, welche zur GTL-Mindestlohnberechnung herangezogen werden. Nicht konform geschlüsselte Lohnarten führen zu einem abweichenden Ergebnis!

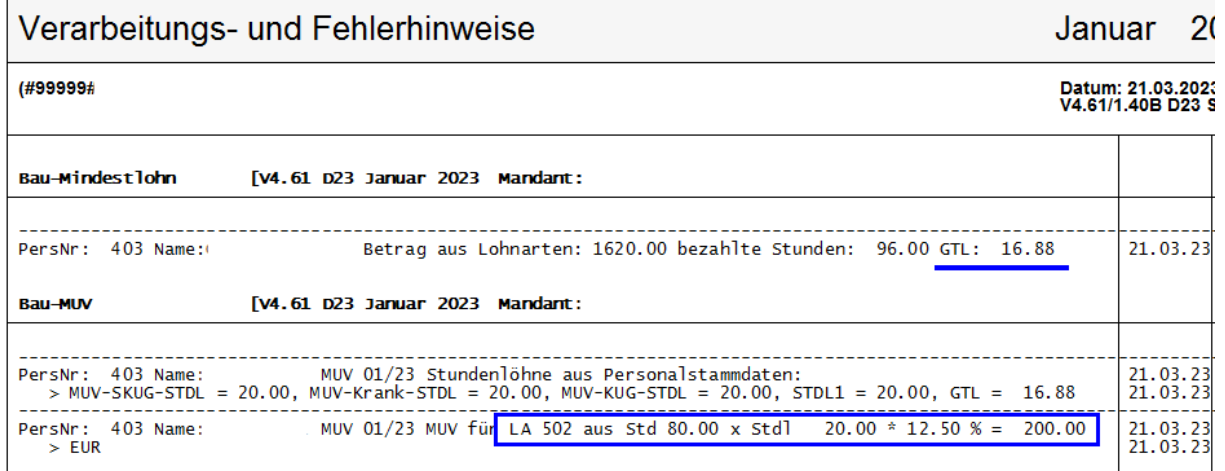

Liegt der durchschnittliche Mindestlohn bei 0,00 EUR, weil keine Lohnarten konform geschlüsselt wurden, wird systemseitig der Stundenlohn-1 herangezogen.

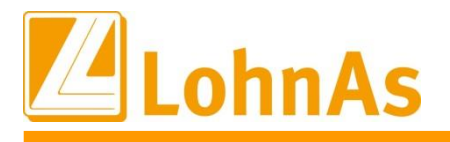

#### **Wie werden die betroffenen Lohnarten konform geschlüsselt?**

Lohnart Register Baulohn mit einem Haken gekennzeichnet. Jede Lohnart, welche zur Mindestlohnberechnung herangezogen werden muss, wird in der

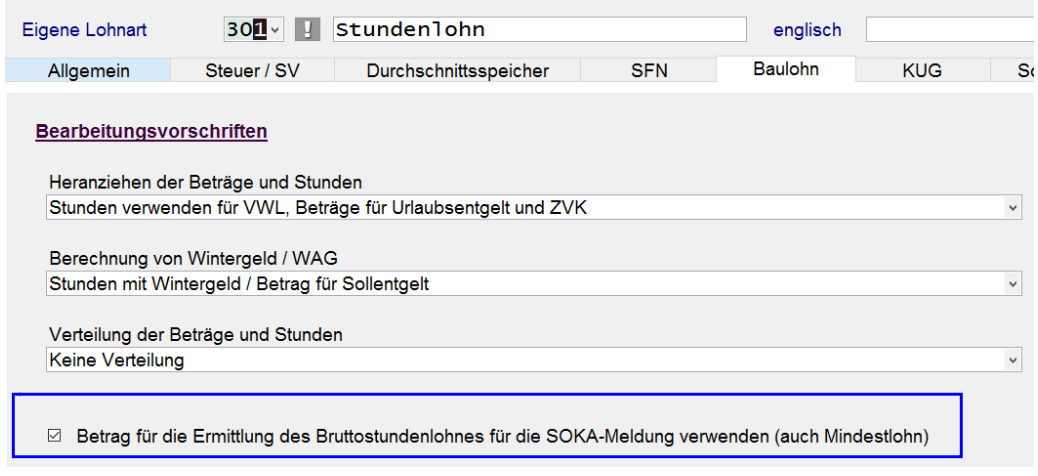

### **Wo kann der MUV-Stundenlohn manuell angepasst werden?**

Maske (0071) Personal/Register Baulohn/Allgemeine Angaben/Register MUV

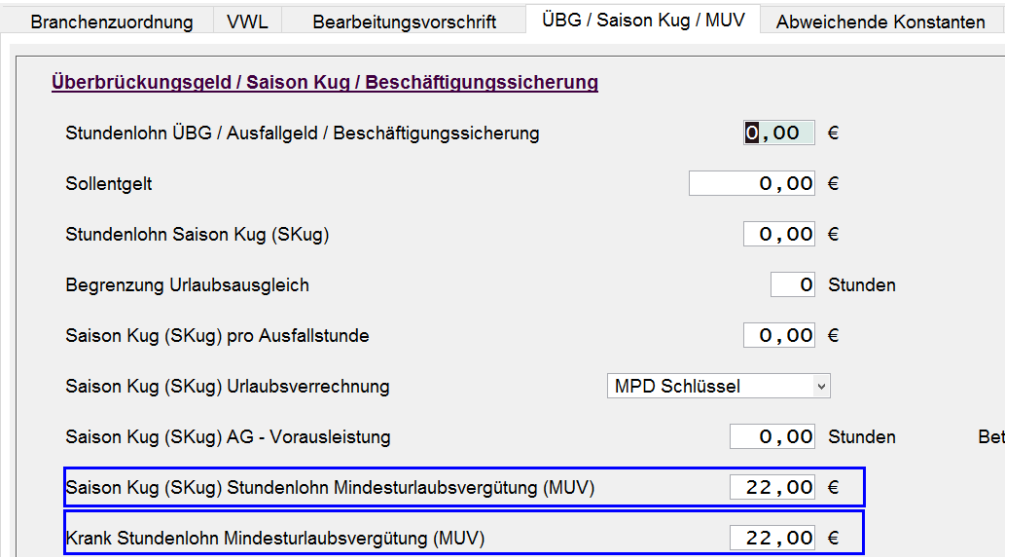
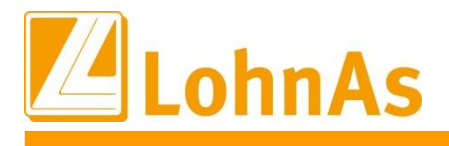

# **5.0. 17.02.2023 - Updateinformation zur Version 4.61 / 1.40B**

Das Update 4.61 / 1.40B vom 17.02.2023 ist ein Ergänzungsupdate und beinhaltet fachliche und programmtechnische Anpassungen.

Das Update wird unter *Online- Center > Programm – Module aktualisieren > Register Versionsupdate* ausgeführt. Alternativ kann das Update unter *[http://wiki.lohndata.de](http://wiki.lohndata.de/) > Kundenbereich > Downloads > Versionsupdate LohnAs Kanzleilohn Version 4.61 Release 1.40b vom 17.02.2023* heruntergeladen werden.

### **5.1. Beitragssatzdatei vom 13.02.2023**

Es wird die aktuelle Beitragssatzdatei vom 13.02.2023 bereitgestellt. Es ist korrekt, wenn nach der Aktualisierung keine Änderungen der Betriebsnummern oder Beitragssätze angezeigt werden. In dem Fall wurden seitens der Krankenkassen organisatorische Änderungen vorgenommen, wie z.B. eine Änderung der Internetadresse oder Entfernung alter Datenbestände.

Hinweis: Nach Bereitstellung einer aktualisierten Beitragssatzdatei seitens der ITSG werden diese Daten auf dem Updateserver bereitgestellt. Es können zusätzlich zu den Versionsupdates unter *Online- Center > Programm – Kataloge* die Betriebsnummern und Beitragssätze aktualisiert werden.

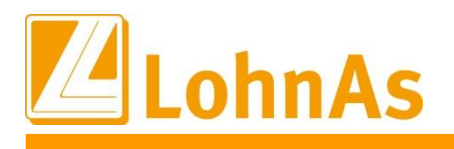

## **5.2. Hauptbetriebsnummer im DEÜV-Meldeverfahren ab 01.01.2023**

In DEÜV-Meldungen mit Meldezeiträumen ab 01.01.2023 gibt es ein neues Feld 'Hauptbetriebsnummer'. Für den Anwender unspektakulär, da das Feld systemseitig gefüllt und nur im Meldesatz der DEÜV-Meldungen ersichtlich ist.

Jedoch muss man bei der Abgabe einer DEÜV-Meldung über sv.net wissen, was mit Hauptbetriebsnummer gemeint ist, wenn neben der Hauptbetriebsstätte noch weitere Betriebsstätten vorhanden sind. Die Hauptbetriebsnummer (HABBNR) entspricht NICHT in JEDEM Fall dem Feldinhalt 'Hauptbetriebsnummer des AG bei der BA' im Mandantenstamm.

### **Die Hauptbetriebsnummer kennzeichnet die Betriebsstätte, unter der die GSV-Beiträge nachgewiesen werden.**

Die Betriebsnummer Verursacher in der DEÜV-Meldungen beinhaltet die erfasste Betriebsstätte, die dem Mitarbeiter im Personalstamm zugeordnet wurde.

Der Wechsel der Hauptbetriebsnummer ist ein melderelevanter Tatbestand, in dessen Ergebnis 33/13 er Meldungen zu erstellen sind.

# **5.3. Personalkostenplanung**

Unter *Auswertung > Personal > Personalkostenplanung* wurden für die Hochrechnung der Arbeitgeberanteile die Beitragssätze der KV und PV angepasst. Die individuelle Vorgabe eines KV-Beitrages wurde auf 3 Nachkommastellen erweitert.

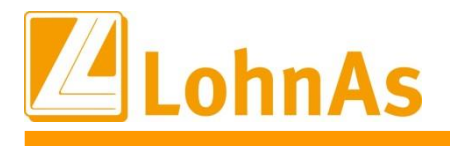

### **5.4. Kurzarbeitergeld – Kurz-Kug-Antrag (K107)**

Der Kurz-Kug-Antrag (K107) kann seit 01.01.23 nicht mehr als Kug-Antrag verwendet werden, dieser wurde ausschließlich während Corona-Kug seitens Bundesarbeitsagentur eingeführt.

Die letzte Version 7.22 welche bis 31.12.2022 zur Verfügung stand, wurde bereits zu einem der letzten Updates mit der Version 9.22 (neuer Lang-Kug-Antrag) unsererseits ausgetauscht, sobald eine qualifizierte Weiterbildung zusätzlich mit dem Antrag gemeldet wurde. Lag dieser Sachverhalt nicht vor, wurde der bis zum 31.12.2022 gültige Kurz-Kug-Antrag versorgt und zur Verfügung gestellt.

Als Hinweis haben wir diese Information aufgenommen:

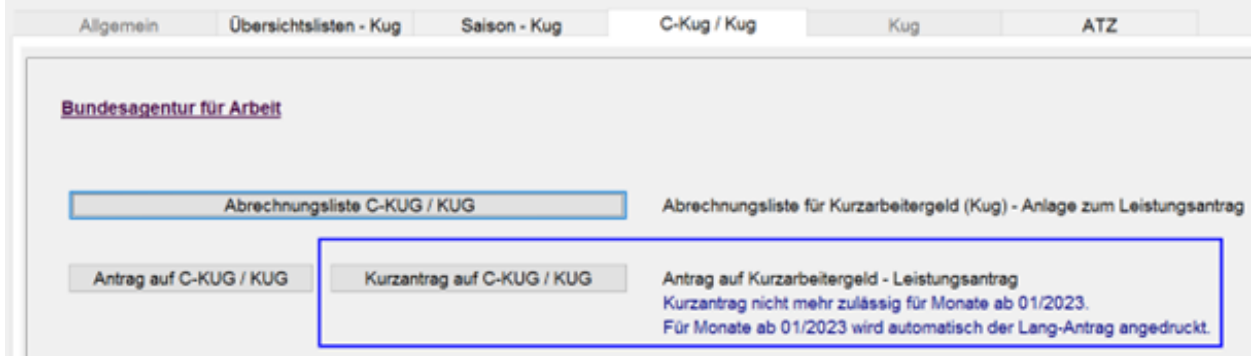

### **5.5. Kug-Antrag neue Version / Layout - Kontonummer IBAN**

Bitte kontrollieren Sie den / die letzten Kug-Anträge, erstellt seit Dezember 2022.

Bei der Erstellung des Antrages im PDF-Format konnte es in Abhängigkeit der in Adobe-Acrobat verwendeten Erstellungsroutine zu einer gekürzten Darstellung der IBAN auf dem Antrag kommen. Eine Anpassung zur Umgehung dieser Problematik liefern wir in diesem Update aus.

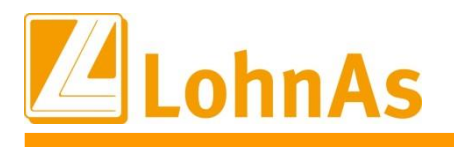

### **5.6. PDF – Archiv – neue Funktion**

Sofern Sie das PDF-Archiv einsetzen, können Sie die Funktion *Automail* nutzen. Mit der Funktion *Automail* kann ein Auswertungspaket mit Dokumenten des Mandanten erstellt werden.

Dieses Auswertungspaket wird als kennwortgeschützte 7-Zip-Datei in einem Unterordner *AUTOJJMM* im Mandantenordner bereitgestellt.

*Hinweis: Aufgrund unterschiedlichster Konfigurationen kann keine Übergabe zu einem E-Mail-Dienst angeboten werden. Aus diesem Grund sind in der Funktion Automail einige Optionen nicht anwählbar. Die erstellte 7-Zip-Datei muss manuell einem E-Mail-Dienst (z.B. Outlook) übergeben werden.*

Die Funktion *Automail* kann unter *Auswertung -> Register Archiv / Protokoll / DLS -> Archiv - Auswertung im PDF-Format -> Service* ausgewählt werden.

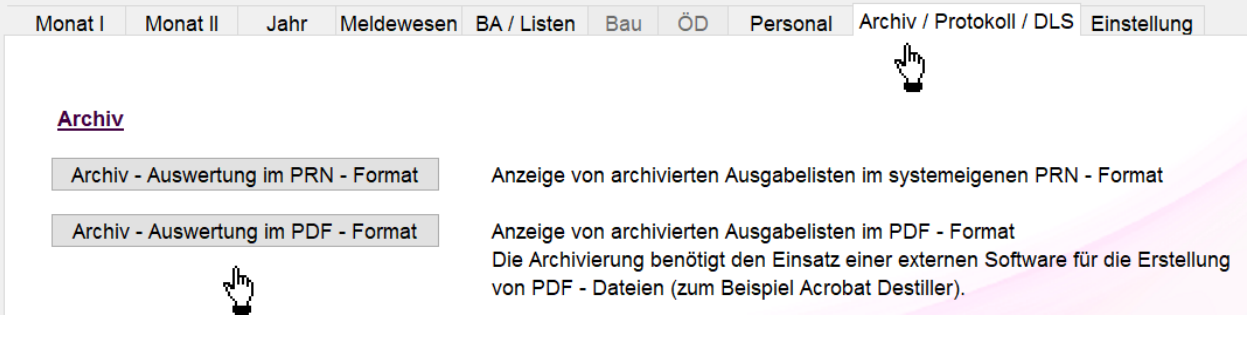

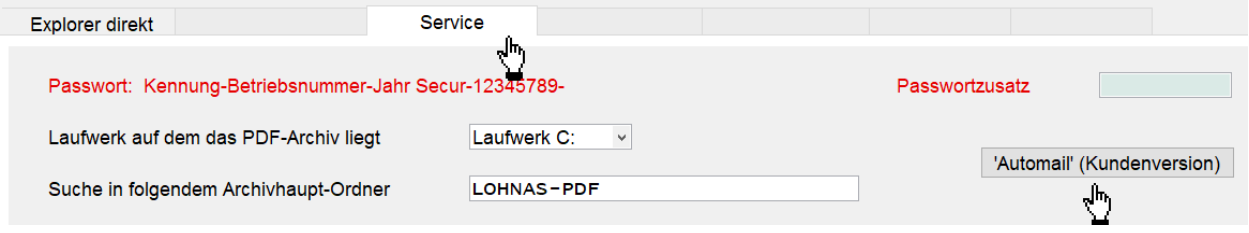

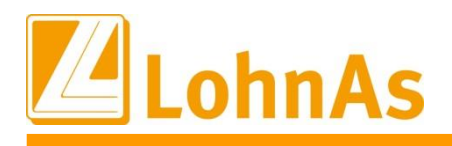

#### **Voraussetzungen:**

**Hinweise zum Update Information** Das Programm 7-Zip muss installiert sein.

Für die Nutzung der Funktion *Automail* müssen unter *Kanzlei -> Organisation -> Kanzleizugriffe -> Archiveinstellung* die Archiveigenschaften

- (7) Zeitstempel wird aus Buchungszeitraum, Durchlauf und Datum der Abrechnung gebildet

- (10) Verdienstabrechnung und Bescheinigung ungesplittet unter Sonstiges ablegen aktiviert werden.

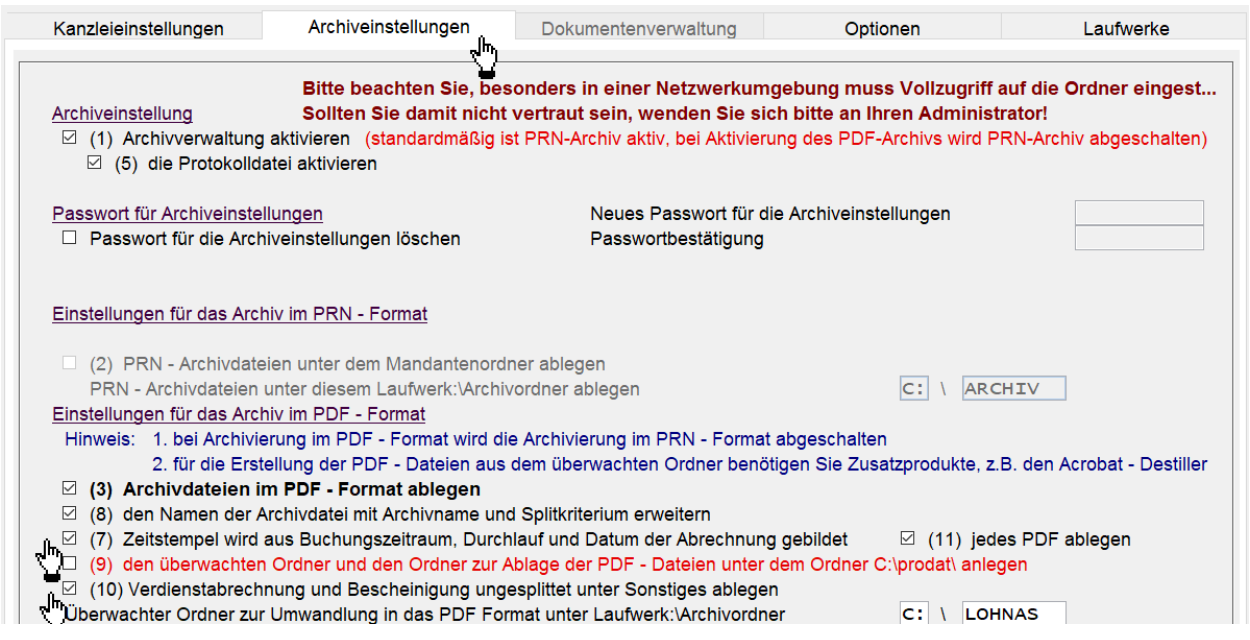

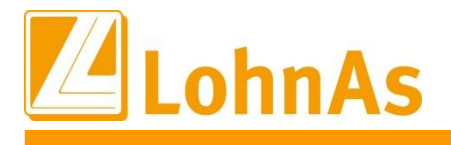

## **6.0. 02.02.2023 - Updateinformation zur Version 4.61 / 1.40B**

Das Update 4.61 / 1.40B vom 02.02.2023 ist ein Ergänzungsupdate und beinhaltet fachliche und programmtechnische Anpassungen.

Das Update wird unter *Online- Center > Programm – Module aktualisieren > Register Versionsupdate* ausgeführt. Alternativ kann das Update unter *[http://wiki.lohndata.de](http://wiki.lohndata.de/) > Kundenbereich > Downloads > Versionsupdate LohnAs Kanzleilohn Version 4.61 Release 1.40b vom 02.02.2023* heruntergeladen werden.

### **6.1. Beitragssatzdatei vom 30.01.2023**

Es wird die aktuelle Beitragssatzdatei vom 30.01.2023 bereitgestellt.

Hinweis: Nach Bereitstellung einer aktualisierten Beitragssatzdatei seitens der ITSG werden diese Daten auf dem Updateserver bereitgestellt. Es können zusätzlich zu den Versionsupdates unter *Online- Center > Programm – Kataloge* die Betriebsnummern und Beitragssätze aktualisiert werden.

### **6.2. Kammerbeiträge Land Bremen zum 01.01.2023**

Der Beitrag zur Arbeitnehmerkammer für das Land Bremen wurde um 0,01 Prozent gesenkt und zum 01.01.2023 auf 0,14 Prozent des Bruttolohns festgesetzt. Der Prozentsatz für die Beitragsberechnung wurde in den Konstanten aktualisiert.

Für bereits im Jahr 2023 abgerechnete beitragspflichtige Mitarbeiter müssen für die Korrektur der Beiträge bei der nächsten Abrechnung die notwendigen Korrektursätze aufgebaut oder ggf. eine Wiederholungsabrechnung durchgeführt werden.

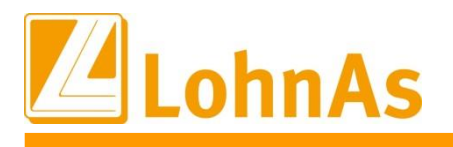

## **6.3. Bauhauptgewerbe – Berücksichtigung MUV aus S-Kug ab 01.01.2023**

Ab Januar 2023 kann eine neu aufgebaute MUV entstanden ab der 1. Ausfallstunde S-Kug sofort bei der nächsten Urlaubsgewährung bzw. nach Gutschrift im Urlaubskonto nach erfolgter Monatsmeldung verwendet werden.

Das heißt, MUV S-Kug entstanden in 01/2023 wird zur nächsten Urlaubsgewährung ab Februar berücksichtigt.

Bisherige Regelung: Diese MUV wurde erst ab April zu einer nächsten Urlaubsgewährung berücksichtigt.

Eine im Dezember 2022 entstandene MUV aus S-Kug wird im Rest-Urlaubsvortrag-Vorjahr berücksichtigt und wird zur folgenden Urlaubsgewährung berücksichtigt.

Bisherige Regelung: Diese MUV wurde erst ab April des Folgejahres zu einer nächsten Urlaubsgewährung berücksichtigt.

### **6.4. Bauhauptgewerbe – Darstellung Anspruch S-Kug MUV auf der Verdienstabrechnung (VDA)**

Bereits zum Abrechnungsmonat Dezember wurde die Darstellung auf der VDA angepasst. Es werden nur noch die Ansprüche Stunden/Euro aus S-Kug dargestellt, welche mit Beginn der neuen Saison-Kug-Zeit Dezember entstehen.

Ebenso wird ab Januar 2023 diese Darstellung auf der VDA angepasst und nur noch die Stunden/Euro- Werte ab Januar 2023 summiert abgebildet.

Die Darstellung der Summen auf einer Korrektur-VDA werden zu einem zukünftigen Update komplett entfernt. Diese Informationen können aus dem Lohnkonto entnommen werden.

## **6.5. Bauhauptgewerbe – Darstellung Lohnkonto Bereich I**

Zum nächsten Update wird auch die Darstellung im Lohnkonto zum Baulohn-Bereich I angepasst. Nach dieser Anpassung entsprechen die Werte der Darstellung auf der VDA.

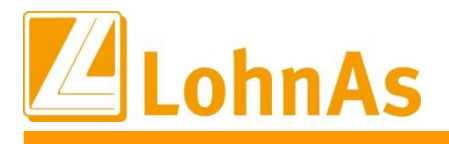

#### **Highland Updates Construction Information**<br>2022 **6.6. Bauhauptgewerbe – Mindesturlaubsvergütung aus Kug ab April 2023**

Diese Anpassungen werden zu einem der zukünftigen Updates ausgeliefert.

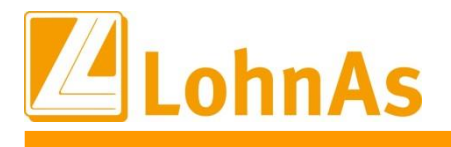

## **7.0. 25.01.2023 - Updateinformation zur Version 4.61 / 1.40B**

Das Update 4.61 / 1.40B vom 25.01.2023 ist ein Ergänzungsupdate und beinhaltet fachliche und programmtechnische Anpassungen.

Das Update wird unter *Online- Center > Programm – Module aktualisieren > Register Versionsupdate* ausgeführt. Alternativ kann das Update unter *[http://wiki.lohndata.de](http://wiki.lohndata.de/) > Kundenbereich > Downloads > Versionsupdate LohnAs Kanzleilohn Version 4.61 Release 1.40b vom 25.01.2023* heruntergeladen werden.

## **7.1. Beitragssatzdatei vom 24.01.2023**

Es wird die aktuelle Beitragssatzdatei vom 24.01.2023 bereitgestellt.

Hinweis: Nach Bereitstellung einer aktualisierten Beitragssatzdatei seitens der ITSG werden diese Daten auf dem Updateserver bereitgestellt. Es können zusätzlich zu den Versionsupdates unter *Online- Center > Programm – Kataloge* die Betriebsnummern und Beitragssätze aktualisiert werden.

# **7.2. Elektronische Übermittlung der Lohnsteuerbescheinigung**

Ab dem Jahr 2023 ist nur noch die Steuer-ID zur Übermittlung der Lohnsteuerbescheinigung zulässig, nicht mehr die eTIN.

Die Möglichkeit zur Übermittlung von Bescheinigungen mit eTIN wurde in der Software abgeschaltet. Es wird empfohlen, die Protokollhinweise zu fehlenden Steueridentifikationsnummern zu beachten und ggf. die einzelnen Sachverhalte zu prüfen.

### **7.3. Erstellung UV-Jahresmeldung neu gegründeter Unternehmen ab 01.11.2022**

Unternehmen, die ab 01.11.2022 neu gegründet wurden, haben vom UV-Träger nur noch die Unternehmensnummer und PIN, aber keine Mitgliedsnummer mehr erhalten.

Die RV hat für diese Unternehmen nun die Kernprüfung für das DEÜV-Meldeverfahren angepasst. Die entsprechenden Programmanpassungen erhalten sie mit diesem Update, so können UV-Jahresmeldungen für Mitarbeiter dieser Unternehmen ebenfalls systemseitig erstellt werden. Bis dato wurde dies durch die Fehlerprüfungen DBUV120 und DBUV130 verhindert.

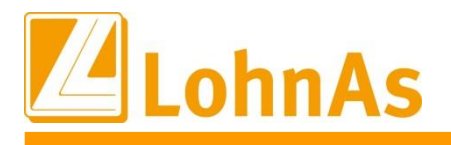

## **7.4. Lohnsteuerjahressausgleich LStJA bei Rückrechnung in das Vorjahr**

Sofern eine Lohnsteuerbescheinigung am Ende des Kalenderjahres noch nicht erstellt wurde, erfolgt bei einer Korrektur in das Vorjahr bis zum Monatsletzten im Februar die Steuerberechnung im Nachrechnungsmonat. Dabei wurde bei Korrekturen auf den Dezember 2022 in bestimmten Fällen der LStJA nicht erneut ausgeführt. Dieser Sachverhalt wurde korrigiert.

Ansonsten wird der steuerliche Rückrechnungsbetrag als sonstiger Bezug dem Abrechnungsmonat zugeordnet.

# **7.5. Bauhauptgewerbe Neue Konstanten ab 01.01.2023** (Auslieferung bereits zum Update 16.12.2022)

Mit diesem Update wurden neue Konstanten zum Bauhauptgewerbe ausgeliefert. Über die neuen Felder werden die Prozentsätze der MUV-Berechnung gesteuert.

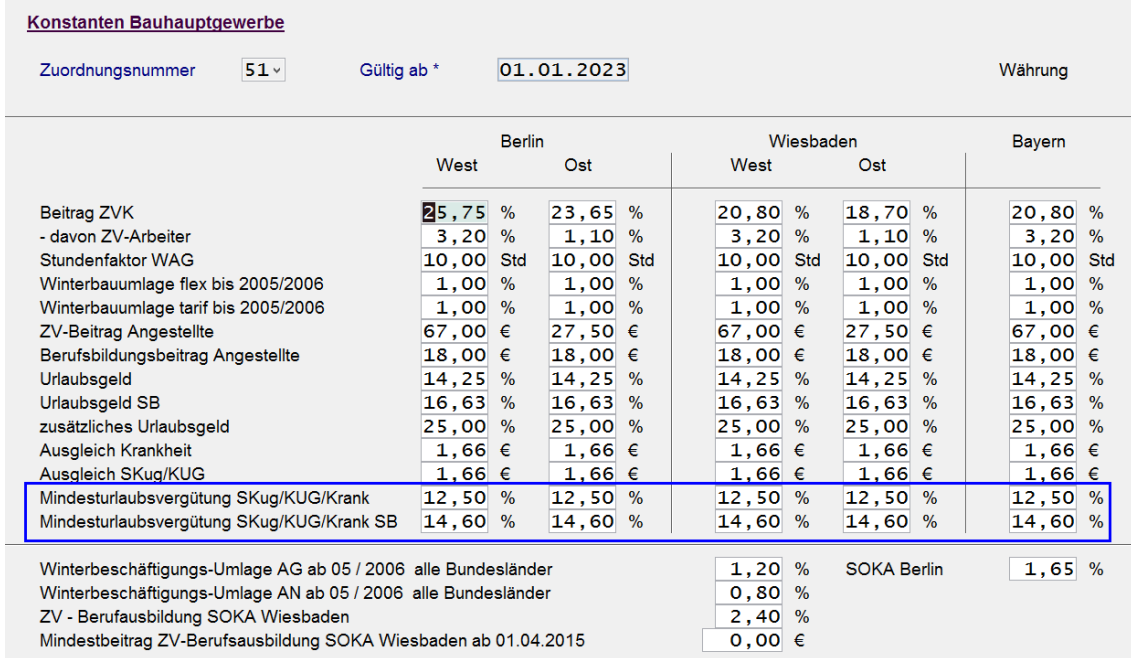

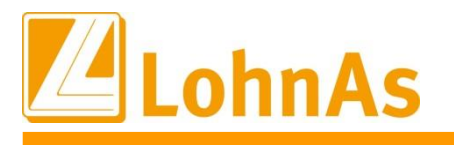

#### **EXECUTE IN THE CONDUCT CONSUMER THE CALCUT CONDUCT FIGHT** 7.6. **Bauhauptgewerbe Saison-Kug Sonderregelung 12.2022 sowie ab 2023 – MUV in Prozent** (bereits im Update 16.12.22 ausgeliefert und publiziert)

Laut zuletzt aktuellen § 8 Nr. 5 BRTV wird eine Mindesturlaubsvergütung für bestimmte Arbeitsausfälle ohne Lohnanspruch wie folgt geregelt:

#### **Mindesturlaubvergütung Krankheit**

Unverschuldete Arbeitsunfähigkeit infolge von Krankheit (nach Lohnfortzahlung). Ab der 1. Ausfallstunde, Berechnung 14,25% auch bei Schwerbehinderung.

#### **Mindesturlaubsvergütung Saison-Kug**

Ausfallstunden im Schlechtwetterzeit 1.12. bis 31.März mit Bezug von Saison-Kurzarbeitergeld. Ab der 91. Ausfallstunde, Berechnung 14,25% auch bei Schwerbehinderung.

#### **Neu ab 01.01.2023 BRTV § 8 Mindesturlaubsvergütung in %**

Mit Inkrafttreten des neuen BRTV ab 01.01.2023 erfolgt eine Absenkung der bei der Errechnung der MUV zu berücksichtigenden Fiktiven Vergütung von derzeit 14,25% auf **12,50%** und bei Schwerbehinderung von derzeit 14,25% auf **14,60%.**

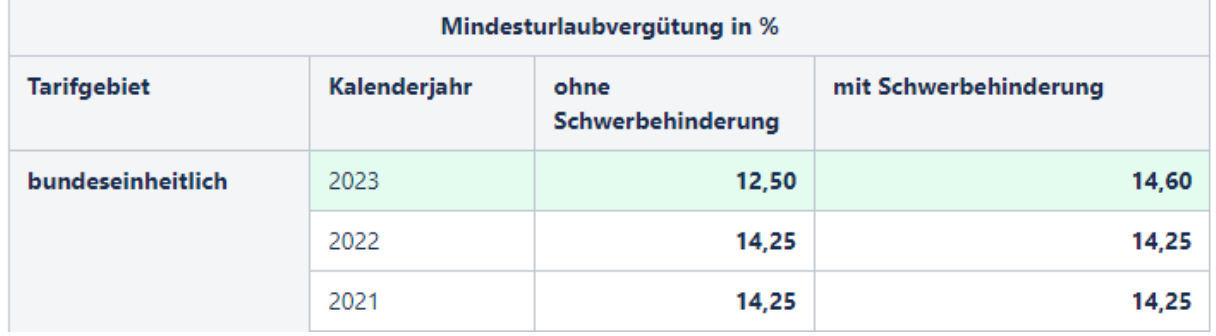

Neu ab 01.01.2023 - Ermittlung Mindesturlaubsvergütung S-Kug ab der 1. Ausfallstunde Ab Januar 2023 wird die MUV bei S-Kug Ausfallstunden direkt ab der 1 Stunde ermittelt.

#### **Zusätzliche Sonderregelung Sozialkasse Baugewerbe bei S-Kug nur für Dezember 2022:**

Ausschließlich für Dezember 2022 wird eine resultierende MUV bereits ab der 22,51 Ausfallstunde angerechnet. Die Berechnung erfolgt in Industrieminuten, gleichlautend der in LohnAs integrierten Erfassungsvariante. Die Sozialkasse Wiesbaden wird in den kommenden Tagen die Arbeitgeber in Form einer neuen Kompakt-Ausgabe informieren.

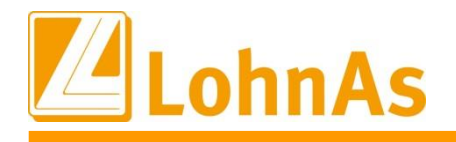

**History Community Community Community Community Community Community Community Community Community Community Community Community Community Community Community Community Community Community Community Community Community Com** Die Ermittlung der MUV bei S-Kug erfolgt ab der 22,51 Stunde im Abrechnungsmonat Dezember und ab Januar 2023 ab der 1. Ausfallstunde unter Berücksichtigung der neuen Prozentsätze.

Bei S-Kug Korrekturen auf den zurückliegenden Schlechtwetterzeitraum werden bis dahin geltende Grenzwerte berücksichtigt und im Verarbeitungshinweis aufgeführt.

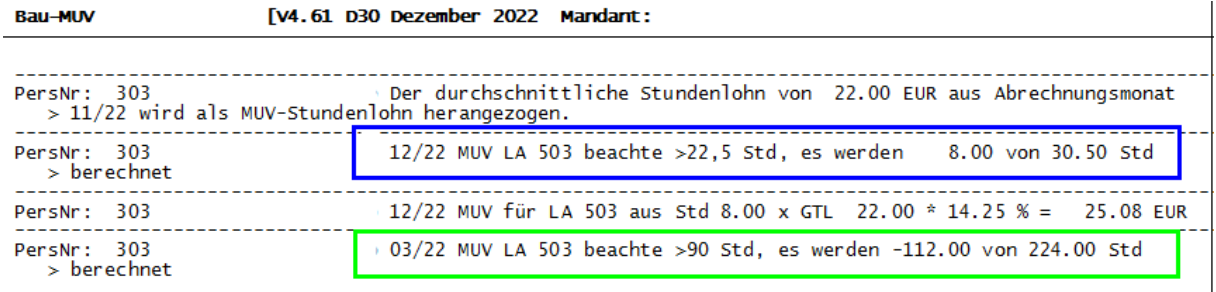

Diese Anpassungen wurden bereits zum Update 16.12.22 ausgeliefert.

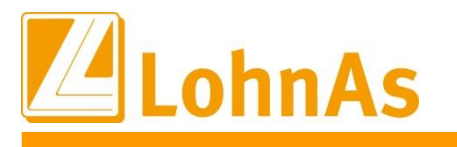

#### **Home Day Premerenant en neue Datenbatheraer** 7.7. **Bauhauptgewerbe Soka-Bau Meldeverfahren neue Datensatzfelder**

Das Meldeverfahren Soka-Bau Wiesbaden und der Sozialkasse-Berlin sieht mit Wirkung ab 01.01.2023 ergänzte Feldinformationen vor. Die Anpassungen werden wir nun mit diesem Update gemäß unserer Ankündigung zum Update vom 16.12.22 ausliefern.

Die neue Datensatzbeschreibung verlangt ab 2023 weitere Feldinformationen zum "Name/Mailadresse/Telefonnummer" des Abrechners. Soka-Bau wünscht diese Ergänzung, um einen direkten und schnellen Kontakt zum Abrechner aufbauen zu können.

Zur Umsetzung der Anforderung bieten wir Ihnen zwei Anpassungswege.

**1. Ausschließlich die Daten aus der Kanzlei/Soka-Bau Meldeverfahren sollen zur Datensatzmeldung aus Datenschutzgründen herangezogen werden:**

*Kanzleiverwaltung/Register Absender/ Meldewesen Soka*

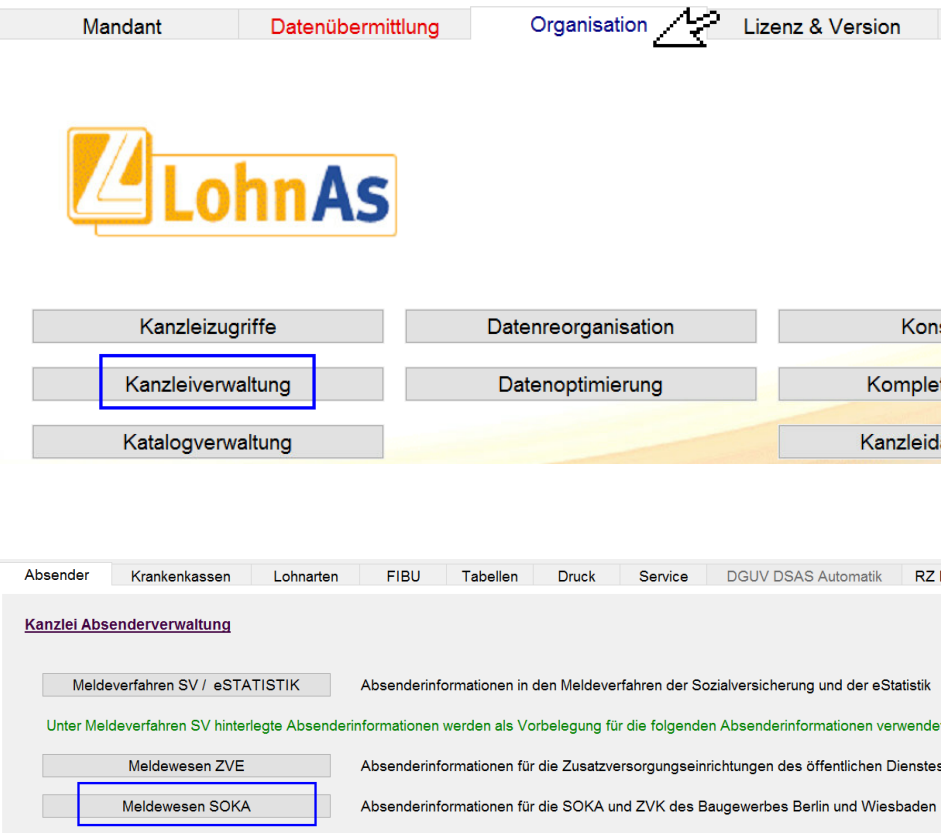

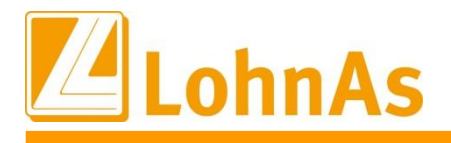

**Hinweise zum Update Information** und zur E-Mail-Adresse hinterlegt werden. Ab diesem Zeitpunkt werden diese Informationen In diesen Kanzlei-Feldern könnten allgemeine Angaben zum Ansprechpartner, Telefonnummer zusätzlich zur Erstellung der Soka-Bau-Meldung/Ausgabe-Datei zu den Meldungen URMEL/URKEL/SUMEL berücksichtigt.

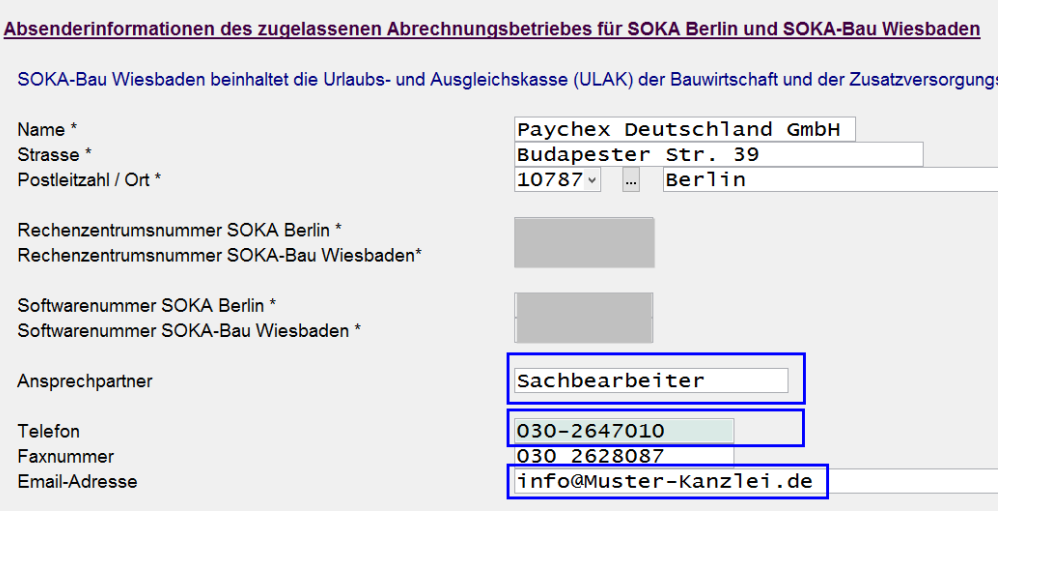

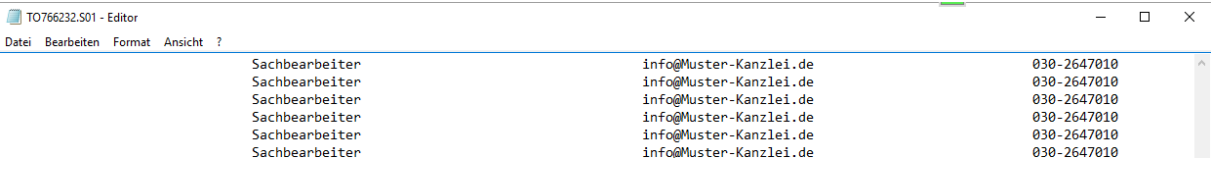

#### **2. Die Daten des jeweiligen Abrechners sollen zur Datensatzmeldung herangezogen werden:**

Wird es gewünscht den "Name/Mailadresse/Telefonnummer" des Abrechners innerhalb der Soka-Meldung/Ausgabedatei zu übermittelt, dann sollten die Kanzlei-Felder ohne Angaben in der Kanzlei gespeichert werden.

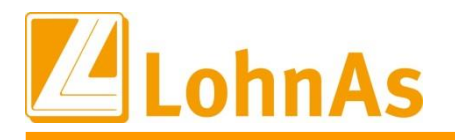

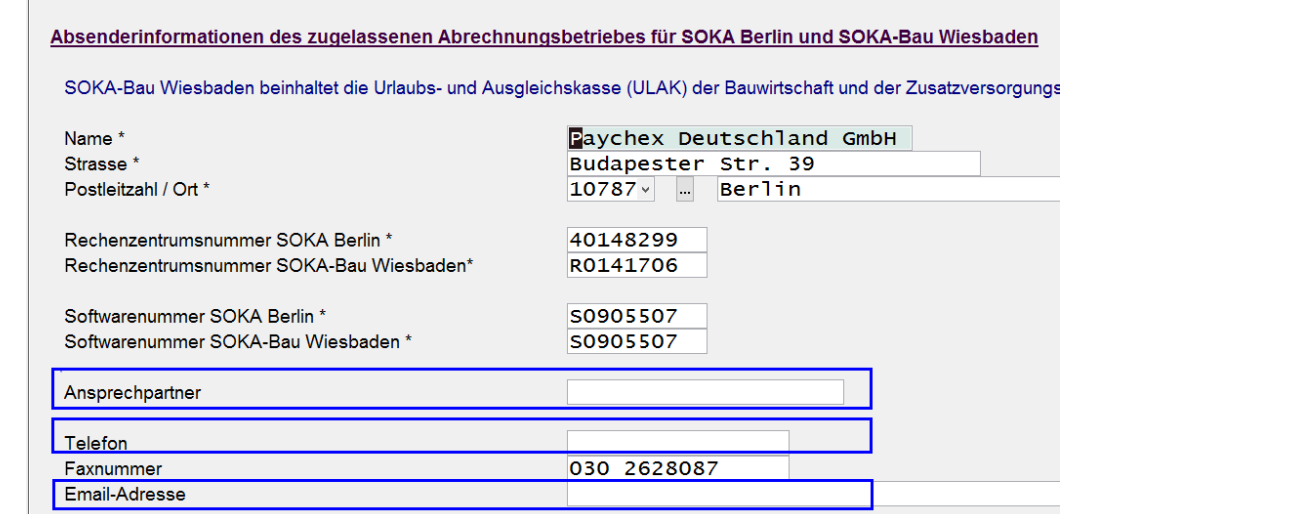

Unter dieser Konstellation werden die Daten des Bearbeiters aus *Mandant/Adressdaten/ Register Sonstiges* herangezogen:

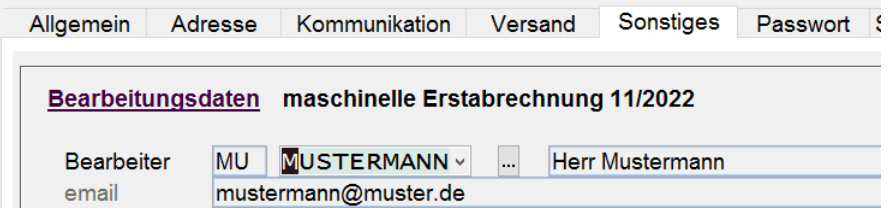

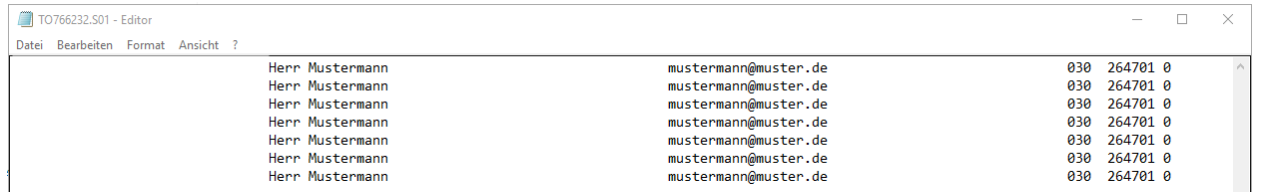

Die Dateiausgabe kann ohne Berücksichtigung des Abrechnungsmonats erstellt werden. Der neue Dateiaufbau kann ab dem 01.01.2023 verarbeitet werden. Zusätzlich sieht Soka-Bau Wiesbaden und Sozialkasse-Berlin eine Übergangsfrist vor.

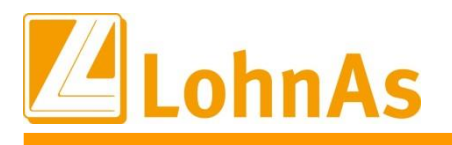

# (bereits am 16.12.2022 publiziert) 7.8. **Bauhauptgewerbe S-Kug Abrechnungsliste – SV-Erstattung Arbeitgeberbeitrag**

Ab Beginn der neuen Schlechtwetterperiode enden die Sonderreglungen der pauschalierten Beitragserstattung der Arbeitgeberbeiträge, mit Ausnahme bei qualifizierter Weiterbildung.

**Bei gewerblichen Arbeitnehmer** werden dem Arbeitgeber 100% seiner Sozialversicherungsbeiträge ermittelt aus dem Fiktivlohn (Umlage) erstattet. Liegt eine qualifizierte Weiterbildung vor, verteilt sich die Erstattung auf pauschalierte 18,8% für die Weiterbildung und Resterstattung aus Umlage (100%).

**Für Angestellte** kommt nach dem Auslaufen der Sonderregelungen keine pauschalierte Beitragserstattung mehr zum Tragen.

Nimmt jedoch ein Angestellter während des Bezugs von Saison-Kurzarbeitergeld in der Schlechtwetterzeit an einer Weiterbildungsmaßnahme teil, die die Voraussetzungen des § 106a SGB III erfüllt, so besteht ein Anspruch auf die pauschale Erstattung von 18,8% Prozent der vom Arbeitgeber allein zu tragenden Beiträgen zur Sozialversicherung. Diese Beträge werden aus der Arbeitslosenversicherung finanziert.

Unseren obenstehenden Absatz möchten wir dahingehend ergänzen, dass eine pauschalierte Erstattung der vom Arbeitgeber allein zu tragenden Beiträge zur Sozialversicherung während einer Weiterbildungsmaßnahme **ab 01.01.2023 von 18,8% auf 18,7% reduziert** erstattet werden.

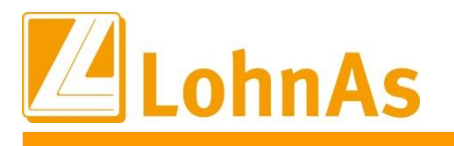

### **Hinweise zum Update Information Saison-Kug Antrag K307 – Abrechnungsliste K308 7.9. Baugewerbe** (erneute Aktualisierung)

Bereits zum Update vom 16.12.22 wurde eine neue Version S-KUG Abrechnungsliste (K308) ausgeliefert. Die Änderungen betrafen den Ausweis in der Spalte 13 "SV-Erstattung aufgrund Umlage sowie Weiterbildung".

Die Liste (K308) wurde erneut textlich angepasst sowie Version 12.2022 sowie ab Januar Version 01.2023 aufgeführt.

Falls bereits Korrektur-Abrechnungen zur Testzwecken erstellt wurden, sollte ein Wiederholungslauf erfolgen und darauf die neue S-Kug-Liste versorgt werden. In der vom 16.12.2022 ausgelieferten S-Kug-Liste fehlten bei der Korrektur-Liste die SV-Erstattungen aus der Umlage.

Ebenso wurde seitens Arbeitsagentur ein neuer S-KUG-Antrag (K307) publiziert. Die Änderungen betreffen hauptsächliche den Formularaufbau samt textliche Änderungen, nicht die aus der Abrechnungsliste ermittelten Werte. Die neue Version stellen wir gemäß unseren Update-Hinweisen vom 16.12.2022 nun mit diesem Update zur Verfügung.

Im Zuge dessen möchten wir auch weiterhin auf die noch nicht automatisch ermittelten Angaben in den Feldern "Personalveränderung" in der Abrechnungsliste hinweisen.

Die jeweiligen Angaben betreffend den Sachverhalt, müssen wie bisher manuell in der Abrechnungsliste ergänzt werden.

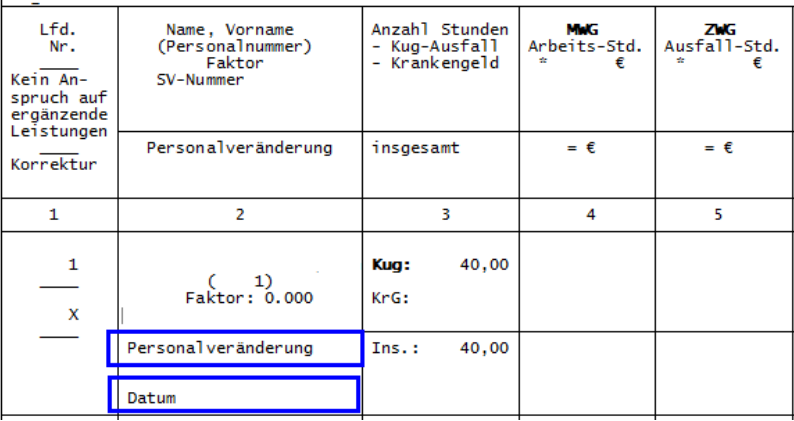

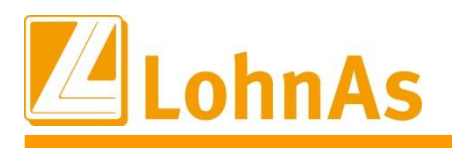

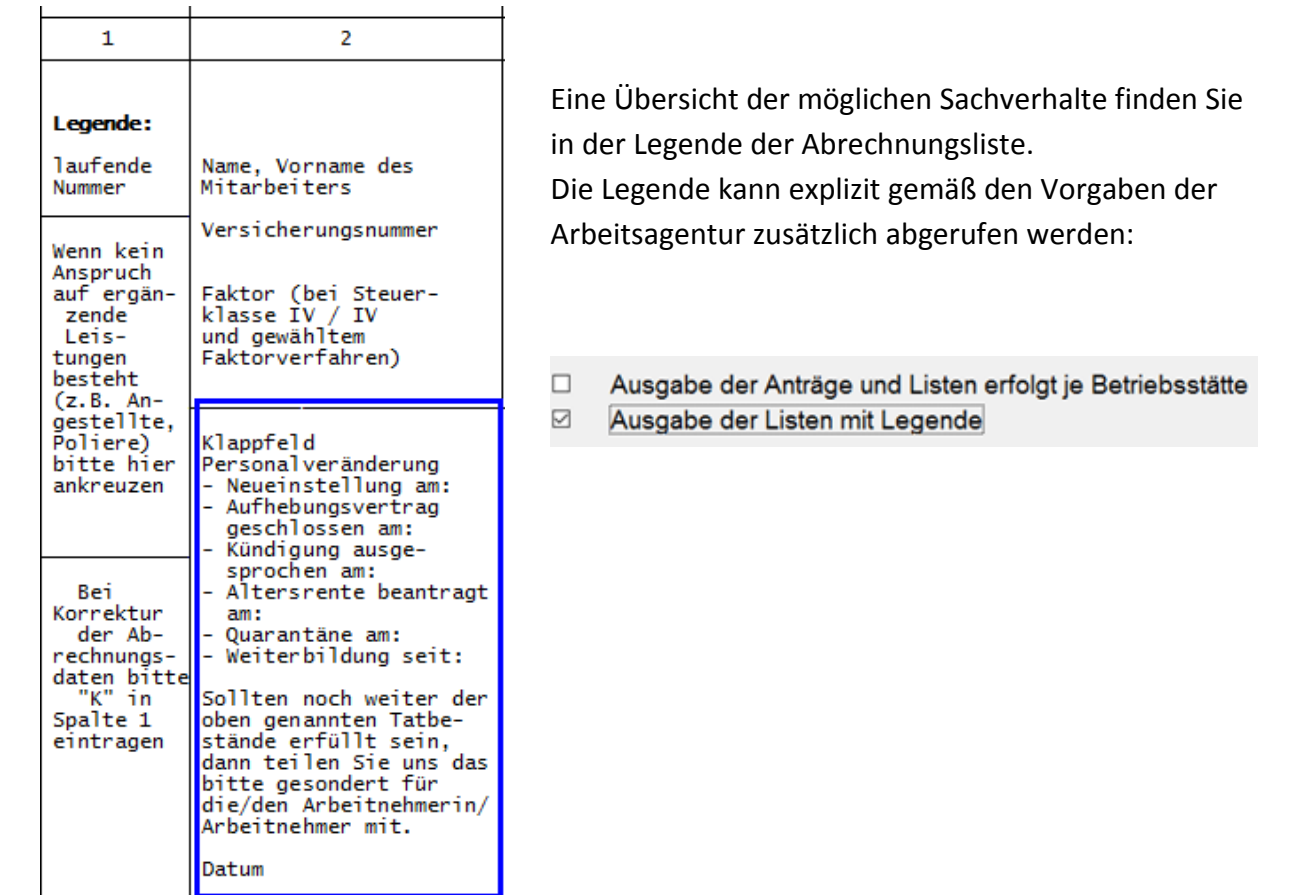

Eine Übersicht der möglichen Sachverhalte finden Sie in der Legende der Abrechnungsliste. Die Legende kann explizit gemäß den Vorgaben der Arbeitsagentur zusätzlich abgerufen werden:

 $\Box$ Ausgabe der Anträge und Listen erfolgt je Betriebsstätte  $\triangleright$ Ausgabe der Listen mit Legende

Im S-Kug Antrag haben wir erneut einen internen Hinweis am Ende der zweiten Seiten dazu aufgenommen.

Die Abrechnungsliste Kug308 ist Teil des Antrages auf S-Kug und ergänzende Leistungen und ist als Anlage beigefügt. Wichtig interne Information:

Bitte vervollständigen Sie die Felder "Personalveränderung" in der Abrechnungsliste bei vorliegendem Sachverhalt manuell. Wir bieten derzeit noch keine automatisierte Versorgung.

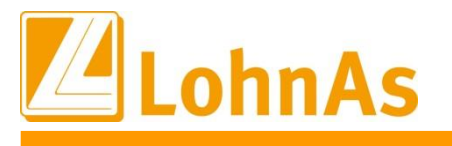

## **Historian Information**<br> **MUV Ausfallstundenbruttolohn S-Kug 7.10. Baugewerbe** (bereits zum 16.12.2022 publiziert)

Bisherige Regelung bis Dezember 2022:

Die Mindesturlaubsvergütung für Saisonkurzarbeit errechnet sich prozentual vom letzten Bruttolohn vor dem Beginn des Saisonkurzarbeitszeitraum. In der Regel ist dies der Monat November. Bei Einstellung eines Arbeitnehmers innerhalb des Saisonkurzarbeitszeitraum ist der Bruttolohn des ersten Beschäftigungsmonats als Rechenbasis zu nehmen.

Für die Berechnung der Mindesturlaubsvergütung ist der Bruttolohnstundenlohn ohne Einmalbezüge und Urlaubsvergütung zugrunde zu legen: **(Bruttolohn / lohnzahlungspflichtige Stunden) x Prozentsatz MUV x Ausfallstunden**

Im System wird wie bisher der "November-Bruttostundenlohn" systemseitig beim Monatswechsel in Dezember ermittelt und in das gleichlautende Feld festgeschrieben: *Personal/ Baulohn/Allgemeine Angaben/ Register ÜBG-Saison Kug-MUV:*

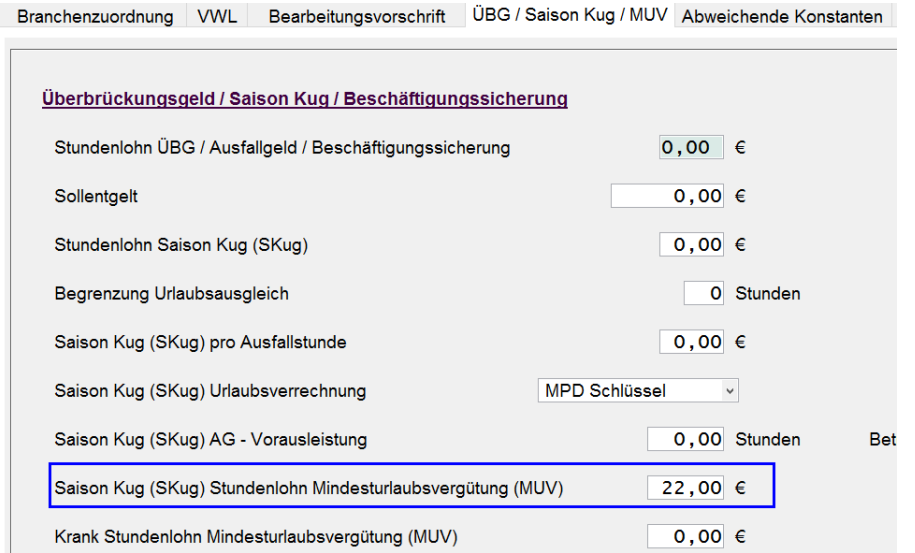

Der systemseitig ermittelte November-Ausfallbruttostundenlohn konnte bisher vom User ab Monat Januar verändert werden.

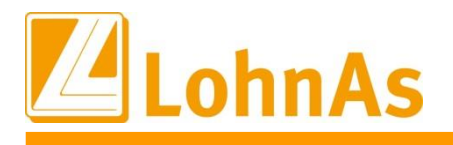

**Hinweise zum Update Information** damalig errechnete Bruttostundenlohn wurde wie bisher im Lohnkonto protokolliert Ab 2023: Dieser November-Ausfallbruttostundenlohn wird für die Berechnung der MUV S-Kug nur noch für Dezember 2022 bzw. für Korrekturen nach Dezember 2022 herangezogen. Der

#### **Neue Regelung ab Januar 2023 ändert sich die Grundlage:**

**Berechnung der Mindesturlaubsvergütung ab Meldemonat Januar 2023** Mindesturlaubsvergütung = Bruttolohnstundenlohn x Prozentsatz Mindesturlaubsvergütung x Ausfallstunden

Zum Heranziehen des aktuellen Bruttostundenlohns (GTL Gesamttarifstundenlohn) wurde die Maskenfelder erweitert:

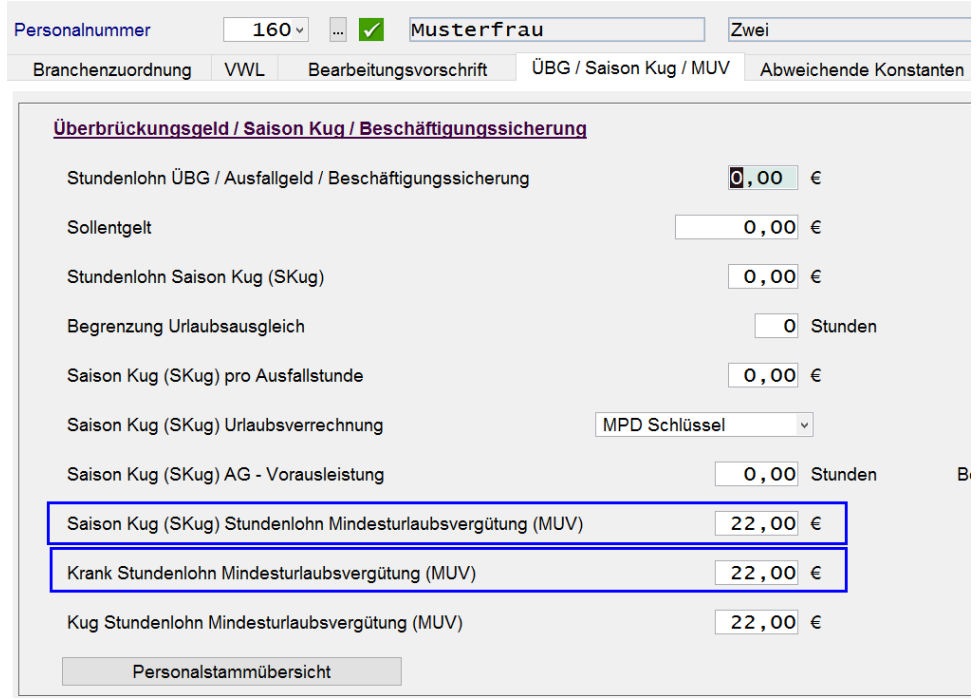

*Personal/ Baulohn/Allgemeine Angaben/ Register ÜBG-Saison Kug-MUV:*

Die bereits bestehenden Felder "Saison-Kug Stundenlohn MUV" sowie "Krank-Stundenlohn MUV" werden zukünftig mit dem Bruttostundenlohn-1 laut dem zuletzt/aktuell "gültigen Zeitraum-ab" des Stundenlohns versorgt. Das neu hinzugekommene Feld "Kug Stundenlohn MUV" wird erst später zur April-Abrechnung zum Ende der Schlechtwetterperiode aktiviert, aber bereits versorgt.

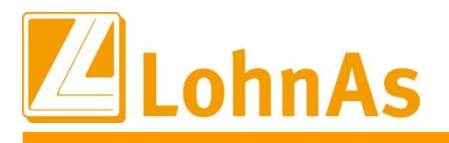

#### *Personal\Entlohnung\Stundenlöhne*

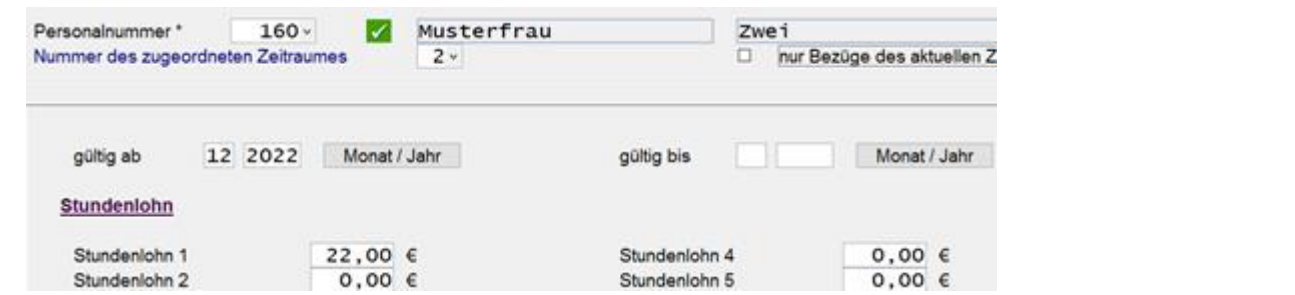

Im Verarbeitungshinweis wird der versorgte Bruttostundenlohn einzeln zu den jeweiligen MUV-Kategorien sowie nochmals separat dargestellt.

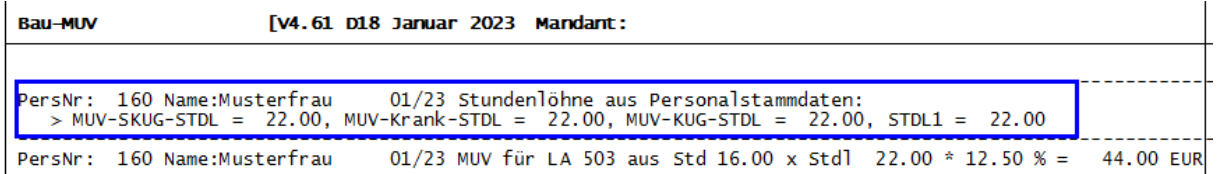

Parallel erfolgt wie bisher im Verarbeitungshinweis die Darstellung der MUV-Berechnung. In diesem Beispiel AN# 160: LA 503 **S-Kug 16 Std. x 22 EUR x 12,50% = 44,00 EUR**

Besteht Bedarf den Bruttostundensatz zur MUV-Berechnung anzupassen, kann dieser derzeit noch im gleichlautenden Feld *Personal/ Baulohn/Allgemeine Angaben/ Register ÜBG-Saison Kug-MUV* überschrieben werden:

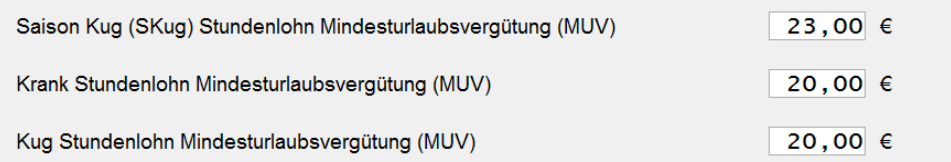

Im Verarbeitungshinweis wäre die Berechnung gleichlautend abgebildet AN#110:

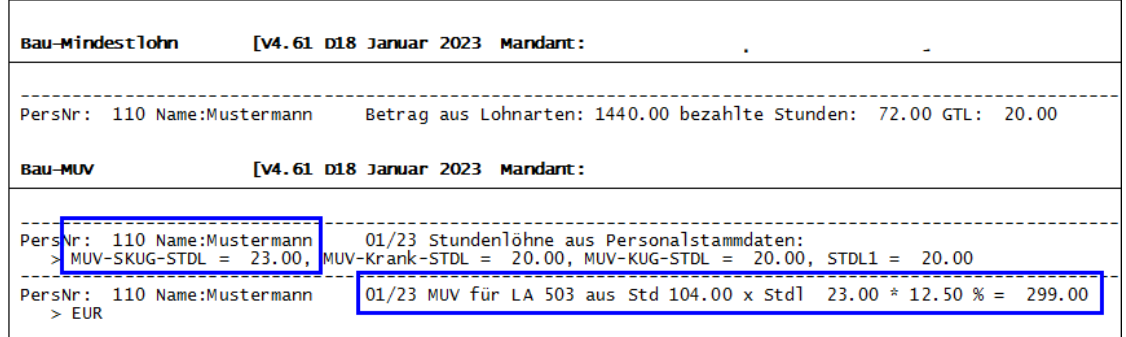

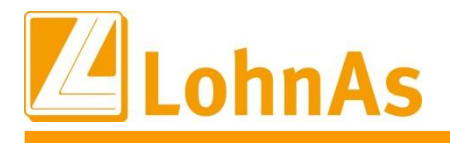

#### **Zu welchem Zeitpunkt erfolgt eine Versorgung/Synchronisation der neuen Feldinhalte mit dem Stundenlohn-1?**

#### Erstmalig erfolgt die Versorgung mit Auslieferung dieses Updates.

Zur Aktualisierung der Firmen, welche bereits im Abrechnungsmonat Januar stehen startet eine kurze Anpassungsroutine den Abgleich und schreibt den Bruttostundenlohn-1 gemäß der Zeitschiene/gültig-ab in die oben dargestellten Felder *Baumaske/Personal/MUV.*

Herangezogen wird der aktuell gültig-ab Zeitraum z.B. 12/2022 aus dem Stundenlohn.

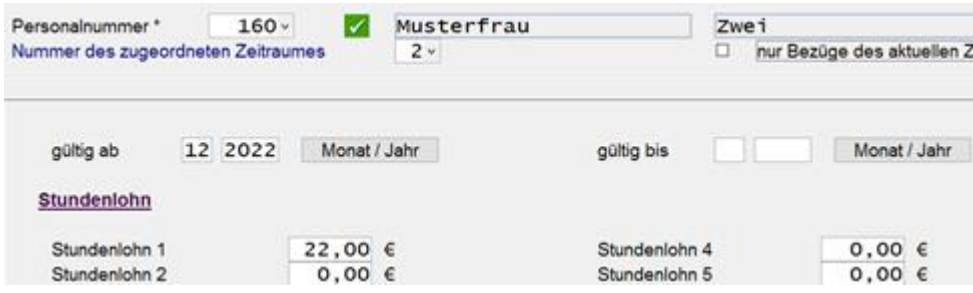

**Für Firmen, die sich noch im Abrechnungsmonat Dezember befinden**, erfolgt zum Jahreswechsel die Anpassung. Dazu wird der Bruttostundenlohn-1 gemäß der Zeitschiene/gültig-ab in die oben dargestellten Felder *Baumaske/Personal/MUV* übertragen.

**Ebenso werden die Felder automatisch** auch während der laufenden Lohnabrechnung aktualisiert, sobald der Bruttostundenlohn-1 mit der jeweils gültigen Zeitschiene "gültig-ab" verändert wird.

**Ein in der Zukunft liegender Zeitraum** wird zum jeweiligen Monatswechsel erkannt und zur Versorgung der Felder herangezogen, im Beispiel zum Wechsel in den Monat März 2023.

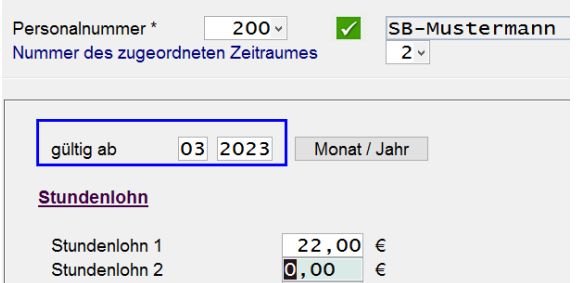

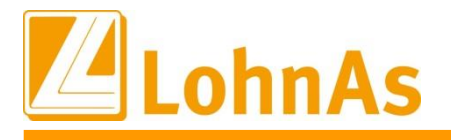

**Ebenso erfolgt eine regelmäßige Aktualisierung/Synchronisation vom** Stundenlohn-1 zu den Feldern Personal/Bau/MUV:

Dabei ist zu beachten, würde der eigentliche Stundenlohn-1 von 22,00 EUR nachträglich über eine neue Zeitschiene verändert, da die Person z.B. eine Stundenlohnerhöhung für diesen Monat von 22,00 EUR auf 23,00 EUR erhält, resultiert daraus auch eine Aktualisierung zum ggf. bereits manuell veränderten Feld "S-Kug Std-Lohn-MUV". Ein zu diesem Zeitpunkt bereits manuell hinterlegter Stundenlohn würde überschrieben/aktualisiert.

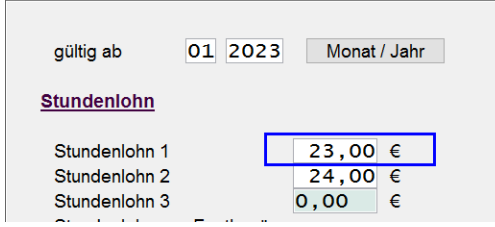

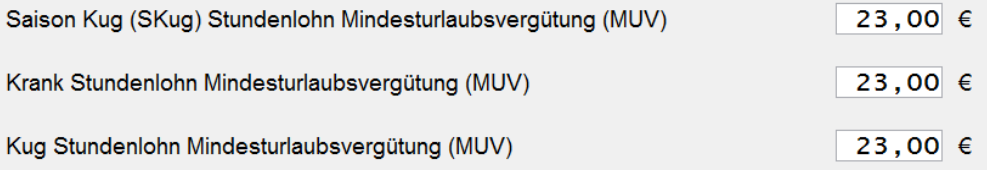

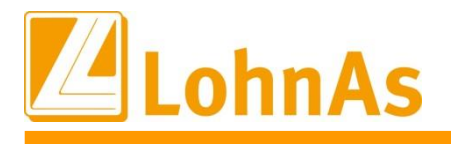

### **Bau Wiesbaden und Soka-Berlin endgültig im System angepasst werden. Weitere Änderungen, welche erst nach eindeutiger Publikation seitens Soka-**

Gemäß den uns zum Programmierungsstand vorliegenden Informationen soll beginnend mit Januar 2023 zum Soka-Meldeverfahren der Bruttostundenlohn (GTL Gesamttariflohn) laut arbeitsvertraglicher Vereinbarung neu zu jeder MUV-Berechnung (krank sowie Skug) herangezogen und im Meldeverfahren berücksichtigt werden.

Diese Regelung würde eine Änderung zum Berliner-Meldeverfahren auslösen, zu welchem bisher auch ein durchschnittlich errechneter Gesamttarifstundenlohn, welcher zur Mindestlohnprüfung diente, errechnet und gemeldet wurde.

In diesem Sinne ergeben sich noch weitere offene Fragen z.B. welcher Bruttostundenlohn im Folgemonat bei Vollausfall wegen S-Kug/Krank heranzuziehen sei usw.

Wir haben uns intern mit dem Produktmanagement nun dahingehend verständigt, dass wir bis zur endgültigen Klärung erstmal wie bisher den systemseitig errechneten durchschnittlichen Gesamttarifstundenlohn zur Meldung heranziehen, diesen aber noch nicht automatisiert zur Berechnung der MUV bei S-Kug heranziehen. Dieser müsste in einem solchen Falle von Ihnen für Januar 2023 noch manuell zur Berechnung der S-KUG-MUV hinterlegt werden.

Bei der Berechnung MUV ab Beginn Krankengeldbezug wird bereits systemseitig der durchschnittlich ermittelte GTL herangezogen und auch an Soka-Bau gemeldet. Allerdings bleiben auch hier unbeantwortete Fragen offen, wie z.B. im Folgemonat bei Fortbestehen des Ausfalls wegen Krankengeldbezug zu verfahren sei, explizit wenn der Person eine Tariferhöhung zugestanden hätte.

Wir hoffen diese offenen Sachverhalte bis zum nächsten Update mit einer der Sozialkasse klarstellen zu können.

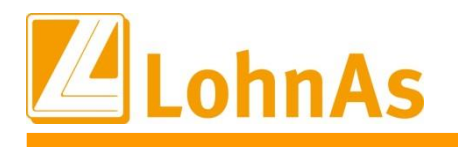

### **Zur Auffrischung – Voraussetzungen zur Ermittlung eines durchschnittlichen Stundenbruttolohns/GTL**

Vor einigen Jahren wurde dazu ein Kennzeichen im Lohnartenstamm eingeführt. Das Kennzeichen/Haken in jeder betroffenen Lohnart muss wie bisher gesetzt werden, damit auch weiterhin der durchschnittliche Mindestlohn/GTL errechnet wird.

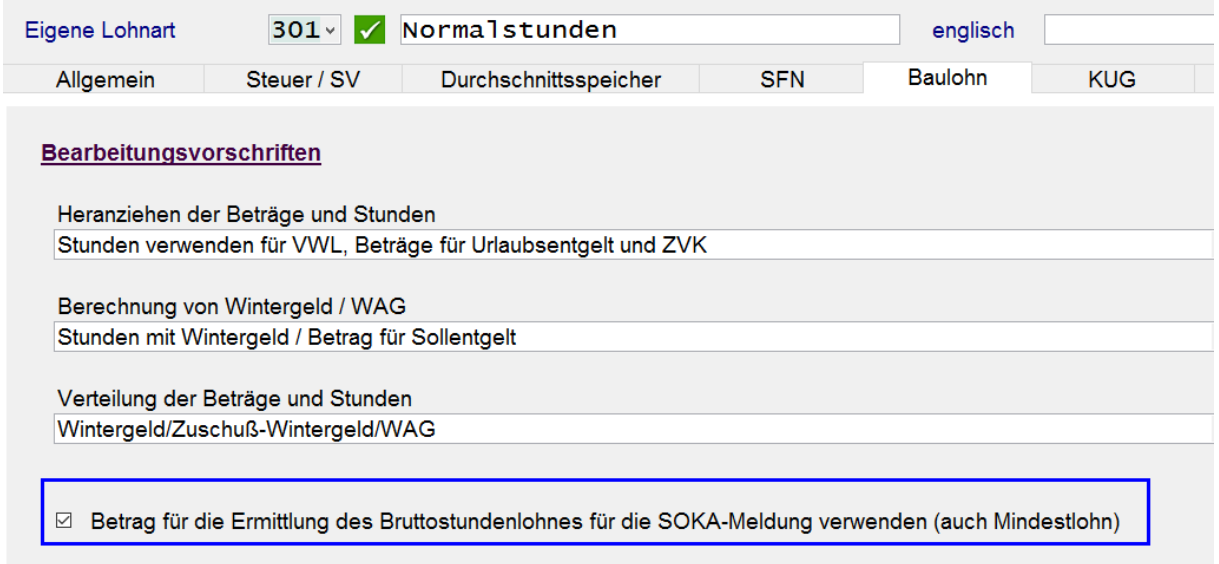

Wird der Haken nicht gesetzt fließt die Lohnart mit ihren Stunden und/oder Beträgen nicht in die Ermittlung des durchschnittlichen Mindestlohns/GTL.

D.h. die betroffenen Lohnarten (Prüfung Mindestlohn) müssen auch zukünftig konform gekennzeichnet werden.

Beispiel Person mit unterschiedlichen Stundenlöhnen. Im Durchschnitt zur Ermittlung des Mindestlohns werden 21,25 €/Std. ermittelt.

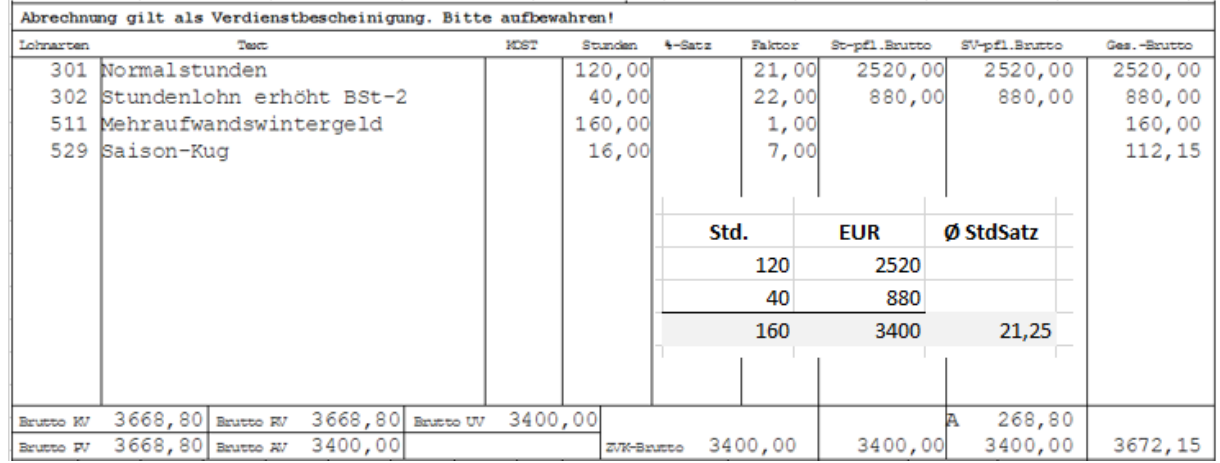

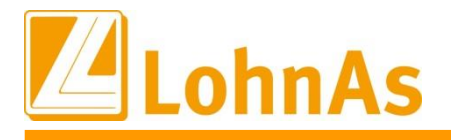

**Historical Information** Dieser systemseitig ermittelte Ø-Std-Bruttolohn (Durchschnitt-Stunden-Bruttolohn) wird im Verarbeitungshinweis mit der Bezeichnung GTL (Gesamttariflohn) i.H.v. 21,25 EUR ausgewiesen.

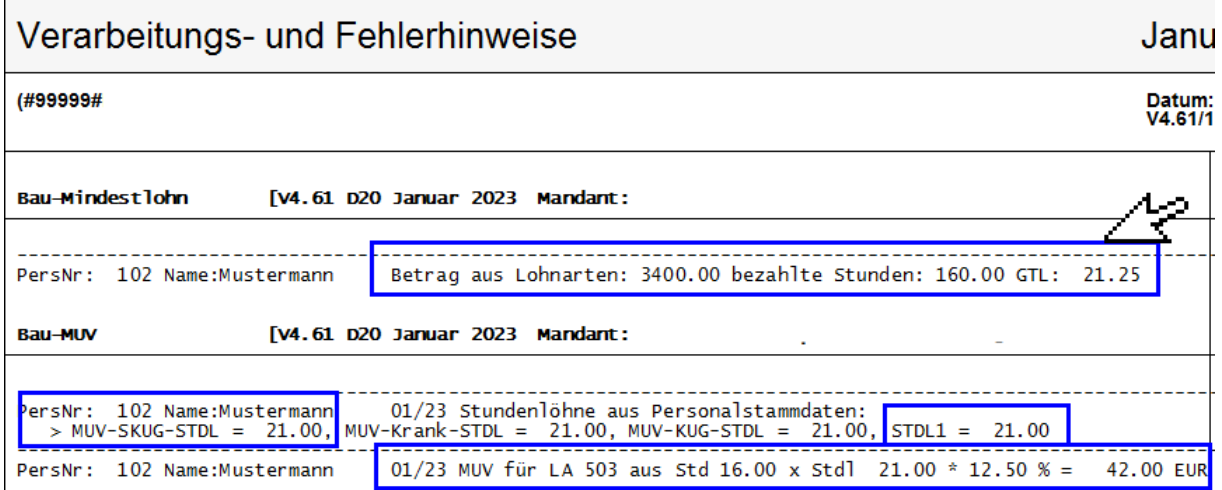

Zur Berechnung der MUV für S-Kug wird dieser allerdings noch nicht automatisiert herangezogen, sondern der Bruttostundenlohn-1 laut gültiger Zeitschiene des Stundenlohns im Beispiel von 21,00 EUR.

Zum Soka-Meldeverfahren wird der Ø-GTL 21,25 EUR bereits herangezogen und gemeldet.

Damit die MUV-Berechnung nun nahegehend aus dem ermittelten Ø-GTL ermittelt wird, kann manuell der Stundenlohn-1 im betroffenen Feld "S-Kug Std-Lohn-MUV" überschrieben werden. Diese Anpassung wäre nur notwendig, um weitgehend die MUV-Berechnung an den gemeldeten Ø-Bruttostundenlohn anzulehnen.

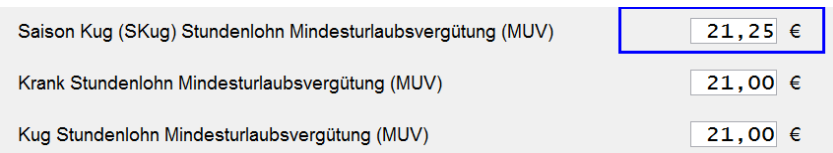

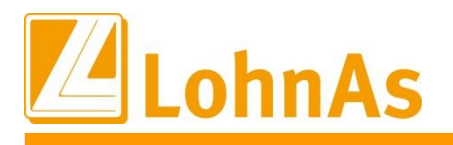

Nach erfolgter Anpassung wird die Berechnung gleichlautend im Verarbeitungshinweis abgebildet:

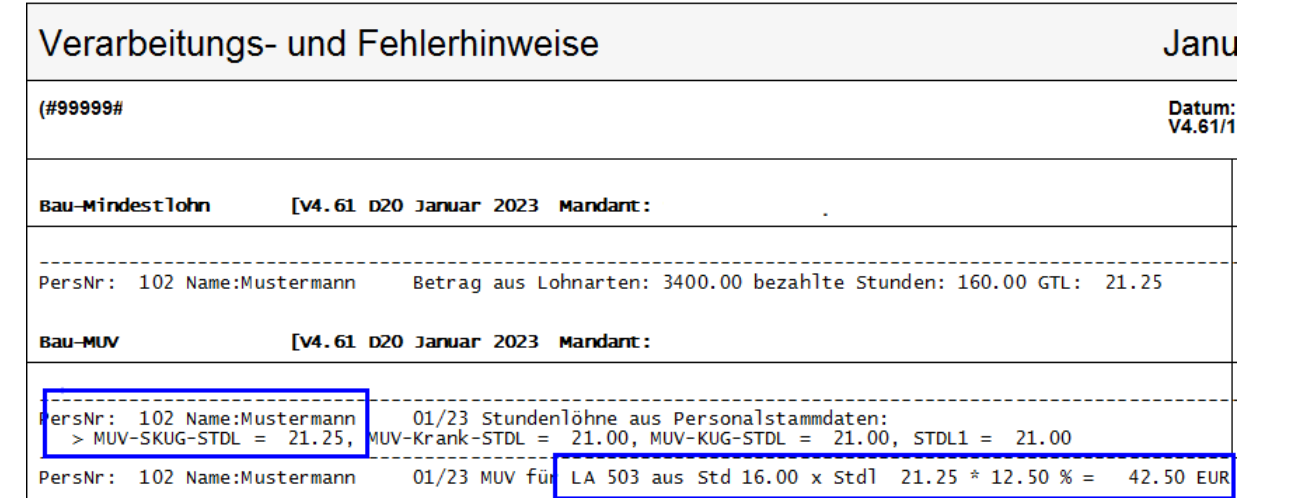

### **MUV-Berechnung bei Ausfall wegen unverschuldeter Krankheit/Beginn Krankengeld MUV-krank**

In diesem Fall zieht das System bereits den ermittelten Ø-GTL zur Berechnung der MUV-krank heran, d.h. der User muss keine manuelle Anpassung zur MUV-Berechnung vornehmen.

Die ausgefallenen Stunden zur MUV-Berechnung werden, wie bisher mit der Lohnart 502 erfasst.

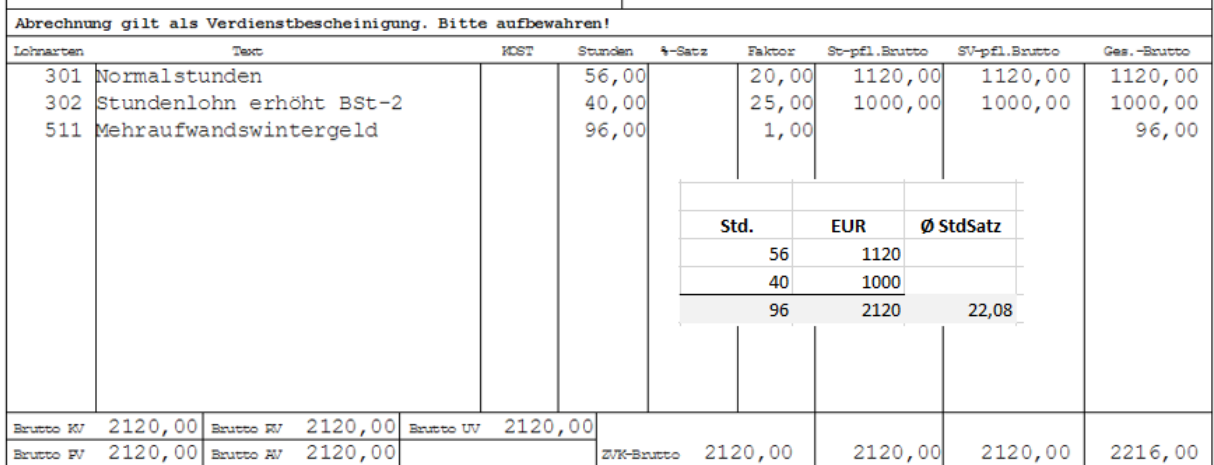

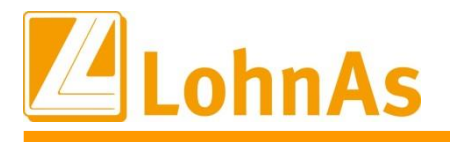

Im Verarbeitungshinweis kann die Berechnung nachvollzogen werden.

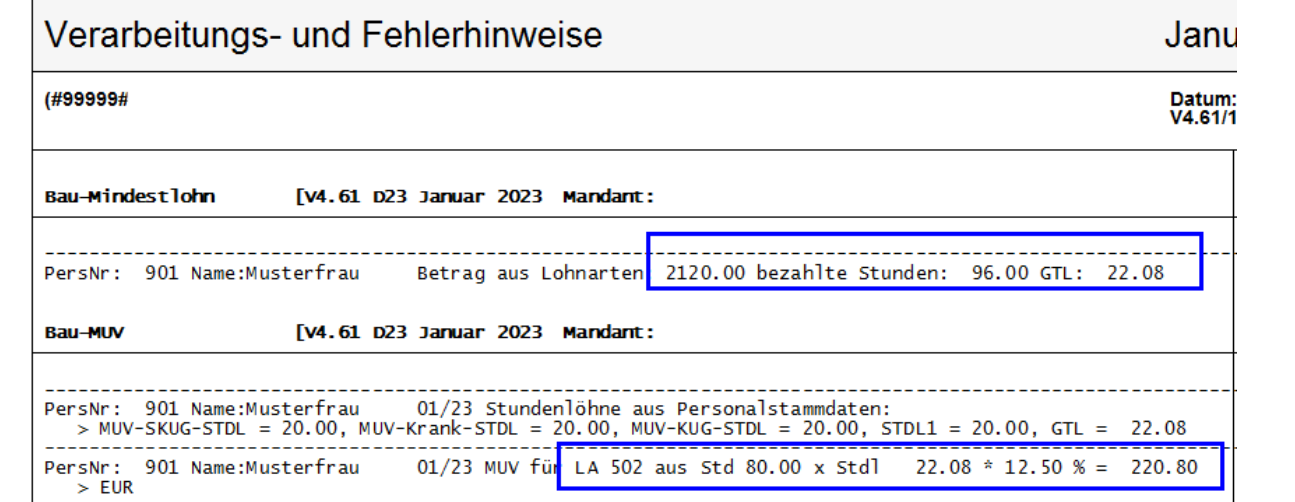

Im Lohnkonto Bereich Baulohn Teil III werden die Daten wie bisher geführt.

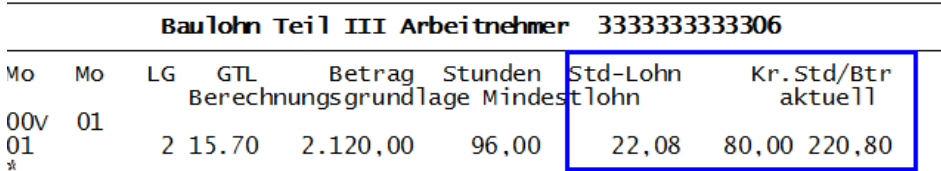

### **7.11. Baugewerbe Fehlerbehebung S-Kug- Korrektur-Antrag**

Falls entgegen unserer Publikation bereits der Januar mit Korrekturen nach 12.2022 gerechnet wurde, muss dieser neu versorgt/erstellt werden. Wir empfehlen vor dem Abruf eine Wiederholungsabrechnung zu starten.

### **7.12. Bauhauptgewerbe Planung weiteres Update**

Für die kommende Woche planen wir ein weiteres Update ein, mit welchem wir restliche Neuheiten zur Januar-Baulohnabrechnung ausliefern.

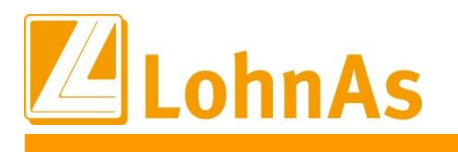

# **7.0. 16.01.2023 - Updateinformation zur Version 4.61 / 1.40B**

Das Update 4.61 / 1.40B ist ein Pflichtupdate und muss innerhalb von 7 Tagen nach Bereitstellung installiert werden.

In diesem Update wurden Anpassungen vorgenommen, die in der Jahreswechselversion noch nicht enthalten waren.

Das Update wird unter *Online- Center > Programm – Module aktualisieren > Register Versionsupdate* ausgeführt. . Alternativ kann das Update unter *[http://wiki.lohndata.de](http://wiki.lohndata.de/) > Kundenbereich > Downloads > Versionsupdate LohnAs Kanzleilohn Version 4.61 Release 1.40b vom 16.01.2023* heruntergeladen werden.

### **7.1. Beitragssatzdatei vom 10.01.2023**

Es wird die aktuelle Beitragssatzdatei vom 10.01.2023 bereitgestellt.

Hinweis: Nach Bereitstellung einer aktualisierten Beitragssatzdatei seitens der ITSG werden diese Daten auf dem Updateserver bereitgestellt. Es können zusätzlich zu den Versionsupdates unter *Online- Center > Programm – Kataloge* die Betriebsnummern und Beitragssätze aktualisiert werden.

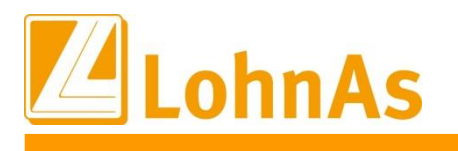

## **7.2. Neue Fehlzeit mit EEL-Relevanz**

Durch das Gesetz zum Erlass eines Tierarzneimittelgesetzes und zur Anpassung arzneimittelrechtlicher und anderer Vorschriften vom 27.09.2021 haben gesetzlich Versicherte einen *Krankengeldanspruch*, sofern sie zur Begleitung von bestimmten Personen bei einer stationären Krankenhausbehandlung mit aufgenommen werden.

Vom Arbeitgeber ist eine EEL-Meldung mit Abgabegrund "04" = Entgeltbescheinigung KV bei Krankengeld bei Mitaufnahme im Krankenhaus auszulösen, sobald eine Freistellung aufgrund einer aktuellen *Mitaufnahme im Krankenhaus* im Sinne des § 44b SGB V erfolgt. Eine Mitaufnahme in diesem Sinne liegt vor, wenn die Mitaufnahme des Arbeitnehmers für einen *behinderten Menschen aus seinem engsten persönlichen Umfeld*, der Leistungen der Eingliederungshilfe bezieht, medizinisch notwendig ist. Die medizinische Notwendigkeit ist vom Krankenhausarzt zu bescheinigen.

#### **Handling in LohnAs**

#### 1. Fehlzeit mit Fehlzeitenschlüssel 49 erfassen.

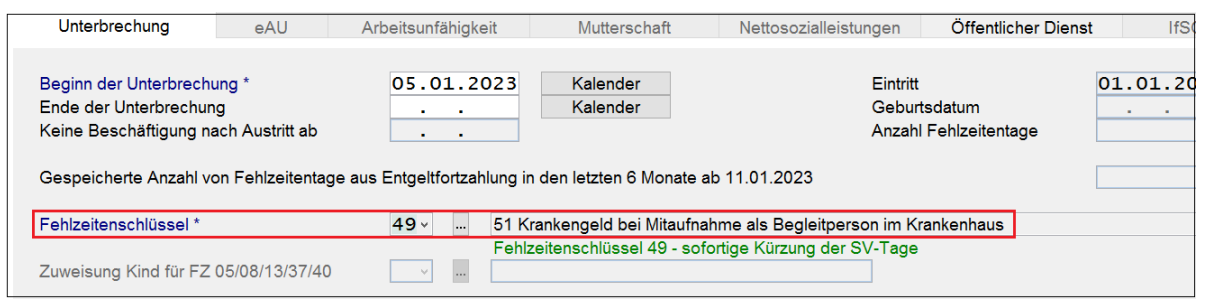

*Bewegung > Unterbrechung/Fehlzeiten bearbeiten > Erfassung Unterbrechungen*

Mit der Fehlzeit Fehlzeitenschlüssel = 49 erfolgt eine sofortige Kürzung der SV-Tage. Bei vollen Kalendermonaten ohne Entgelt wird eine Unterbrechungsmeldung mit GR 51 generiert. In der Unfallversicherung erfolgt die Kürzung von VAR bzw. Sollarbeitsstunden.

2. EEL-Meldung mit Abgabegrund 04 erstellen.

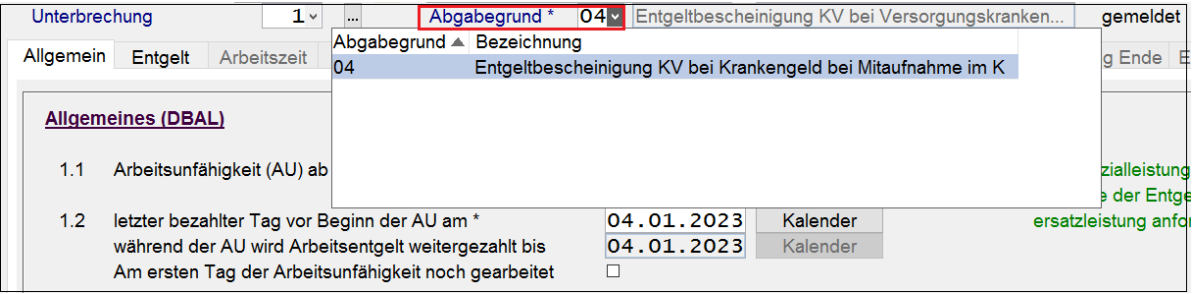

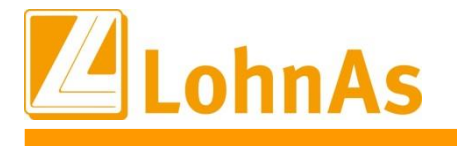

# **7.3. ZVK des Öffentlichen Dienstes**

## **Hinweise zum Update Information 7.3.1.Zuordnung von Rückrechnungen ins Vorjahr / Zuflussprinzip**

Nachzahlungen bzw. Rückforderungen, die das Vorjahr betreffen, aber im laufenden Jahr ausbezahlt bzw. einbehalten werden, müssen zu den Entgeltzahlungen des laufenden Jahres dazugerechnet bzw. abgezogen werden. Die Verbeitragung erfolgt nach den im Abrechnungsmonat gültigen Konstanten und Beitragssätzen.

Das Programm wurde anpasst. Laufende Entgeltzahlungen, einmalige Zahlungen und Nachzahlungen werden nun dem Jahr zugeordnet, in dem diese dem Beschäftigten zugeflossen sind. Sie sind also mit den zusatzversorgungspflichtigen Entgelten des laufenden Abrechnungsjahres zu verrechnen bzw. diesen zuzuschlagen. Dabei werden nun für die Berechnung der Umlage und Beiträge dieser Zahlungen der Umlage- bzw. Beitragssatz des laufendes Abrechnungsjahres zugrunde gelegt.

#### Beispiel:

Der Beschäftigte ist im Jahr 2022 durchgehend pflichtversichert. Er erhält im Monat Februar 2023 eine Nachzahlung in Höhe von 800,00 EUR für den Dezember 2022.

Lösung:

Die Nachzahlung für den Dezember 2022 ist dem Beschäftigten im Februar 2023 zugeflossen. Sie wird dem zusatzversorgungspflichtigen Entgelt im Jahr 2023 zugerechnet und verbeitragt. Es ist keine Berichtigungsmeldung der Vorjahresmeldung im Monat der Nachzahlung erforderlich, da die Nachzahlung in der Jahresmeldung 2023 berücksichtigt werden wird. Das ZVK-pflichtige Entgelt in 2022 bleibt unverändert.

Für die Nachzahlung aus dem Jahr 2022 sind der Umlage- und Beitragssatz aus dem Jahr 2023 maßgebend.

### **7.3.2.Anpassung des Freibetrages nach EstG §3 Nr. 56**

Der Freibetrag nach EstG §3 Nr. 56 wurde von 211,50 € auf 219,00 € angepasst

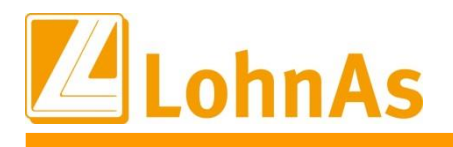

## **7.4. BA BEA-Verfahren – Verzögerung der erweiterten Umsetzung**

Die geplante Umsetzung des Moduls in LohnAs sollte im Rahmen der verpflichtenden Übermittlung von Bescheinigungen in digitaler Form in der von der Bundesagentur für Arbeit (BA) angekündigten neuesten BA-BEA Datensatzversion 4.4 für die

- Arbeitsbescheinigung
- EU-Arbeitsbescheinigung und
- Nebeneinkommensbescheinigung

#### erfolgen.

Grundlage der Umsetzung in LohnAs war die von der ITSG geplante Eingliederung der BA-BEA Datensatzversion 4.4 als verpflichtendes Basismodul in die SV-Meldeverfahren.

Von der Bundesagentur für Arbeit wurde im Sommer 2022 ein Entwurf für eine BA-BEA Datensatzversion 4.4 veröffentlicht, die ab 01.01.2023 gültig werden sollte.

Die BA-BEA Datensatzversion 4.4 wurde von LohnAs bereits im Jahr 2022 umgesetzt.

Die versprochene endgültige BA-BEA Datensatzversion 4.4 mit den letzten Änderungen wurde jedoch von der BA wegen Kapazitätsengpässen nicht veröffentlicht. Auf Drängen der Verbände der Entgeltabrechner hat die BA am 12.12.2022 die neue BA-BEA Datensatzversion 4.4 offiziell verkündet, jedoch erst mit Gültigkeit zum 01.03.2023.

Aufgrund der sehr kurzfristigen Entscheidung der BA, bis zum 01.03.2023 ausschließlich die alte Datensatzversion anzunehmen, war es uns nicht möglich, eine ältere Version mit erheblichen Strukturänderungen innerhalb von wenigen Tagen programmseitig umzusetzen. Erschwerend kommt hinzu, dass entgegen der Planung die neue BA-BEA Datensatzversion 4.4 jetzt als Zusatzmodul von der ITSG gesondert zertifiziert werden muss, da die Übernahme ins Basismodul auf voraussichtlich den 01.01.2024 verschoben wurde.

Die BA entschuldigte sich mehrfach für die Unannehmlichkeiten. Die Verbände der Entgeltabrechner haben gebeten, aufgrund der durch die BA verursachten Umstände weiterhin Papierbescheinigungen anzunehmen. Die BA verweist diesbezüglich auf ihrer Seite auch auf die Möglichkeit die Website der [Sozialversicherung im Internet](https://www.arbeitsagentur.de/weiterleitung/1478795614244) (sv.net) zu nutzen.

Wir sind zurzeit im Austausch mit unseren zuständigen Prüfern von der ITSG, um schnellstmöglich die Modulprüfung durchzuführen und ihnen die aktuelle BA-BEA Datensatzversion 4.4 anzubieten.

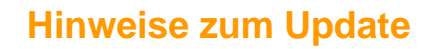

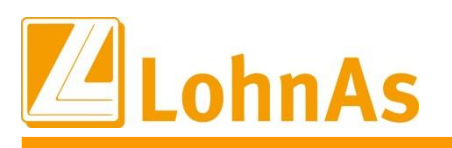

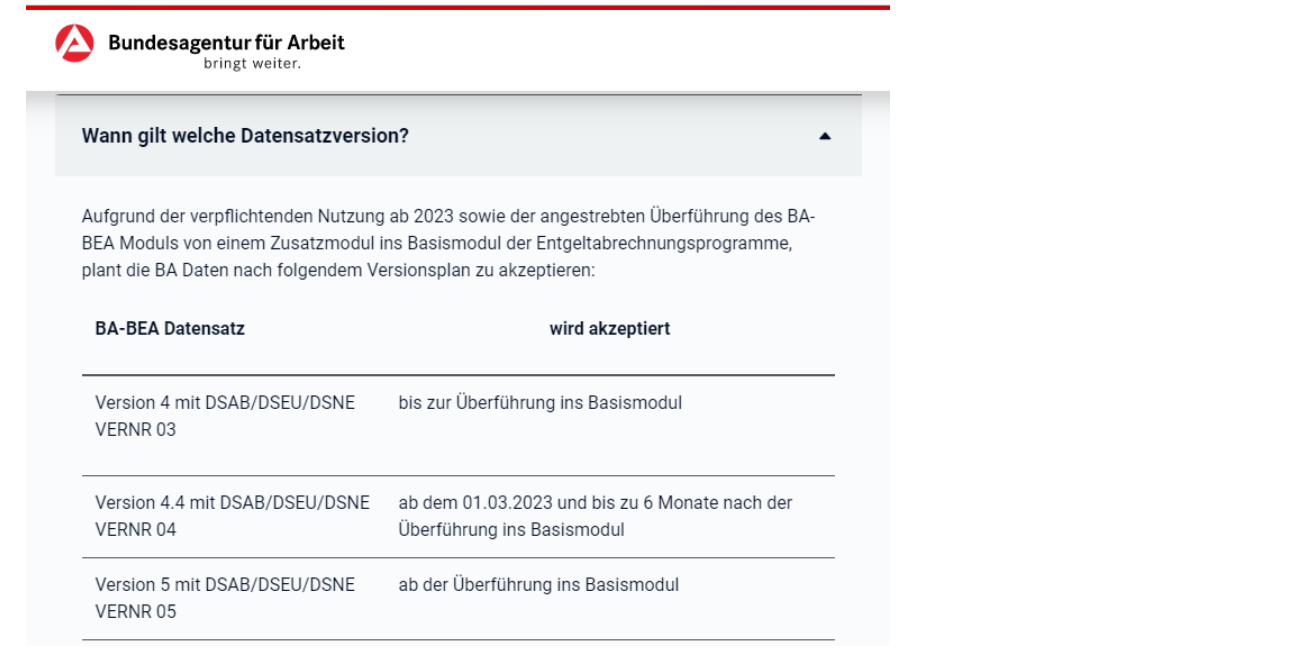

### **7.5. EEL-Rückmeldungen**

Die Annahme der Rückmeldungen im EEL-Meldeverfahren in der Version 11 wurden angepasst.

### **7.6. Bauhauptgewerbe - Neues ab 01.01.2023**

Erst mit dem kommenden Update in der nächsten Woche werden wir die Neuheiten zur Baulohnabrechnung betreffend den Änderungen zum Soka-Meldeverfahren sowie zum BRTV ausliefern.

#### **Solange sollte keine Baulohnabrechnung im Bauhauptgewerbe Januar 2023 gerechnet werden.**

Erstellte Soka-Meldedateien betreffend dem Lohnabrechnungsmonat Dezember 2022 können mit einer Übergangsfrist weiterhin auf das Soka-Portal hochgeladen werden.

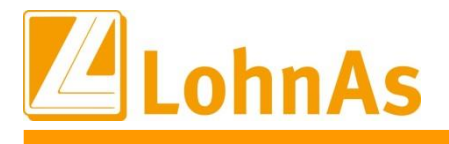

### **8.0. 06.01.2023 - Updateinformation zur Version 4.61 / 1.40A**

### **Historical Execution 2023**

Mit dieser Version ist die Abrechnung für das Kalenderjahr 2023 möglich.

Bitte installieren Sie diese Version erst, wenn Ihnen das Lizenzblatt zugestellt wurde.

#### **Bitte beachten Sie, dass Sie für die Freischaltung**

- **- den Lizenzcode 2023 und**
- **- die Zugangsberechtigung**

#### **benötigen.**

### **Führen Sie erst nach Erhalt der notwendigen Unterlagen das Update aus! Ohne Zugangsdaten ist LohnAs – Kanzleilohn anschließend gesperrt!**

Der Jahreswechsel wird unter *Online- Center > Programm – Module aktualisieren > Register Jahresupdate* ausgeführt.

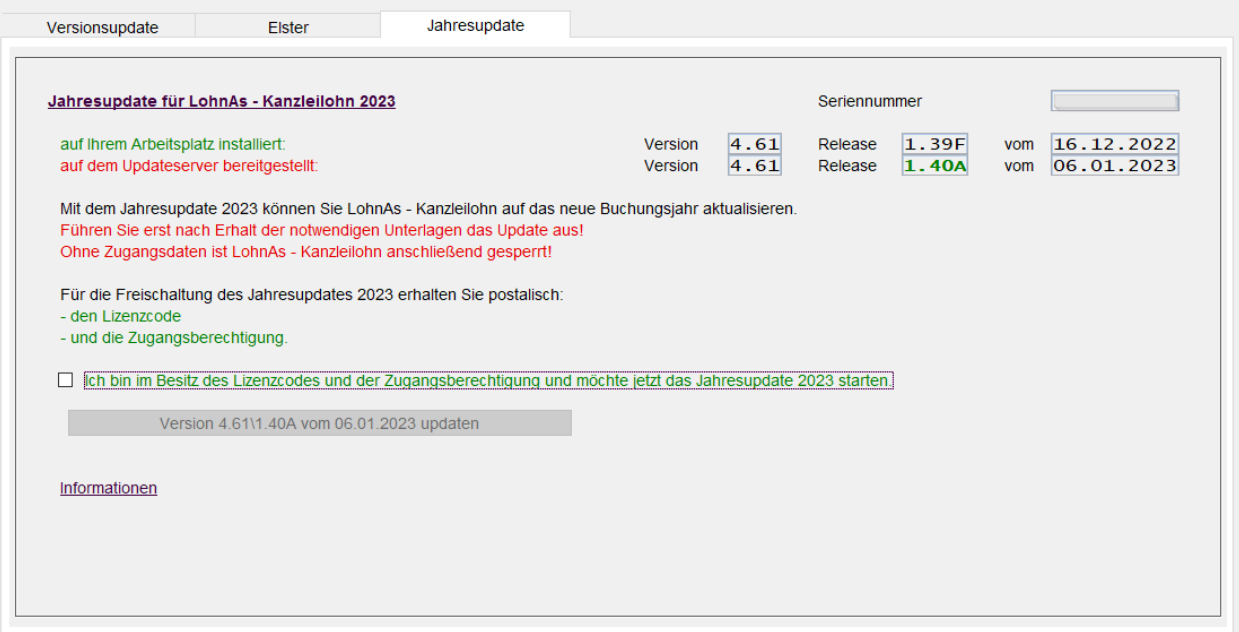

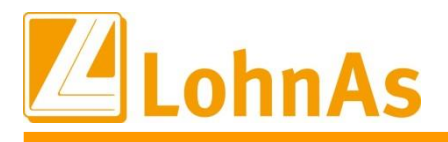

Nach Bestätigung der Checkbox für den Erhalt des Lizenzcodes und der Zugangsberechtigung wird die Schaltfläche für das Update freigeschalten.

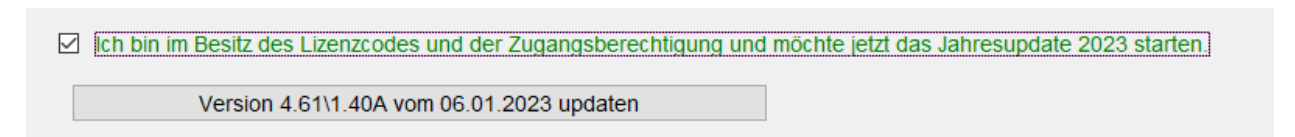

Das Jahresupdate wird vom Updateserver heruntergeladen.

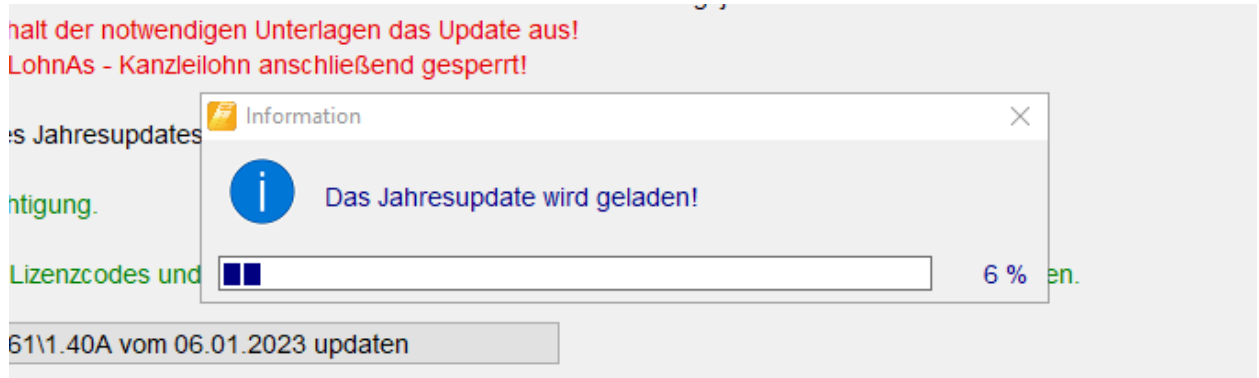

Nach Bestätigung der Meldungsbox mit , Ja' wird das Jahresupdate installiert.

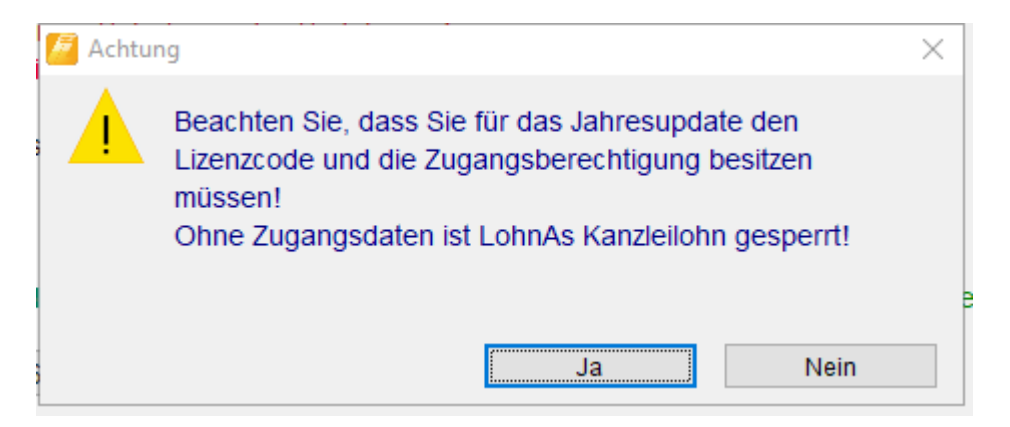

Alternativ kann das Jahresupdate über das LohnAs Wiki unter *[http://wiki.lohndata.de](http://wiki.lohndata.de/) > Kundenbereich > Downloads > Jahresupdate LohnAs Kanzleilohn Version 4.61 Release 1.40a vom 06.01.2023* heruntergeladen werden.

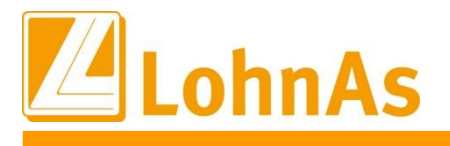

# **8.2. Jahreswechsel Meldeverfahren**

Die Erstellung der Meldungen wurde wieder freigeschalten.

Im Mandanten können die Meldungen wieder erstellt werden. Müssen die SV – Meldedaten nachträglich bereitgestellt werden, führen Sie die Erstellung wie folgt aus:

- DEÜV – Meldeverfahren

Meldungen erneut erstellen und dem Meldespool übergeben

- alle anderen Meldeverfahren

Meldungen mit dem Button , Meldedaten des Mandanten aktualisieren' und dem Meldespool übergeben

Meldedaten aus den Kanzlei - Meldespools unter Kanzleicenter > Datenübermittlung > Datenübermittlung können wieder übertragen werden!

### **8.3. neue Kataloge**

Aktualisierung der:

- SV- und Steuerkonstanten
- Beitrags-, Umlage- und Versorgungssätze
- Unfallversicherung
- Gefahrtarifstellen

### **8.4. Konstanten 2023**

Die Konstanten für 2023 sind entsprechend den Veröffentlichungen angepasst.
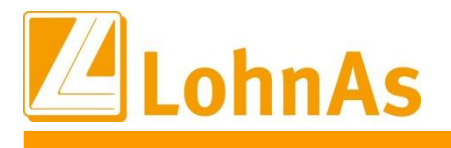

**Information**

## **8.5. Beitragssatzdatei vom 04.01.2023**

**Hinweise zum Update Information** Es wurde die aktuelle Beitragssatzdatei vom 04.01.2023 bereitgestellt.

Hinweis: Nach Bereitstellung einer aktualisierten Beitragssatzdatei seitens der ITSG werden diese Daten auf dem Updateserver bereitgestellt. Es können zusätzlich zu den Versionsupdates unter *Online- Center > Programm – Kataloge* die Betriebsnummern und Beitragssätze aktualisiert werden.

#### **8.6. IW - Elan**

Die Ausgleichsabgabe und Schwerbehindertenanzeige für 2022 ist freigegeben.

## **8.7. rvBEA – Gesonderte Meldung 57 (GML57) für zurückliegende Zeiträume**

Da zurzeit vermehrt Anforderungen der DRV zur Meldung 57 für vergangene Zeiträume gestellt wurden, können diese Sachverhalte jetzt ebenfalls gemeldet werden. Hier ist die Besonderheit zu beachten, dass die Meldung nur einmal erzeugt werden kann. Wiederholungen mit geänderten Daten sind nicht möglich.

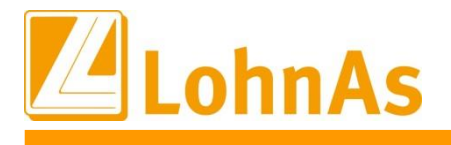

**Information**

### **8.8. A1-Verfahren Anpassungen zum 01.01.2023**

Für die Umsetzung des Verfahrens sind die veröffentlichten XML Schemata angepasst worden, die verpflichtende Angabe der Wohnadresse im Aufenthaltsstaat entfällt, die Erklärung des Arbeitgebers wurde entsprechend der neuen Vorgaben geändert.

Hinweis: Die Eingabe von persönlichen E-Mail-Adressen ist aus datenschutzrechtlichen Gründen nicht möglich. Es dürfen nur Funktionspostfachadressen übermittelt werden.

Unter -> Mandant -> Adressdaten ->Kommunikation -> 5. Ansprechpartner

kann eine entsprechende E-Mail-Adresse erfasst werden, die dann in den Adressdaten Arbeitgeber für das A1-Verfahren in das entsprechende Feld übernommen wird.

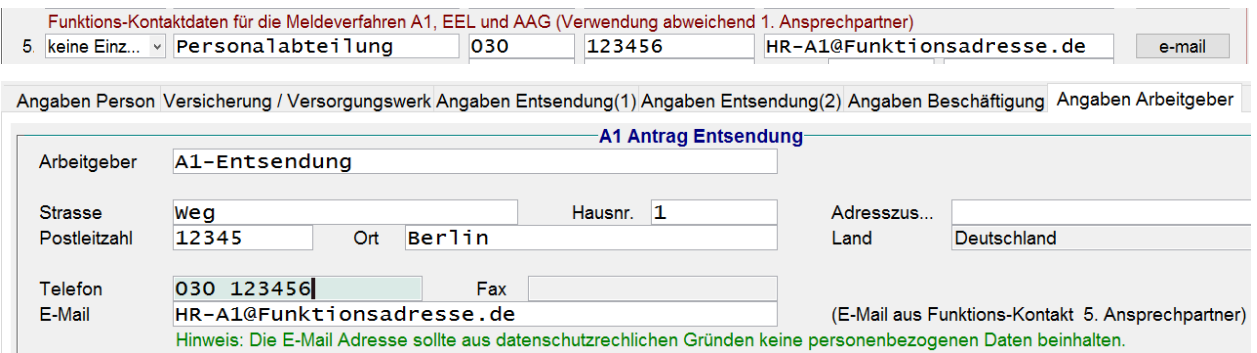

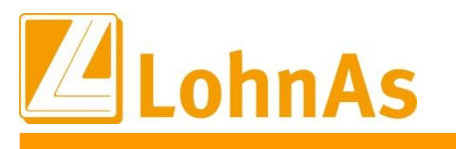

**Information**

# **8.9. Steuerberechnung 2023**

### **Hinweise zum Update Information Die Steuerberechnung für 2023 wird nach der vom BMF veröffentlichten Steuerberechnung vom 18.11.2022 ausgeführt.**

In dieser Steuerberechnung sind die aktuellen Werte

- Arbeitnehmer-Pauschbetrags (Erhöhung von 1200,00 € auf 1230,00 €) und

- Entlastungsbetrag für Alleinerziehende (Erhöhung von 4008,00 € auf 4260,00 €) noch nicht berücksichtigt.

Das Bundesministerium für Finanzen (BMF) hat sich aktuell insofern geäußert, dass der Programmablaufplan (PAP) 2023 noch mit den Ländern abgestimmt werden muss. Ende Februar soll die Abstimmung abgeschlossen sein und mit einem Anwendungserlass zum 01.04.2023 der PAP 2023 veröffentlicht werden.

Uns als Softwareanbieter wurde seitens des BMF mehr oder weniger freigestellt, ob wir bereits die Steuerberechnung mit den aktualisierten Werten oder die vom BMF offizielle veröffentlichte Version vom 18.11.2022 anbieten.

Nach aktuellen Hinweisen will die Bundesagentur für Arbeit (BA) die Auswirkungen auf die KUG-Berechnung ab Mitte Januar diskutieren und die gesetzlichen Krankenkassen haben sich zu den Anträgen für AAG und EEL noch überhaupt nicht positioniert.

Da die Rechtslage zurzeit nicht überschaubar ist und wir täglich neue Informationen erhalten, werden wir vorerst die vom BMF offiziell veröffentlichte Version vom 18.11.2022 anbieten.

Wir werden nach der Veröffentlichung des PAP 2023 eine Steuerrückrechnungsroutine zur Verfügung stellen.

Mit freundlichen Grüßen Ihr LohnAs - Team